## **МИНИCTEPCTBO ОБРАЗОВАНИЯ И НАУКИ РОССИЙСКОЙ ФЕДЕРАЦИИ**

**Федеральное государственное автономное образовательное учреждение высшего образования «СЕВЕРО-КАВКАЗСКИЙ ФЕДЕРАЛЬНЫЙ УНИВЕРСИТЕТ» Невинномысский технологический институт (филиал)**

Методические указания для практических работ. Часть 1 по дисциплине «Интеллектуальный анализ данных»

(ЭЛЕКТРОННЫЙ ДОКУМЕНТ)

Направление подготовки 15.03.04 – «Автоматизация технологических процессов» Квалификация выпускника Бакалавр

Невинномысск 2019

Методические указания предназначеныдля проведения лабораторных работ по дисциплине «Интеллектуальный анализ данных» для студентов направления подготовки 15.03.04 – «Автоматизация технологических процессов» и соответствуют требованиям ФГОС ВПО направления подготовки бакалавров.

Составитель: доцент кафедры ИСЭА Э.Е. Тихонов

# **Содержание**

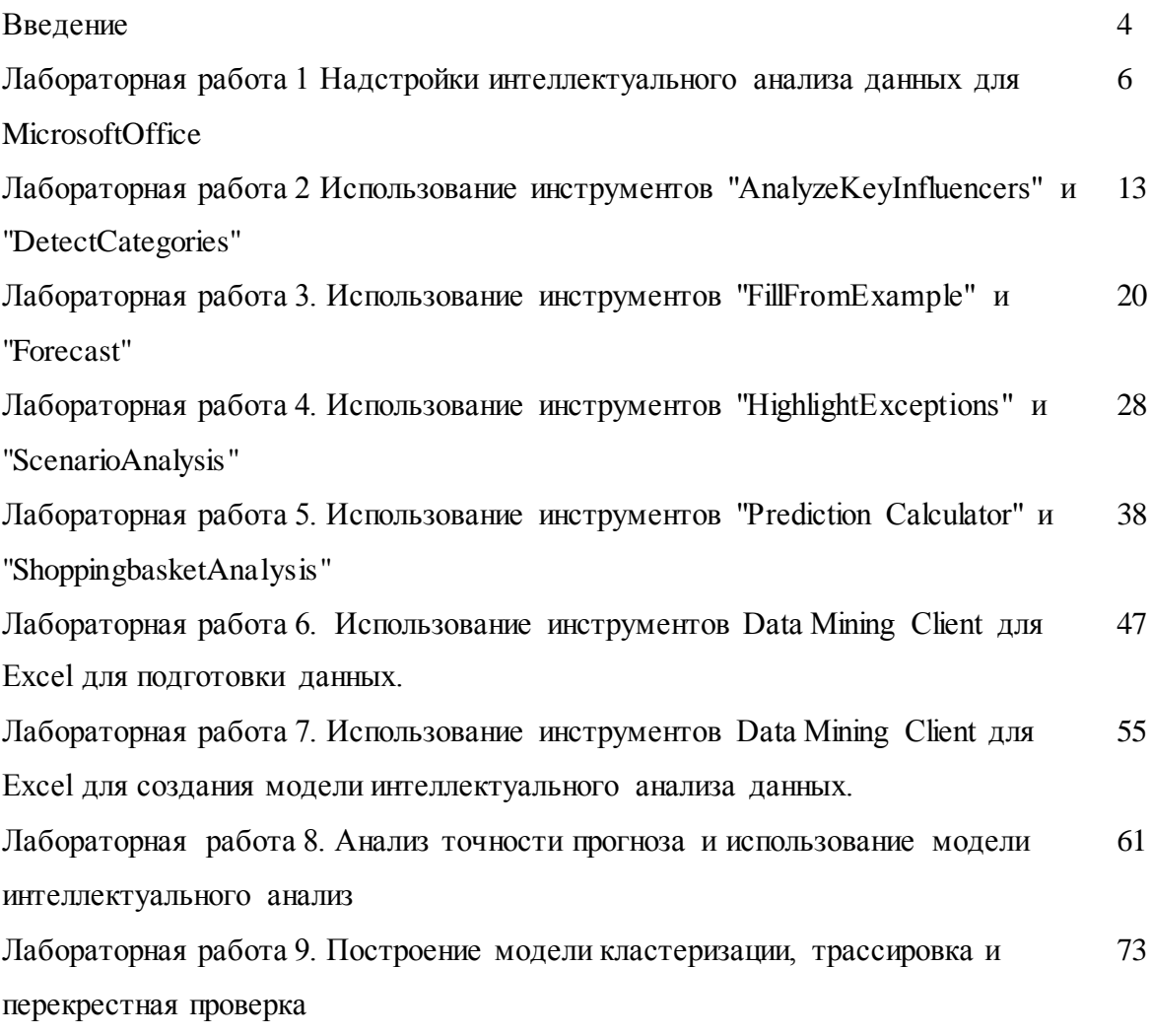

#### Введение

Методические указания предназначены для подготовки и выполнения обучающимися по направлению 15.03.04 – «Автоматизация технологических процессов» и самостоятельной работы, предусмотренных учебным планом по дисциплине Интеллектуальный анализ данных.

Методические указания содержат описание лабораторных заданий и самостоятельной работы, задания на самостоятельную работу и правила оформления ее результатов.

Лабораторная работа — планируемая учебная, учебно-исследовательская работа обучающихся, выполняемая на аудиторных занятиях по заданию и при управлении преподавателем, при непосредственном его участии.

Самостоятельная работа — планируемая учебная, учебно-исследовательская работа обучающихся, выполняемая вне занятий по заданию и при управлении преподавателем, но без его непосредственного участия.

Практическая работа проводится с целью закрепления теоретических знаний, полученных на лекциях, применения их для выполнения практических заданий и получения практического опыта путем выполнения заданий в области интеллектуального анализа данных.

Самостоятельная работа проводится с целью:

- систематизации и закрепления полученных теоретических знаний

и практических умений обучающихся;

- углубления и расширения теоретических знаний;

- формирования умений использовать нормативную, правовую,

справочную документацию и специальную литературу;

- развития познавательных способностей и активности обучающихся: творческой инициативы, самостоятельности, ответственности, организованности;

- формирование самостоятельности мышления, способностей к саморазвитию, совершенствованию и самоорганизации;

- формирования общих и профессиональных компетенций

- развитию исследовательских умений.

Целью преподавания дисциплины является формирование представления о типах задач, возникающих в области интеллектуального анализа данных (Data Mining) и методах их решения, которые помогут обучающимся выявлять, формализовать и успешно решать практические задачи анализа данных, возникающие в процессе их профессиональной деятельности.

Дополнительными задачами дисциплины и проведения лабораторного практикума являются:

- изучение методов и моделей Data Mining;

- получение представления об алгоритмах построения деревьев решений;

- изучение алгоритмов классификации и регрессии;

- изучение алгоритмов поиска ассоциативных правил;

- изучение методов кластеризации.

Теоретические знания и практические навыки, полученные обучаемыми при изучении дисциплины, должны быть использованы в процессе изучения последующих дисциплин по учебному плану.

В результате изучения дисциплины обучающийся должен:

а) знать:

- принципы обработки больших массивов данных, способы их представления и хранения;

- основные задачи и методы интеллектуального анализа данных;

- возможности современных и перспективных средств разработки программных

продуктов, технических средств.

б) уметь:

- формулировать задачи анализа данных;

- выбирать адекватные алгоритмы их решения;

- выполнять процедуры проектирования хранилищ данных и заполнения готовых хранилищ данными;

- оценивать качество получаемых решений;

- выбирать средства реализации требований к программному обеспечению.

в) владеть:

- технологиями разработки алгоритмов и программными системами анализа данных;

- средствами автоматизации интеллектуального анализа и обработки данных;

- формирование и предоставление отчетности в соответствии с установленными регламентами.

## Лабораторная работа 1 Надстройки интеллектуального анализа данных для **MicrosoftOffice**

Цель: В ходе данной лабораторной работы будет рассмотрен процесс установки пакета надстроек интеллектуального анализа данных для MicrosoftOffice 2007 и начального конфигурирования MicrosoftSOLServer 2008 (2008 R2).

Один из возможных вариантов проведения интеллектуального анализа данных средствами Microsoft SQL Server 2008 - использование надстроек для пакета Microsoft Office 2007.В этом случае источником данных может служить, например, электронная таблица Excel. Данные передаются на SQL Server 2008, там обрабатываются, а результаты возвращаются Excel для отображения.

Для использования подобной "связки", вам должен быть доступен MS SQL Server 2008 в одной из версий, поддерживающих инструменты DataMining (Enterprise, Developer или с некоторыми ограничениями - Standard), MS Office 2007 в версии Professional или более старшей. На момент написания этого материала, надстроек для MS Office 2010 еще было Но msdn как  $(htto://msdn.microsoft.com/ru He$ отмечается  $\overline{B}$ ru/library/bb510513.aspx),32-х разрядная версия Excel 2010 может работать с текущей версией надстроек. В дальнейшем скриншоты будут приводиться именно для сочетания MSOffice 2010 и надстроек интеллектуального анализа для Office 2007.

Сами надстройки интеллектуального анализа данных для MSOffice 2007 свободно доступны на сайте Microsoft по адресу (ссылка приводится для локализованной версии, выпущены более свежие версии): http://www.microsoft.com/downloads/ru-ВОЗМОЖНО. ru/details.aspx?FamilyID=a42c6fa1-2ee8-43b5-a0e2-cd30d0323ca3&displayLang=ru

Особых сложностей процесс установки надстроек не вызывает. Единственное, что хочется отметить, по умолчанию предлагается устанавливать не все компоненты. Но для выполнения дальнейших лабораторных, лучше сделать полную установку (рис. 4.1)  $\mathbf{x}$ 

Установка надстроек интеллект. анализа данных SQL Server 2008

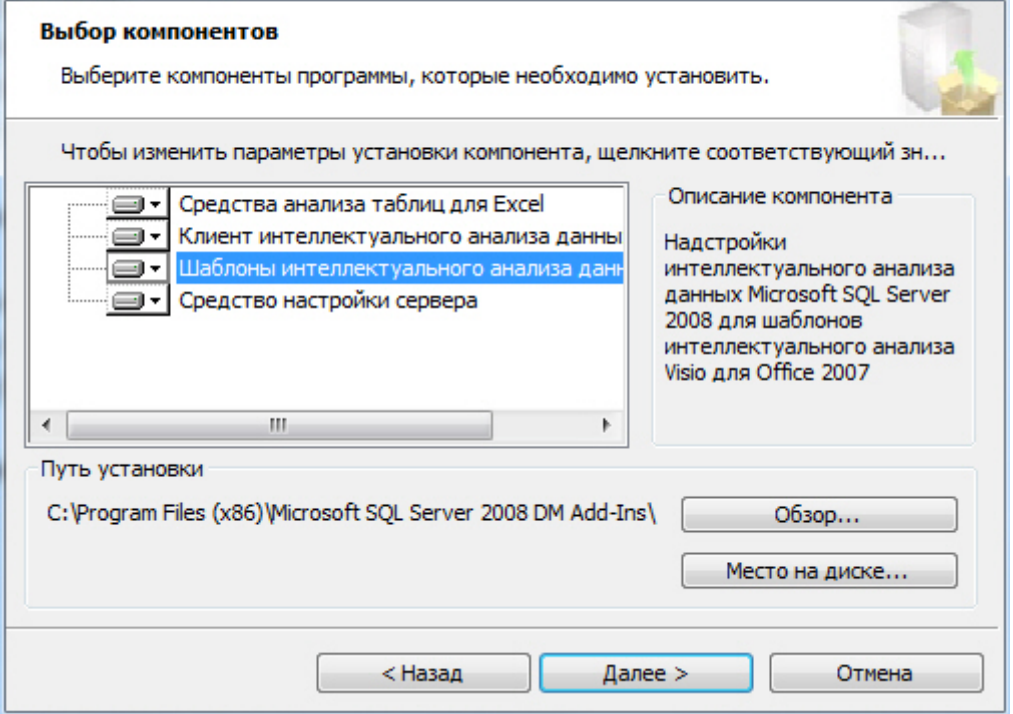

Рис. 4.1. Выбор устанавливаемых компонентов

Следующий шаг - конфигурирование MS SQLServer для работы с надстройками. Для этого используется мастер "Приступая к работе" (GettingStarted), запускаемый из главного меню (рис. 4.2)

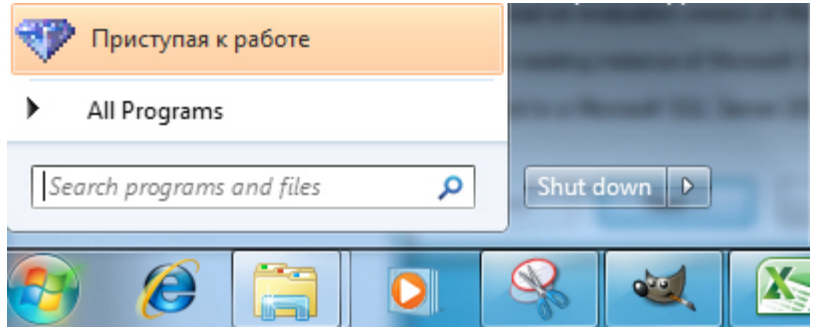

Рис. 4.2. Запуск мастера "Приступая к работе"

Для того, чтобы выполнить конфигурацию MS SQLServer 2008 надо иметь там права администратора. На первом шаге мастер предлагает выбрать, скачать ли пробную версию MS SQLServer, конфигурировать существующий экземпляр сервера, где у пользователя администраторские права, или использовать сервер, на котором пользователь не является администратором (в этом случае, будет сформировано письмо администраторам, с просьбой произвести настройку).

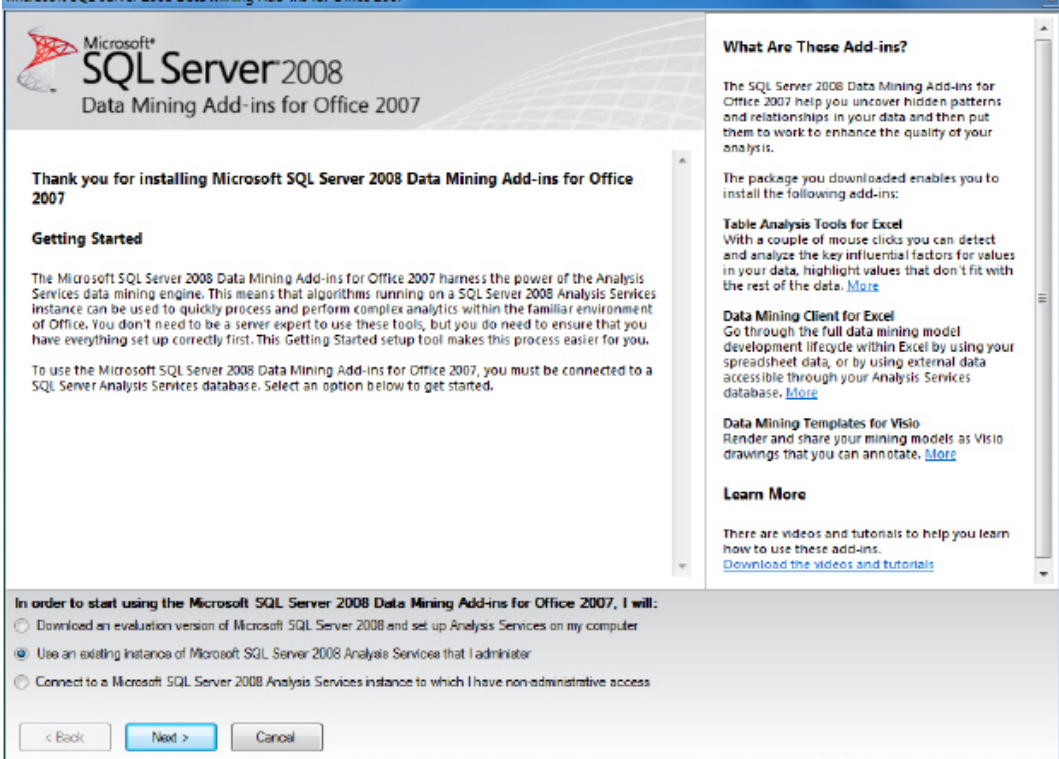

#### Рис. 4.3. Выбор сервера баз данных

Рассмотрим вариант 2, при выборе которого мастер покажет окно со ссылкой на инструмент "Средство настройки сервера". Его также можно запустить из меню Пуск- >Надстройки интеллектуального анализа данных->Средство настройки сервера ( [рис.](https://www.intuit.ru/studies/courses/2312/612/lecture/13263?page=1%23image.4.4) 4.4).

Следующее окно предлагает выбрать конфигурируемый сервер( [рис.](https://www.intuit.ru/studies/courses/2312/612/lecture/13263?page=1%23image.4.5) 4.5). По умолчанию стоит "localhost", что соответствует неименованному экземпляру MS SQLServer, установленному на тот же компьютер, на котором запущено "средство настройки". Если это не так, надо указать имя сервера или для именованного экземпляра <имясервера>\<имя экземпляра>.

В окне, представленном на [рис.](https://www.intuit.ru/studies/courses/2312/612/lecture/13263?page=1%23image.4.6) 4.6, дается разрешение на создание временных моделей интеллектуального анализа (Allow creating temporary mining models). Временная модель отличается от постоянной тем, что создается только на время сеанса пользователя. Когда пользователь, проводящий анализ с помощью надстроек,завершит сессию (закроет Excel), модель будет удалена, но результаты анализа сохранятся в электронной таблице. Постоянная модель автоматически не удаляется, хранится на сервере, и к работе с ней

#### можно вернуться.

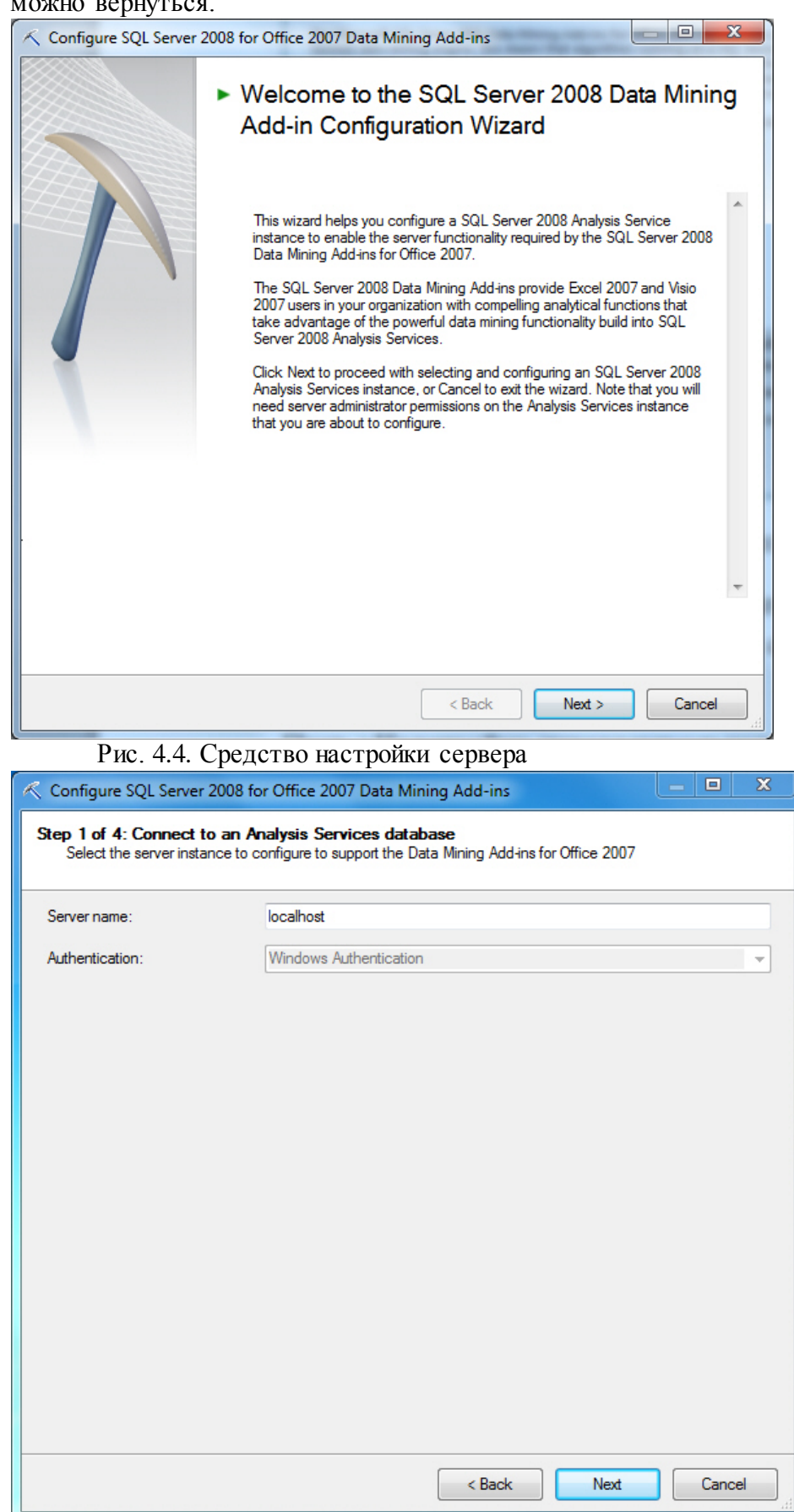

Рис. 4.5. Выбор используемого экземпляра MSSQLServer

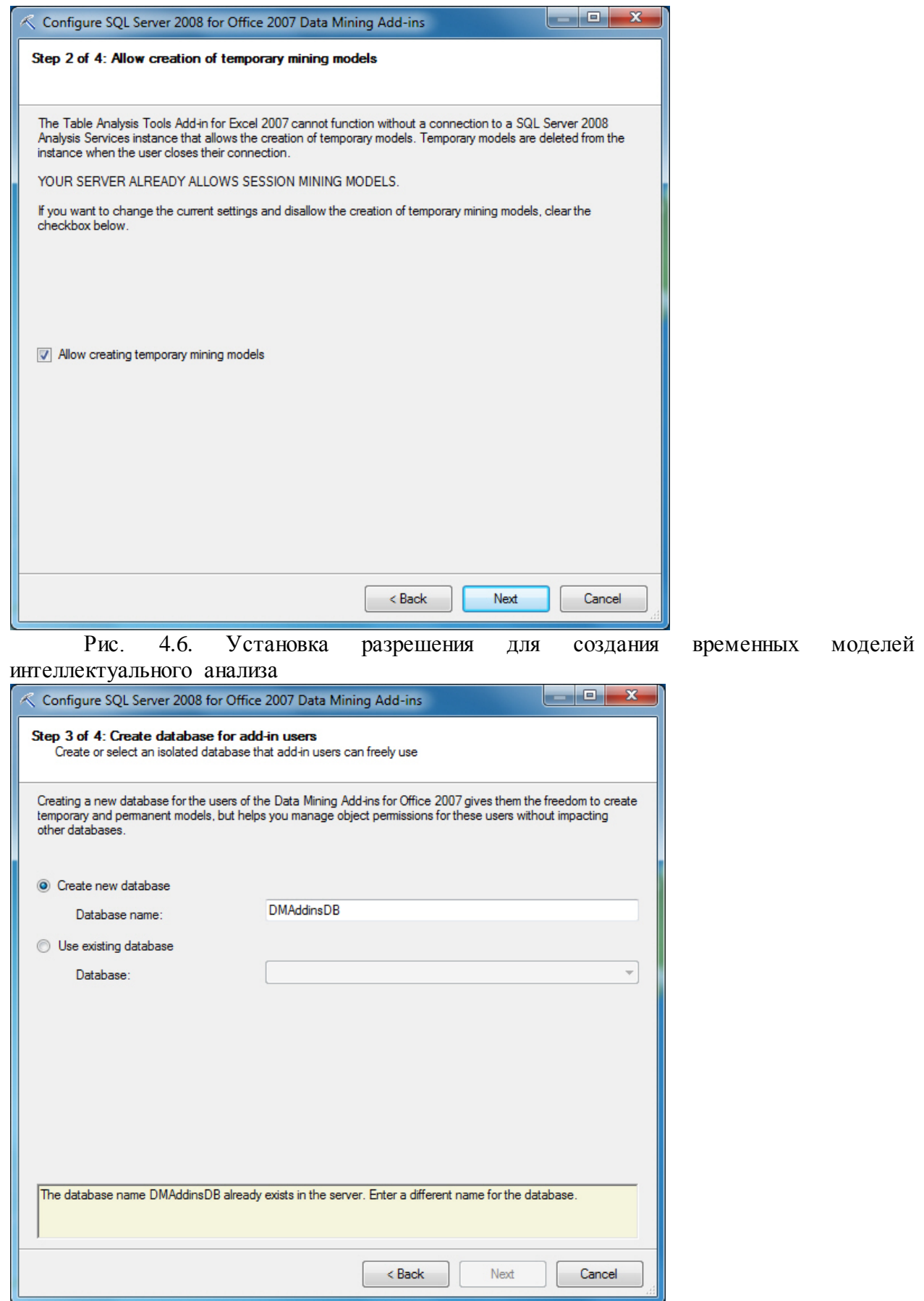

Рис. 4.7. Создание или выбор базы данных аналитических служб

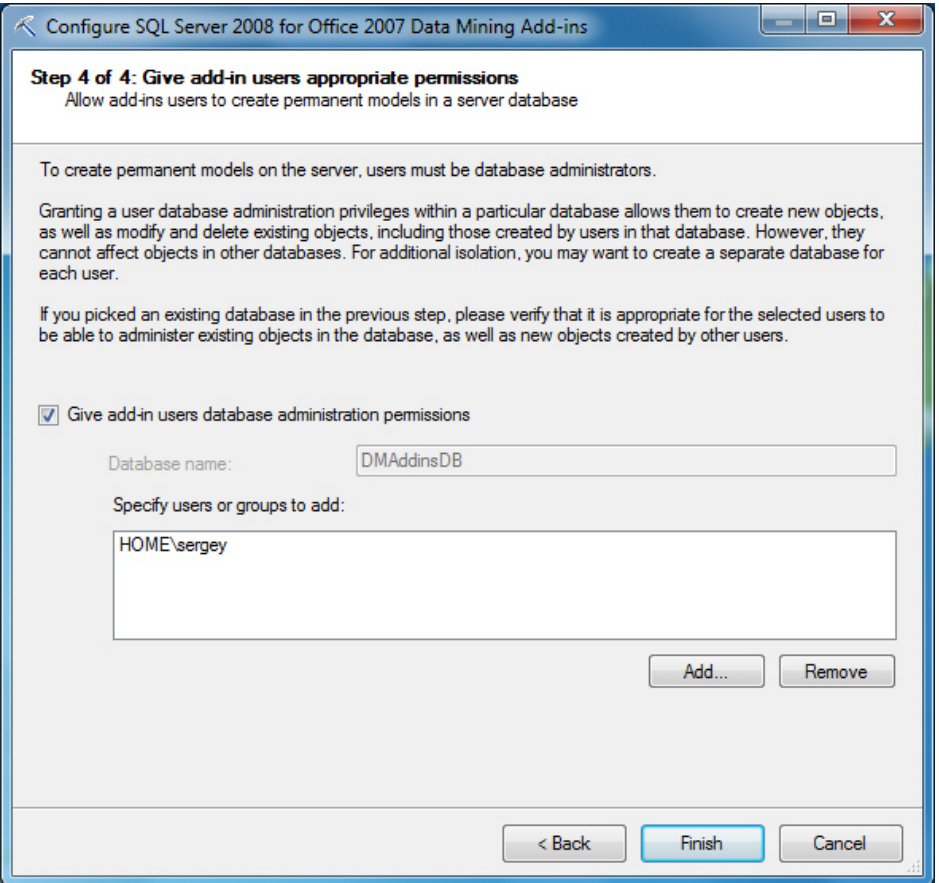

Рис. 4.8. Добавление пользователей в список администраторов выбранной базы После этого предлагается создать новую базу данных аналитических служб ( [рис.](https://www.intuit.ru/studies/courses/2312/612/lecture/13263?page=1%23image.4.7) [4.7\)](https://www.intuit.ru/studies/courses/2312/612/lecture/13263?page=1%23image.4.7) или выбрать для работы существующую.

В окне, представленном на [рис.](https://www.intuit.ru/studies/courses/2312/612/lecture/13263?page=1%23image.4.8) 4.8, можно добавить пользователей в список администраторов созданной базы данных. Это нужно для создания на сервере постоянных моделей. Если использовать только временные модели, праваадминистратора пользователю необязательны.

По окончании настройки можно открыть Excel(а при использовании мастера "Приступая к работе", он будет запущен автоматически с документом "Образцы данных…") и протестировать подключение к серверу. Для этого надо перейти на вкладку DataMining и в разделе Connection (подчеркнут на [рис.](https://www.intuit.ru/studies/courses/2312/612/lecture/13263?page=1%23image.4.9) 4.9) нажать кнопку DMAddinsDB. Появится окно, отображающее настроенные соединения. Кнопка TestConnection позволяет проверить подключение.

Если настроенного соединения нет и кнопка DMAddinsDB выглядит как на [рис.](https://www.intuit.ru/studies/courses/2312/612/lecture/13263?page=1%23image.4.11) [4.11,](https://www.intuit.ru/studies/courses/2312/612/lecture/13263?page=1%23image.4.11) то нужно создать новое соединение, выбрав в окне Analysis Services Connection( [рис.](https://www.intuit.ru/studies/courses/2312/612/lecture/13263?page=1%23image.4.10) [4.10\)](https://www.intuit.ru/studies/courses/2312/612/lecture/13263?page=1%23image.4.10) кнопку New.

|                 | $-17 - (17 - 17)$ |                |         |                   |                   |                             |             |                                     |                                   | DMAddins_SampleData [Только для чтения] - Microsoft Excel |                 |                             |                                 |         | Работа с таблицами      |                                                                                                    | <b>Inches</b> | $\mathbf{x}$   |
|-----------------|-------------------|----------------|---------|-------------------|-------------------|-----------------------------|-------------|-------------------------------------|-----------------------------------|-----------------------------------------------------------|-----------------|-----------------------------|---------------------------------|---------|-------------------------|----------------------------------------------------------------------------------------------------|---------------|----------------|
| don't           |                   | Главная        | Вставка |                   | Разнетка страницы |                             | dropery/lbi | Данные                              |                                   | Рецензирование                                            | Bug             | Data Mining                 | Рабочая группа                  |         | Analyze                 | Конструктор                                                                                                    | a.<br>$\circ$ | 品 83<br>$\Box$ |
|                 |                   |                |         |                   |                   |                             |             |                                     |                                   |                                                           | 宗               |                             |                                 |         | 閑                       |                                                                                                    |               | B              |
| Explore<br>Data | Clean<br>Data -   | Sample<br>Data |         | Classify Estimate |                   |                             |             | Cluster Associate Forecast Advanced | <b><i>Loquina cy</i></b><br>Chart | <b>Classification</b><br>Matrix                           | Profit<br>Chart | Cross-<br>Validation        | <b>Browse Document</b><br>Model | Ouery   | Manage<br><b>Models</b> | DMAddinsDB<br>(localhost)                                                                                                    | Trace         | Help           |
|                 | Data Preparation  |                |         |                   |                   | Data Modeling               |             |                                     |                                   | Accuracy and Validation                                   |                 |                             | Model Usage                     |         | Managem                 | Connection                                                                                                    |               | Help           |
|                 | <b>B11</b>        |                | $ -$    |                   | t.                | Обучающие данные            |             |                                     |                                   |                                                           |                 |                             |                                 |         |                         |                                                                                                    |               |                |
|                 | А                 |                |         |                   | B                 |                             |             |                                     |                                   |                                                           |                 |                             |                                 |         |                         |                                                                                                    |               |                |
|                 |                   |                |         |                   |                   |                             |             |                                     |                                   |                                                           |                 |                             |                                 |         |                         |                                                                                                    |               |                |
|                 |                   |                |         |                   |                   |                             |             |                                     |                                   |                                                           |                 |                             |                                 |         |                         |                                                                                                    |               |                |
|                 |                   |                |         |                   |                   |                             |             |                                     |                                   |                                                           |                 |                             |                                 |         |                         | Образцы данных для надстроек интеллектуального анализа данных SQL Server 2008 для Office 2007                                                       |               |                |
|                 |                   |                |         |                   |                   |                             |             |                                     |                                   |                                                           |                 |                             |                                 |         |                         |                                                                                                    |               |                |
|                 |                   |                |         |                   |                   |                             |             |                                     |                                   |                                                           |                 |                             |                                 |         |                         |                                                                                                    |               |                |
|                 |                   |                |         |                   |                   |                             |             |                                     |                                   |                                                           |                 |                             |                                 |         |                         | В этом файле находятся наборы данных для ознакомления с возможностями надстроек интеллектуального анализа данных. Эти данные извлечены из (         |               |                |
|                 |                   |                |         |                   |                   |                             |             |                                     |                                   |                                                           |                 |                             |                                 |         |                         | данным средством закономерности соответствуют искусственно созданным данным и поэтому сымитированы разработчиками этого набора данных. Н            |               |                |
|                 |                   |                |         |                   |                   |                             |             |                                     |                                   |                                                           |                 |                             |                                 |         |                         | интеллектуального анализа данных, казались как можно более реалистичными, необходимо учитывать то факт, что они могут не соответствовать реал $\pm$ |               |                |
| 14 4 1 11       |                   | Introduction   |         |                   |                   | Table Analysis Tools Sample |             |                                     |                                   | Forecasting / Fill From Example /                         |                 | Source Data / Training Data |                                 | Testi 4 | ш                       |                                                                                                    |               | ъī             |
| Готово          |                   |                |         |                   |                   |                             |             |                                     |                                   |                                                           |                 |                             |                                 |         | 田口田                     | $100%$ $-$                                                                                                    |               | $\circledast$  |

Рис. 4.9. Вкладка DataMining

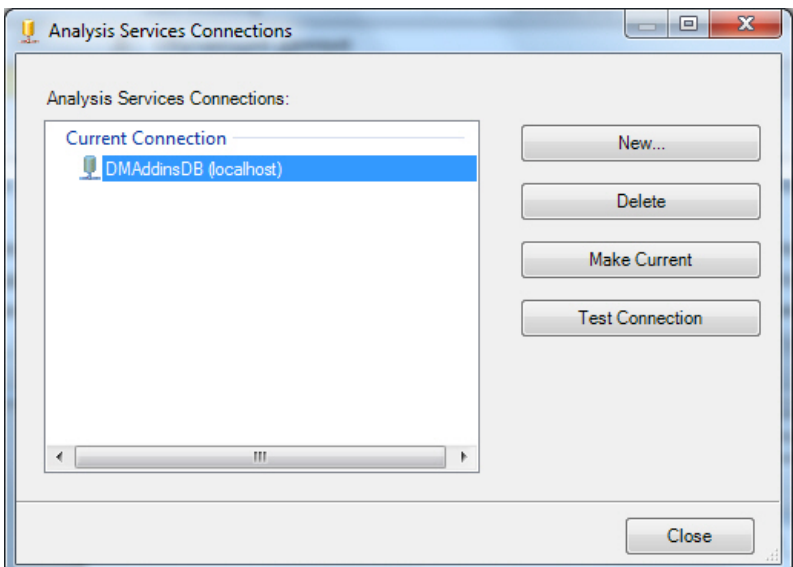

Рис. 4.10. Настроенные соединения

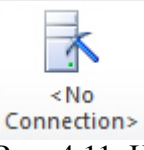

Рис. 4.11. Настроенных соединений нет

При создании нового подключения ( рис. [4.12\)](https://www.intuit.ru/studies/courses/2312/612/lecture/13263?page=1%23image.4.12) надо указать сервер, к которому планируете подключаться, и в разделе Catalogname рекомендуется явным образом указать базу данных, с которой будет работать надстройки.

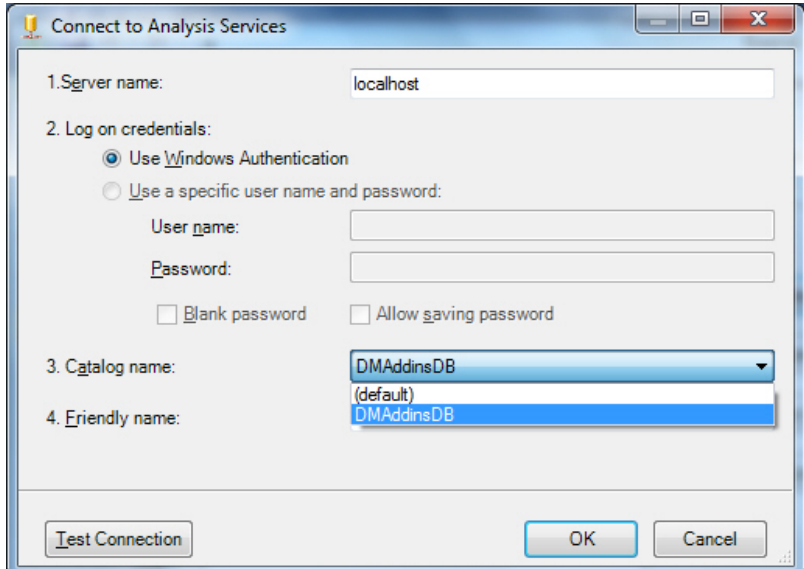

Рис. 4.12. Создание нового подключения

Когда соединение создано и проверено, можно начинать работу. В следующих нескольких лабораторных работах нужно будет использоваться готовый набор данных для анализа. Если же вы планируете работать с собственными данными, необходимо учитывать, что инструменты интеллектуального анализа таблиц работают с данными, отформатированными в виде таблицы. Поэтому ваши данные в Excel нужно выделить и выбрать "Форматировать как таблицу" ( рис. [4.13\)](https://www.intuit.ru/studies/courses/2312/612/lecture/13263?page=1%23image.4.13). После этого надо выбрать стиль таблицы и указать заголовок. Вкладка Analyze с инструментами TableAnalysisTools появится при щелчке в области таблицы ( рис. [4.14\)](https://www.intuit.ru/studies/courses/2312/612/lecture/13263?page=1%23image.4.14).

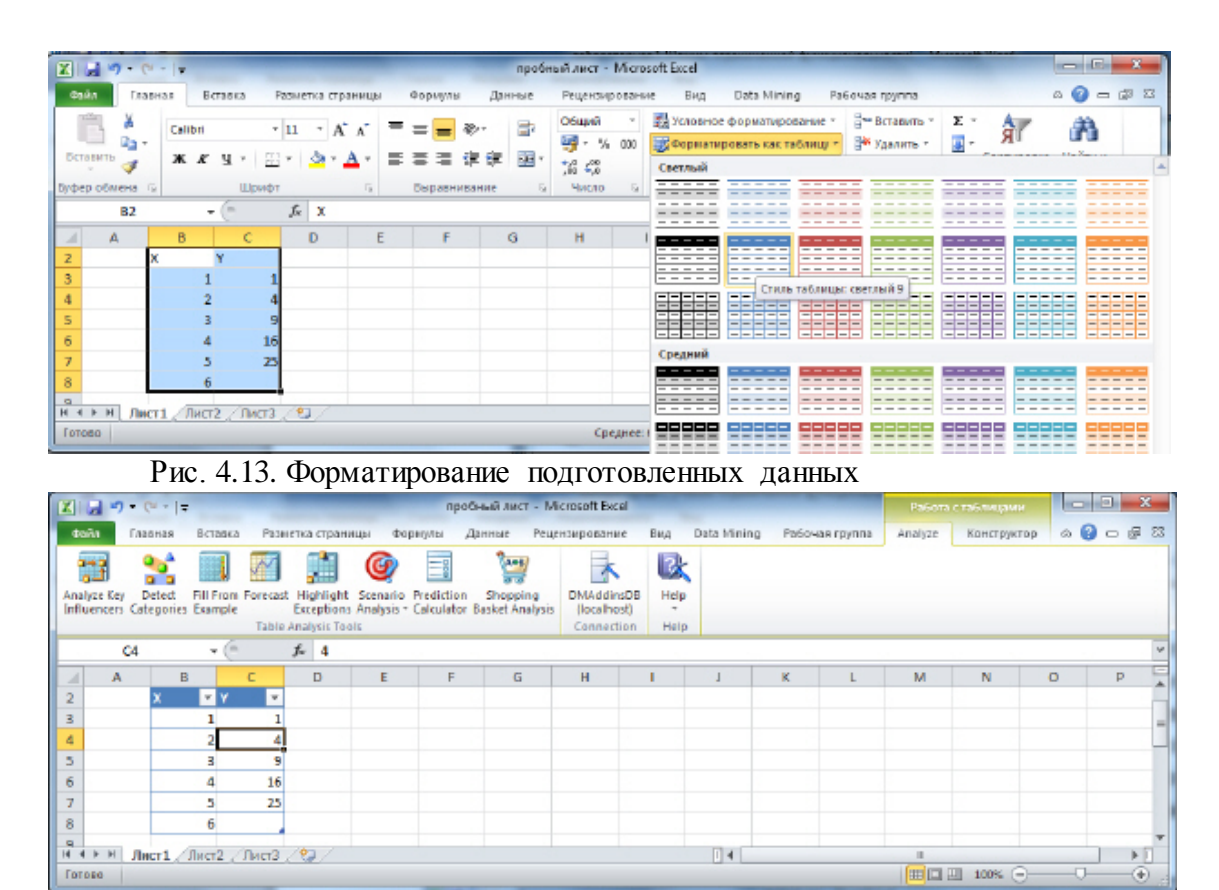

Рис. 4.14. Вкладка с инструментами интеллектуального анализа таблиц

Задание 1. Установите надстройки интеллектуального анализа данных для MicrosoftOffice 2007. Выполните необходимую конфигурацию MSSQLServer 2008 (2008 R2) для работы с надстройками. Создайте и протестируйте подключение.

Задание 2. Подготовленный набор данных (для примера, можно взять приведенный на рис. [4.14\)](https://www.intuit.ru/studies/courses/2312/612/lecture/13263?page=1%23image.4.14) отформатируйте как таблицу. Убедитесь, что вы можете получить доступ к вкладке с инструментами интеллектуального анализа таблиц.

## Лабораторная работа 2 Использование инструментов "AnalyzeKeyInfluencers" и "DetectCategories"

Цель: В ходе данной лабораторной работы будет рассмотрено использование "Анализ ключевых факторов влияния" ("AnalyzeKeyInfluencers") и **ИНСТРУМЕНТОВ** "Обнаружение категорий" ("DetectCategories"), относящихся к компоненту "Средства анализа таблиц для Excel" пакета надстроек интеллектуального анализа данных для MicrosoftOffice 2007.

Начнем непосредственное изучение инструментов интеллектуального анализа данных (DataMining, сокр.DM). В состав пакета надстроек для MS Office 2007 входит электронная таблица с образцами данных. Она может быть открыта из меню Пуск->Надстройки интеллектуального анализа данных. Microsoft SQL Server 2008. Но переведено содержимое файла только частично - первая страница с оглавлением и некоторые заголовки. Поэтому в работе будет использоваться локализованный набор ланных лля анализа. доступный лля скачивания  $\overline{10}$ адресу http://russiandmaddins.codeplex.com/.

Скачайте файл, откройте его и отформатируйте данные на листе "клиенты" как таблицу (см. "Надстройки интеллектуального анализа данных для MicrosoftOffice"). Перейдите на вкладку Analyze (рис. 5.1). Анализируемая таблица содержит данные фирмы, продающей велосипеды. В ней собрана информация о клиентах (идентификатор, семейное положение, пол и т.д.) и указано, приобрел клиент велосипед или нет.

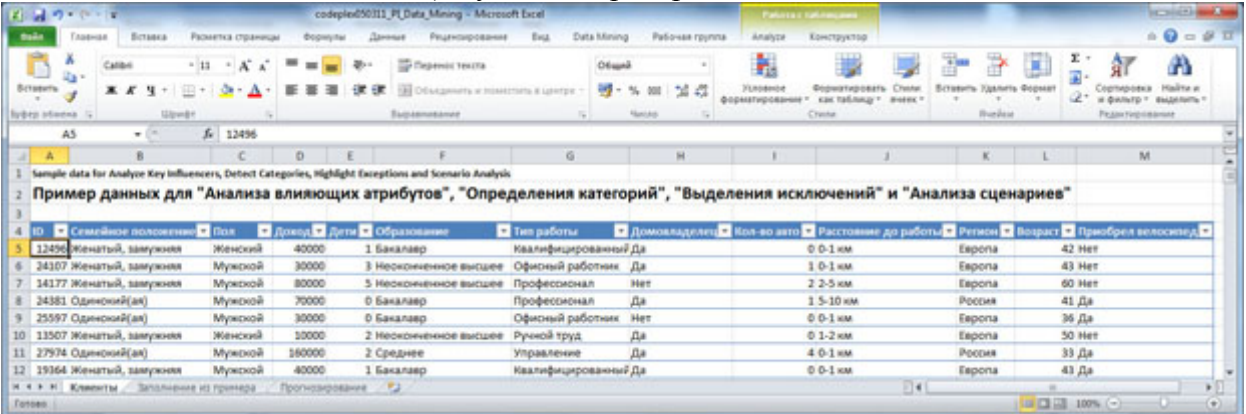

Рис. 5.1. Подготовленный набор данных Анализ ключевых факторов влияния

AnalyzeKeyInfluencers Инструмент позволяет определить, как зависит интересующий нас параметр от других. При этом важно правильно определить, что и от чего может зависеть. Собственно в этом отчасти и заключается мастерство аналитика, основанное на его знании предметной области и используемых методов DM.

В связи с тем, что мы оцениваем степень взаимного влияния разных параметров друг на друга, стоит сразу убрать из рассмотрения полностью независимые и наоборот, полностью зависимые. Пусть, например, мы хотим оценить влияние различных факторов на уровень заработной платы человека. Если у нас есть поле, содержащее уникальный идентификатор (например, порядковый номер записи в таблицы или номер паспорта), его стоит убрать из рассмотрения, как не влияющий на значение исследуемого параметра. Другой пример, пусть у нас есть значениезаработной платы за месяц и за год, рассчитываемое как заработная плата за месяц, умноженная на 12. Мы знаем, что эти значения всегда связаны, искать зависимость одного от другого средствами DM не имеет смысла, а имеющаяся сильная зависимость скроет влияние других факторов, которое мы как раз и хотим выявить.

Теперь определим, от чего зависит решение клиента о покупке велосипеда. Нажимаем на кнопку Analyze Key Influencers и указываем в качестве целевого столбца столбец "Приобрел велосипед" ( [рис.](https://www.intuit.ru/studies/courses/2312/612/lecture/13264?page=1%23image.5.2) 5.2). Перейдем по ссылке "Choose columns to be used for analysis", чтобы указать параметры, влияние которых мы хотим оценить ( [рис.](https://www.intuit.ru/studies/courses/2312/612/lecture/13264?page=1%23image.5.3) 5.3). Здесь сбросим отметку напротив "ID" и "Приобрел велосипед"(хотя последнее можно и не делать).

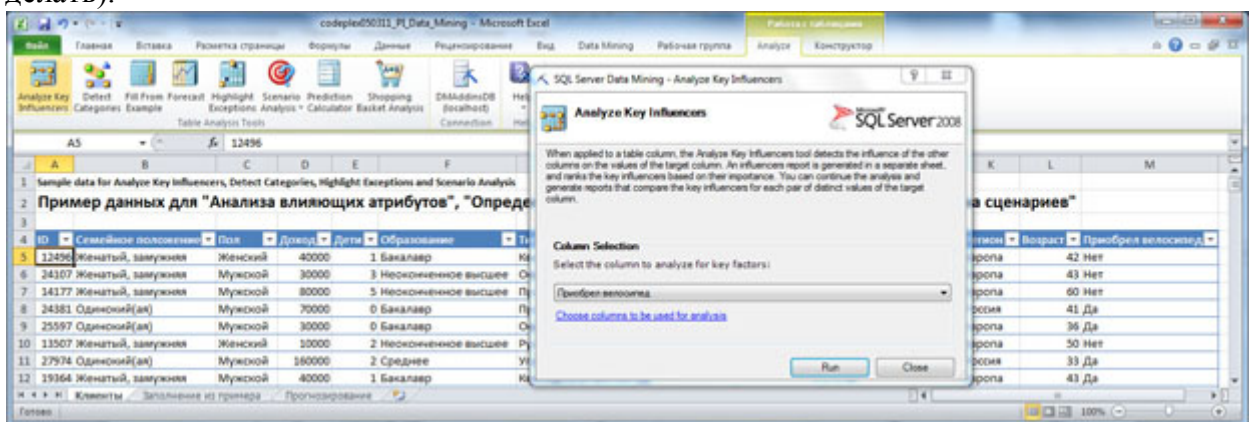

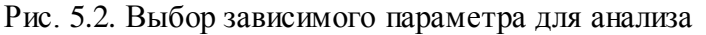

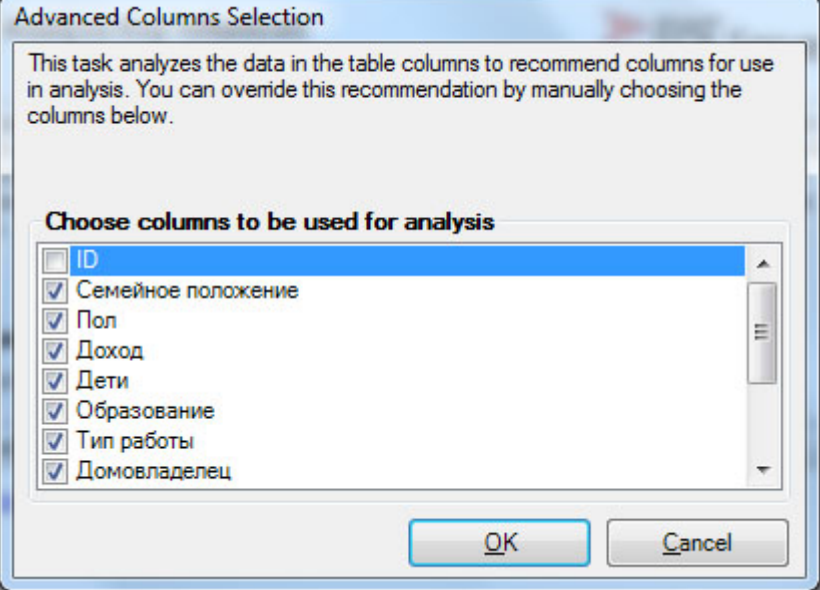

Рис. 5.3. Выбор параметров, от которых зависит анализируемый

После запуска процедуры анализа (по кнопке Run, [рис.](https://www.intuit.ru/studies/courses/2312/612/lecture/13264?page=1%23image.5.2) 5.2) будет сформирован отчет о факторах влияния и предложено формирования дополнительного сравнительного отчета ( [рис.](https://www.intuit.ru/studies/courses/2312/612/lecture/13264?page=1%23image.5.4) 5.4). В основном отчете указывается столбец (Column), его значение (Value), значениецелевого столбца, с которым оно связывается (Favors) и уровень влияния (Relative Impact), оцениваемый по шкале от 0 до 100 балов. Из представленногона [рис.](https://www.intuit.ru/studies/courses/2312/612/lecture/13264?page=1%23image.5.4) 5.4 отчета видно, что на решение не покупать велосипед в наибольшей степени влияет наличие 2-х автомобилей. В то же время не следует воспринимать оценку 100 баллов, как признак того, что в 100% случаев владельцы 2-х машин велосипед не покупали (посмотрите набор данных, там есть и сочетания "2 машины - велосипед куплен", но их меньшинство). Второй по уровню влияния на отказ от покупки фактор - "Семейное положение"="женатый, замужем".

Наибольшее влияние на положительное решение о приобретении велосипеда оказывает отсутствие у клиента машины.

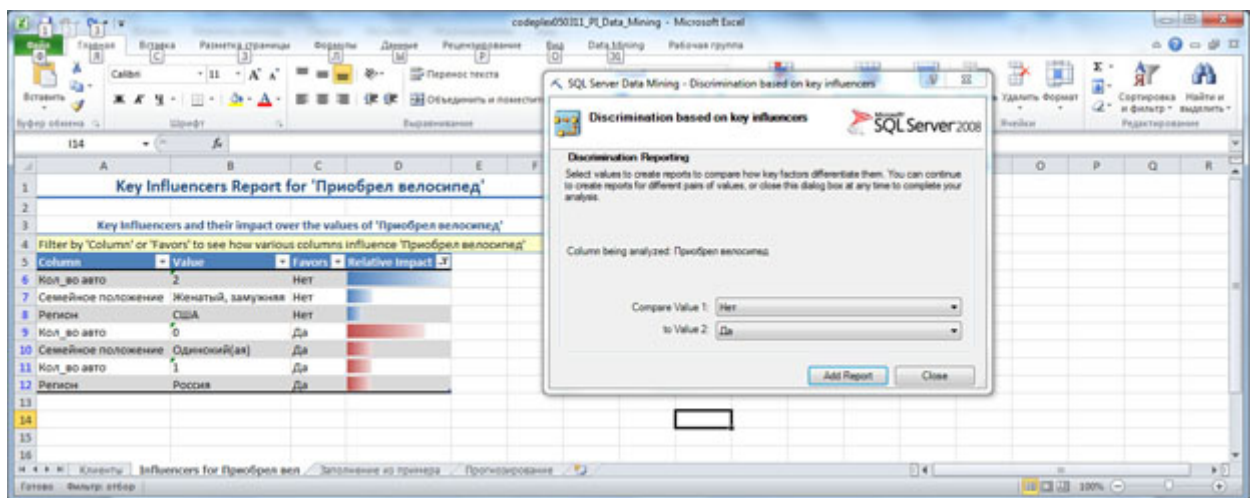

Рис. 5.4. [Основной](https://www.intuit.ru/EDI/14_01_19_2/1547417979-9274/tutorial/1036/objects/5/files/18_05.jpg) отчет

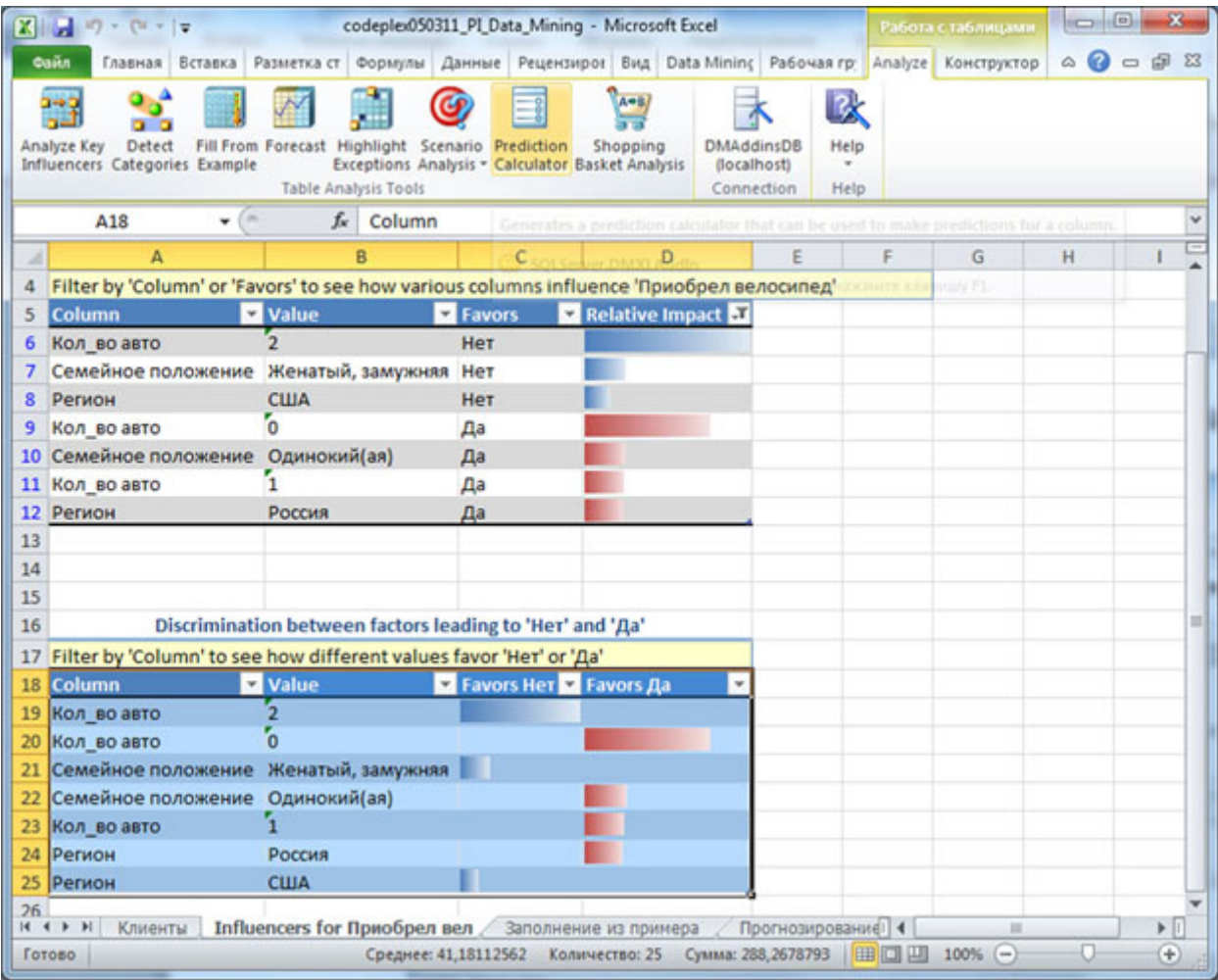

## Рис. 5.5. Сравнительный отчет

Если добавить сравнительный отчет для двух выбранных значений ( [рис.](https://www.intuit.ru/studies/courses/2312/612/lecture/13264?page=1%23image.5.4) 5.4, Add Report), можно увидеть, чем отличается выбор в пользу одного значения целевого столбца от выбора в пользу другого ( [рис.](https://www.intuit.ru/studies/courses/2312/612/lecture/13264?page=1%23image.5.5) 5.5). В нашем примере просто произойдет перегруппировка исходного отчета, т.к. возможных значений всего 2. В других случаях, дополнительный отчет позволяет провести детальное сравнение двух выбранных вариантов.

Как отмечается в [\[1](https://www.intuit.ru/studies/courses/2312/612/literature%23literature.1)], если целевой или другой столбец, обрабатываемый инструментом Analyze Key Influencers,содержит много различных числовых значений, то проводится дискретизация. Весь интервал значений делится на несколько диапазонов, каждый из которых рассматривается как одно из возможных значений (например, вместо

точного значения 2,5 мы получим "диапазон от 2 до 3").

Задание 1. Проведите анализ в соответствии с рассмотренным примером.

Задание 2. На том же наборе данных проанализируйте зависимость уровня дохода от образования, семейного положения, типа работы, пола, возраста и региона проживания клиента. Опишите результаты.

Дополните отчет сравнительным анализом для самого низкого и следующего за ним диапазона дохода. А затем - для самого низкого и самого высокого диапазона. Опишите результаты проведенного анализа и предложите их интерпретацию.

Задание 3. Предложите свой вариант анализа данных, и пример использования полученных результатов.

Сформированный отчет будет доступен и в случае, если вы откроете файл и на лругом компьютере (без подключения каналитическим службам SOLServer).

Чтобы вернуть данные в исходное состояние нужно удалить листы с сформированными отчетами.

Обнаружение категорий

Инструмент Detect Categories позволяет решить задачу кластеризации, т.е. разделения всего множества вариантов на "естественные" группы, члены которых наиболее близки по ряду признаков. Подобная задача также называется задачей сегментации.

Итак, в нашем примере есть описание множества клиентов и нужно разделить их на небольшое количество групп (чтобы отдельным группам сформировать специальное предложение и т.п.).

В связи с тем, что в процессе работы инструмент добавляет данные в исходную таблицу, рекомендуется перед началом работы сделать ее копию (рис. 5.6).

После этого нажимаем кнопку Detect Categories и настраиваем параметры (рис. 5.7). Здесь хочется обратить внимание на атрибут ID, который как было отмечено выше, не имеет смысл учитывать в ходе анализа. Поэтому он автоматически исключен. В нашем случае, остальные атрибуты можно оставить. Еще раз хотелось бы повторить, что этот выбор каждый раз делается исходя из особенностей предметной области.

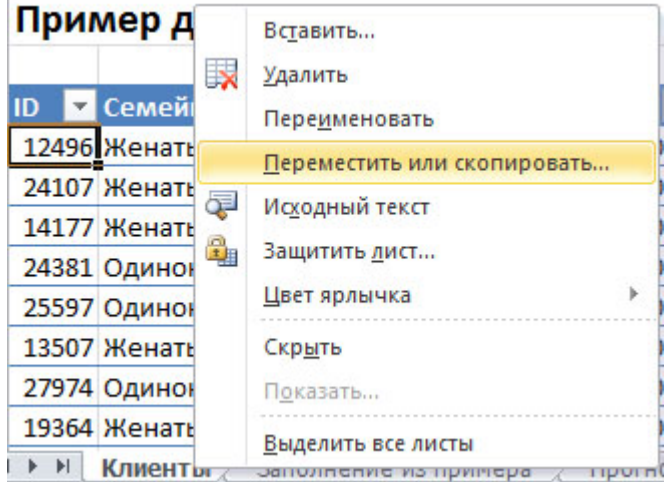

Рис. 5.6. Перед началом работы лучше скопировать лист Excel

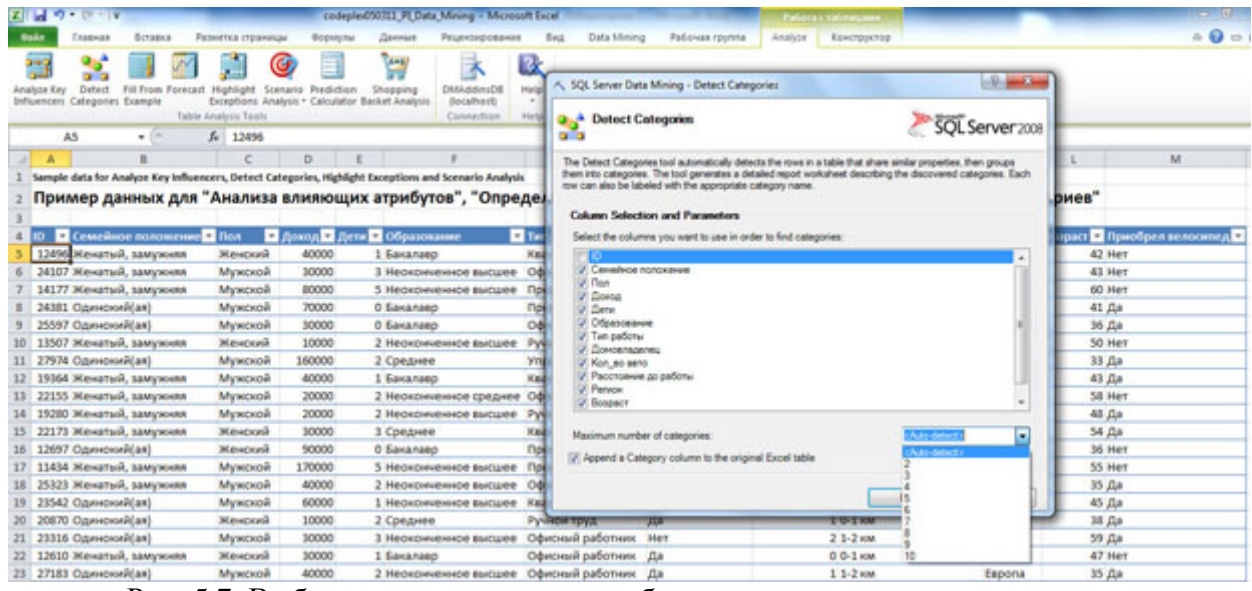

Рис. 5.7. Выбор параметров, которые будут анализироваться

Кроме указания учитываемых параметров, можно явно указать число категорий (или оставить по умолчанию автоматическое определение). Также по умолчанию поставлен флажок "Appenda Category column to the original Excel table", указывающий, что к записям в исходной таблице будет добавлено указание на категорию.

Сформированный отчет содержит 3 раздела. В первом указаны определенные инструментом категории и число строк, попадающих в каждую из них ( [рис.](https://www.intuit.ru/studies/courses/2312/612/lecture/13264?page=1%23image.5.8) 5.8). Поле с названием категории допускает редактирование и можно сопоставить категории более значимое название. Например, как будет показано ниже, для клиентов первой категории характерен низкий доход и ее можно так и назвать. Когда мы введем это название, везде кроме диаграммы Category Profiles Chat, оно автоматически заменит "Category 1" (чтобы название поменять и на диаграмме, надо нажать <Alt>+<Ctrl>+<F5>).

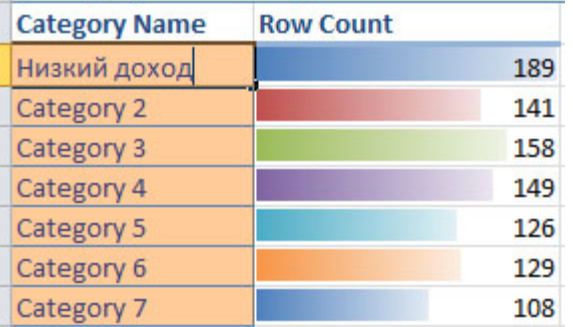

Рис. 5.8. Выделенные категории

Следующий раздел отчета описывает характеристики выделенных категорий и степень влияния каждого параметра ( [рис.](https://www.intuit.ru/studies/courses/2312/612/lecture/13264?page=1%23image.5.9) 5.9). По умолчанию отображается информация только по одной категории, но щелчком мыши по иконке фильтра на заголовке таблицы можно установить отображение всех категорий или какого-то их сочетания, как это показано на рисунке.

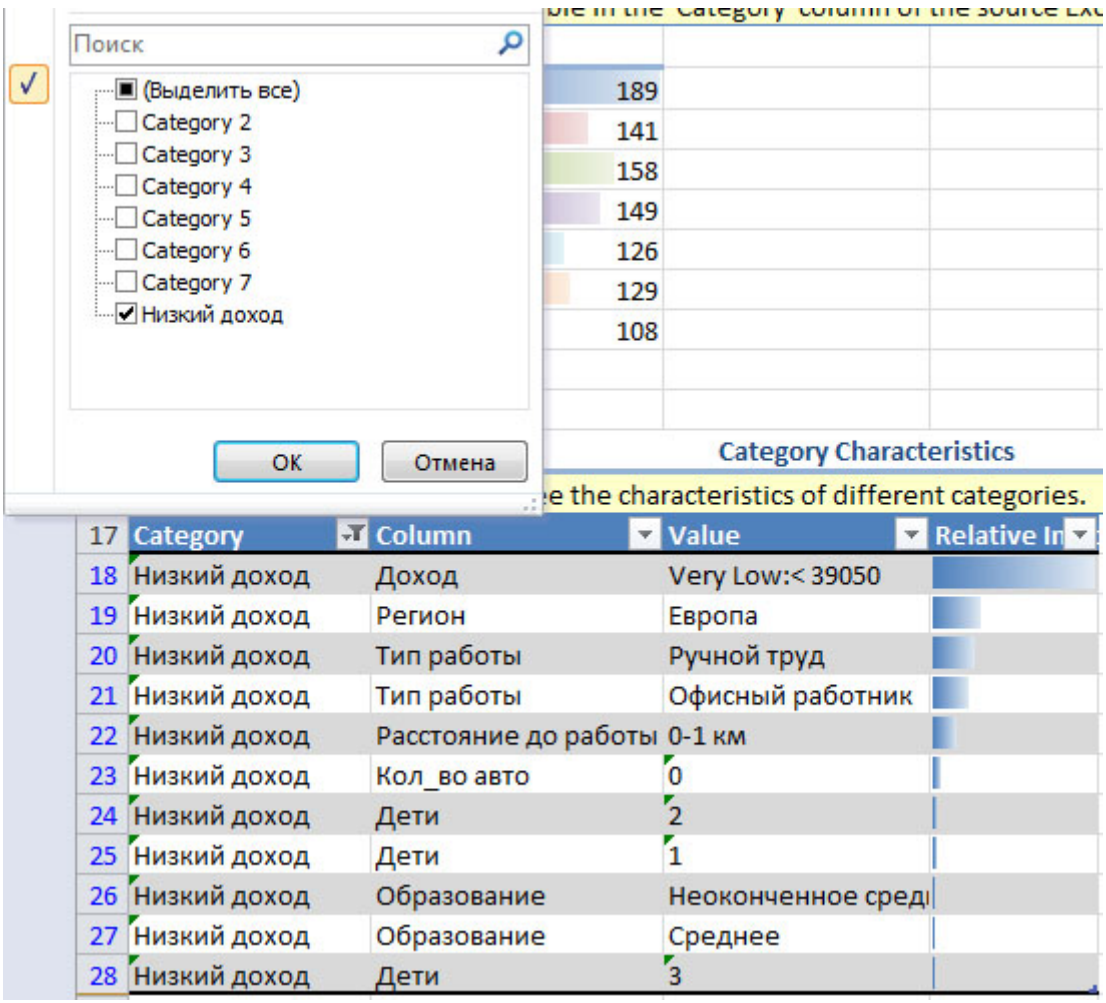

Рис. 5.9. Описание категории

Третий раздел отчета - это диаграмма профилей категорий. Она показывает количество строк данных в каждой категории с каждым значением выбранных параметров. По умолчанию отображается только один параметр. Для рассматриваемого примера это возраст. Но в нижней части диаграммы есть фильтр Column, с помощью которого можно изменить число параметров. Например, на рис. [5.10](https://www.intuit.ru/studies/courses/2312/612/lecture/13264?page=1%23image.5.10) для каждой категории отображается распределение по возрасту и доходу. Из него видно, что клиенты переименованной нами категории "Низкий доход" на самом деле имеют очень низкий доход. А клиенты категории 3 в подавляющем большинстве очень молоды.

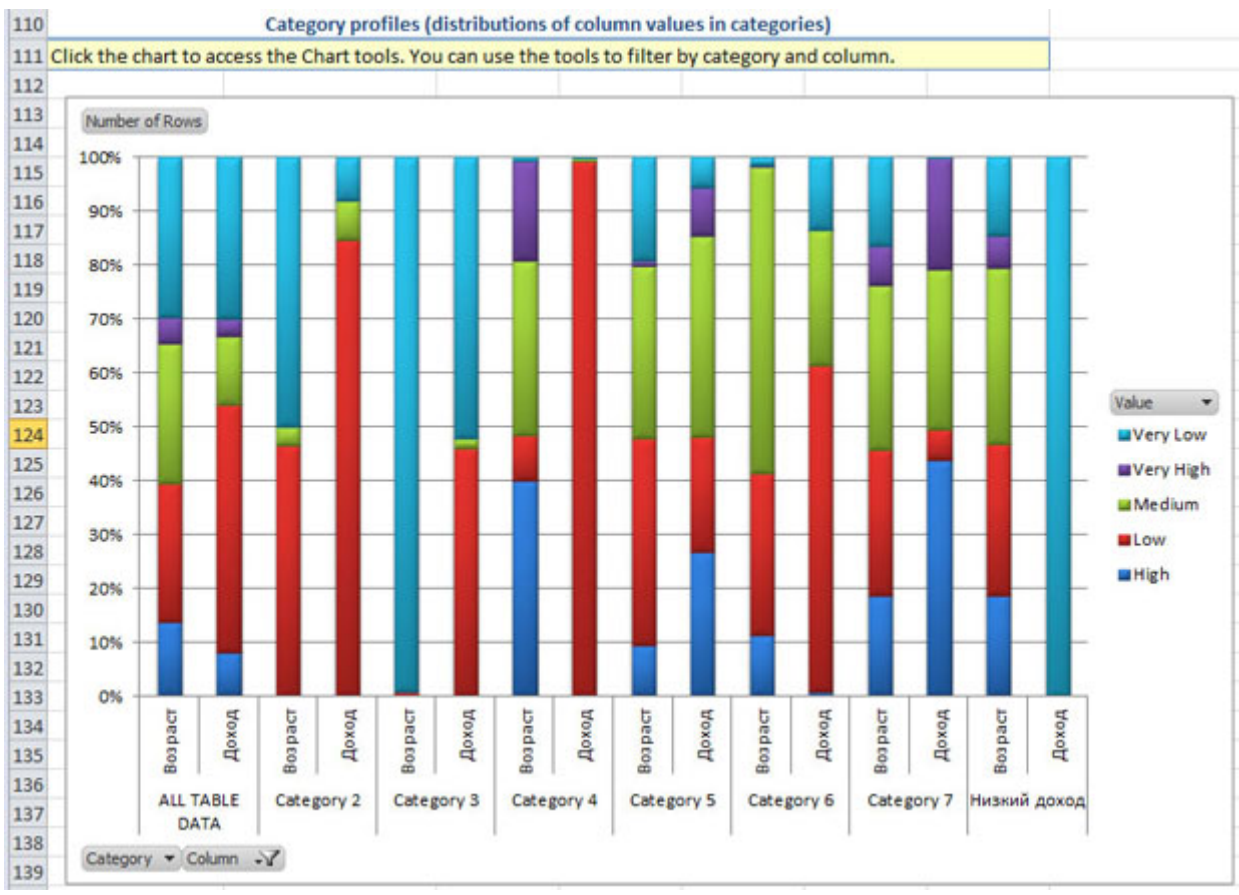

## [Р](https://www.intuit.ru/EDI/14_01_19_2/1547417979-9274/tutorial/1036/objects/5/files/18_10.jpg)ис. 5.10. Диаграмма профилей категорий

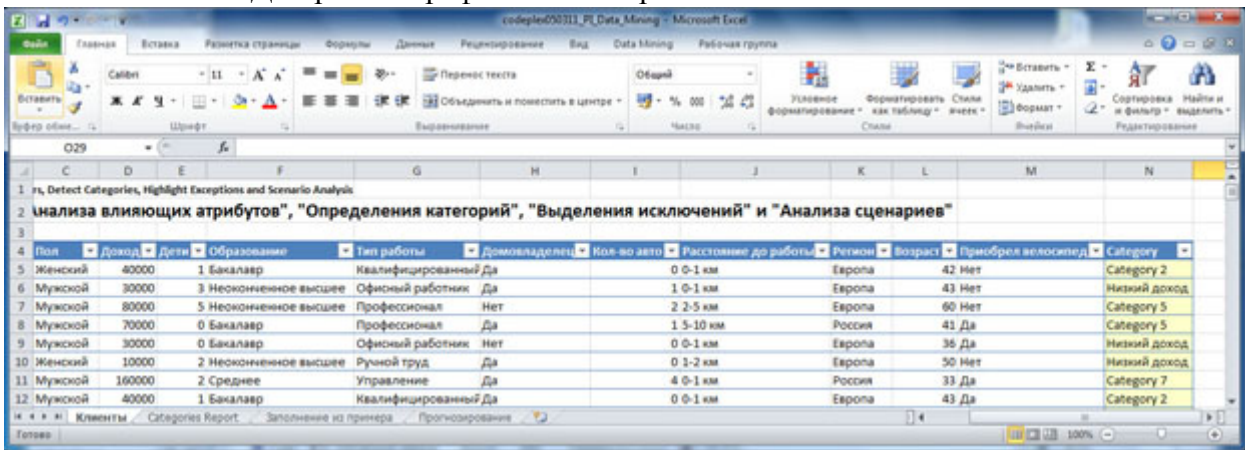

Рис. 5.11. Сопоставление категорий записям в исходной таблице

[Рисунок](https://www.intuit.ru/studies/courses/2312/612/lecture/13264?page=1%23image.5.11) 5.11 показывает, что всем записям исходной таблицы теперь сопоставлена категория, к которой они относятся. А с помощью фильтров можно просмотреть записи, относящиеся к выбранной категории.

Задание 1. Переименуйте категорию Category 3.

Задание 2. Проведите анализ параметров, характеризующих оставшиеся категории, и дайте им осмысленные названия.

## Лабораторная работа 3. Использование инструментов "FillFromExample" и "Forecast"

Цель: В данной лабораторной работе будет рассмотрено использование инструментов "Заполнение по примеру" ("FillFromExample") и "Прогноз" ("Forecast"), относящихся к компоненту "Средства анализа таблиц для Excel" пакета надстроек интеллектуального анализа данных для MicrosoftOffice 2007.

Оба рассматриваемых инструмента используются решения ДЛЯ залач прогнозирования неизвестных значений параметров. Поэтому в обоих случаях требуется обучающий набор данных, на базе которого строится модель, применяемая для предсказания.

#### Заполнение по примеру

В качестве учебного набора данных, как и в прошлой лабораторной будем **ИСПОЛЬЗОВАТЬ** локализованный пример Excel. взятый ДЛЯ  $\mathbf{c}$ http://russiandmaddins.codeplex.com/

Нужные данные находятся на листе "Заполнение из примера" (рис. 6.1). Здесь описывается ряд клиентов магазина. Для некоторых из них отмечено, является ли данный клиент высокодоходным. Эти строки будут использоваться как обучающая выборка. Задачей анализа будет являться оценка остальных клиентов по этому параметру.

|                | $X = 0 - 0 - 1$  |                                                      |                 |                               |                |                             | codepled%0311 PLData Mining - Microsoft Excel |                                                                                                    |                |                                  |                |                         |                                            | <b><i>Patence continentes</i></b>             |                                                        |         |                                 | <b>E</b>                                                |
|----------------|------------------|------------------------------------------------------|-----------------|-------------------------------|----------------|-----------------------------|-----------------------------------------------|----------------------------------------------------------------------------------------------------|----------------|----------------------------------|----------------|-------------------------|--------------------------------------------|-----------------------------------------------|--------------------------------------------------------|---------|---------------------------------|---------------------------------------------------------|
|                |                  | Еставка<br>Главная                                   |                 | <b>Patientica (TEANISEE</b> ) |                | <b>Occusum</b>              | <b>Pergenting ostenue</b><br>Ланныя           | Beat                                                                                                |                | Data Mining                      | Рабочая группа |                         | Arialyze                                   | <b>Конструктор</b>                            |                                                        |         |                                 | $\triangle$ $\bullet$ $\bullet$ $\circ$ $\circ$ $\circ$ |
|                | a,<br>Вставить   | Calibri<br>$\boldsymbol{x}$<br>ч                     |                 | $-11 - K$                     |                | 30-                         | To Dependic Ferotta                           | 192 O Gardenerto in interestata il cavitano                                                         |                | Ofispin<br>평 -<br>%<br><b>MI</b> | 58             |                         | <b>YEAR-Rent</b><br><b>BODNAFIADOBAHAY</b> | Dopwarviposate Chana<br>sas talings - avers - | <sup>12</sup> Bensens *<br>14 Yasners -<br>El dopsar + | x<br>a. | 鈩<br>is disturb * dispension. * | m<br>Hailma u                                           |
|                | lirbig obse., is |                                                      | <b>Librador</b> |                               |                |                             | Выравнивание                                  |                                                                                                    | n.             | Matzu                            |                |                         |                                            | Crusse                                        | <b>Business</b>                                        |         | Редактирование                  |                                                         |
|                | A5               | $-$ (iii)                                            |                 | f. 12496                      |                |                             |                                               |                                                                                                    |                |                                  |                |                         |                                            |                                               |                                                        |         |                                 |                                                         |
|                |                  | Sample Data for Fill From Example                    |                 |                               | D              |                             |                                               | G                                                                                                   |                | Ħ                                |                |                         |                                            |                                               |                                                        | M       |                                 | N                                                       |
|                |                  | Пример данных для "Заполнения из примера"            |                 |                               |                |                             |                                               |                                                                                                    |                |                                  |                |                         |                                            |                                               |                                                        |         |                                 |                                                         |
|                | m                | Cesseinoe nano - floa                                |                 |                               | Підоход Підези |                             | В Образование                                 | ■ Тип работы ■ Владеет дом ■ Мав ■ Расстояние до рабо ■ Регион ■ Возраст ■ Высоко-доходный клиент ■ |                |                                  |                |                         |                                            |                                               |                                                        |         |                                 |                                                         |
|                |                  | 12496 Женатый, замужня Женский                       |                 |                               | 40000<br>30000 |                             | 1 Бакалавр                                    | Квалифициров Да                                                                                     |                |                                  |                | 0 0-1 KM                |                                            | Eepona                                        | 42 Да                                                  |         |                                 |                                                         |
|                |                  | 24107 Женатый, замужня Мужской                       |                 |                               | 80000          |                             | 1 Неоконченное выс Офисный рабо! Да           |                                                                                                    |                |                                  |                | $10-1$ $km$<br>2 2-5 км |                                            | Espona                                        | $43$ $\text{Hz}$                                       |         |                                 |                                                         |
|                |                  | 14177 Женатый, замужня Женский                       |                 | Мужской                       | 70000          |                             | 5 Неоконченное выс Профессионал Нет           |                                                                                                    |                |                                  |                | 1 5-10 км               |                                            | Eapona                                        | 60 As<br>41 Her                                        |         |                                 |                                                         |
|                |                  | 24381 Одинокий(ая)                                   |                 | Мунской                       | 30000          |                             | 0 Бакалавр                                    | Профессионал Да                                                                                     |                |                                  |                | $0.0-1$ KM              |                                            | Россия                                        |                                                        |         |                                 |                                                         |
|                |                  | 25597 Одиноний(ая)                                   |                 |                               | 10000          |                             | 0 Бакалавр                                    | Офисный работ Нет                                                                                   |                |                                  |                | $0, 1, 2$ and           |                                            | Emporial                                      | 36 Да<br>50 Her                                        |         |                                 |                                                         |
| 10             |                  | 13507 Женатый, замужні Женский<br>27974 Одинокий(ая) |                 | Мужской                       | 160000         |                             | 2 Неоконченное выс Ручной труд.<br>2 Среднее  |                                                                                                    | <b>A</b><br>Da |                                  |                | 40-1 km                 |                                            | Espona<br><b>POCCHR</b>                       | 33 Her                                                 |         |                                 |                                                         |
| 11             |                  | 19364 Женатый, замужня Мужской                       |                 |                               | 40000          |                             |                                               | Управление<br>Квалифициров Да                                                                       |                |                                  |                | 0 0-1 км                |                                            |                                               | 41 Да                                                  |         |                                 |                                                         |
| 12             |                  |                                                      |                 |                               |                |                             | 1 Бакалавр                                    |                                                                                                    |                |                                  |                |                         |                                            | Espona                                        |                                                        |         |                                 |                                                         |
| 13             |                  | 22155 Женатый, замужня Мужской                       |                 |                               | 20000          |                             | 2 Неоконченное сре Офионый работ Да           |                                                                                                    |                |                                  |                | 2 5-10 км<br>$10-1$ KM  |                                            | Россия                                        | <b>SE Her</b>                                          |         |                                 |                                                         |
| 14             |                  | 19280 Женатый, замужня Мужской                       |                 |                               | 20000          |                             | 2 Неоконченное выс Ручной труд                |                                                                                                    | <b>Ca</b>      |                                  |                |                         |                                            | Emporia                                       | 48 Да                                                  |         |                                 |                                                         |
| 15             |                  | 22173 Женатый, замужня Женский                       |                 |                               | 30000          |                             | 3 Среднее                                     | Квалифициров Нет                                                                                    |                |                                  |                | 2 1-2 KM                |                                            | Poccies                                       | 54                                                     |         |                                 |                                                         |
| 16             |                  | 12697 Одинокий(ая)                                   |                 | Женский                       | 90000          |                             | О Бакалавр                                    | Профессионал Нет                                                                                    |                |                                  |                | 4 10+ xm                |                                            | Poccies                                       | 36                                                     |         |                                 |                                                         |
| 17             |                  | 11434 Женатый, замужня Мужской                       |                 |                               | 170000         |                             | 5 Неоконченное выс Профессионал Да            |                                                                                                    |                |                                  |                | 40-1 км                 |                                            | Espona                                        | 55                                                     |         |                                 |                                                         |
| 4.4.<br>Tongez |                  | Клиенты : Заполнение из принера                      |                 |                               |                | Прогнозирование . - - - - - |                                               |                                                                                                    |                |                                  |                |                         |                                            | $\Box$ 4                                      |                                                        |         | -Ch                             | $\triangleright$<br>$^{(+)}$                            |

Рис. 6.1. Набор данных для инструмента FillFromExample

Для решения этой задачи используется алгоритм MicrosoftLogisticRegression. Необходимо понимать, что для создания модели в обучающей выборке должны быть варианты со всеми возможными значениями целевого столбца. прелставлены Необходимое число примеров зависит от особенностей предметной области. Но во многих случаях справедливо, что чем больше характерных примеров в обучающей выборке, тем более качественно будет обучена модель.

Соответственно, данный инструмент непригоден для задачи предсказания значений параметра, который может принимать непрерывные числовые значения.

Еще одна особенность - анализ проводится по столбцам (т.е. предсказывается значение столбца). Если ряд, который необходимо заполнить, хранится в виде строки, перед началом анализа надо выполнить транспонирование(скопировать в буфер, выбрать в контекстном меню "Специальная вставка" и отметить флажок "Транспонировать").

Запустим инструмент FillFromExample. В первом окне будет предложено выбрать столбец, содержащий образцы данных. В нашем случае он автоматически определен верно - "Высокодоходный клиент". Как и в предыдущих случаях, по ссылке "Choosecolumnstobeusedforanalysis", можно выбрать столбцы, учитываемые при анализе. Эвристический механизм определил, что поле ID учитывать не надо. На практике, рекомендуемые настройки стоит менять только в случае, если точно известно о взаимной независимости параметров. После запуска, инструмент формирует отчет об обнаруженных шаблонах ( [рис.](https://www.intuit.ru/studies/courses/2312/612/lecture/13265?page=1%23image.6.3) 6.3), и добавляет столбец с предсказанными значениями к исходной таблице.

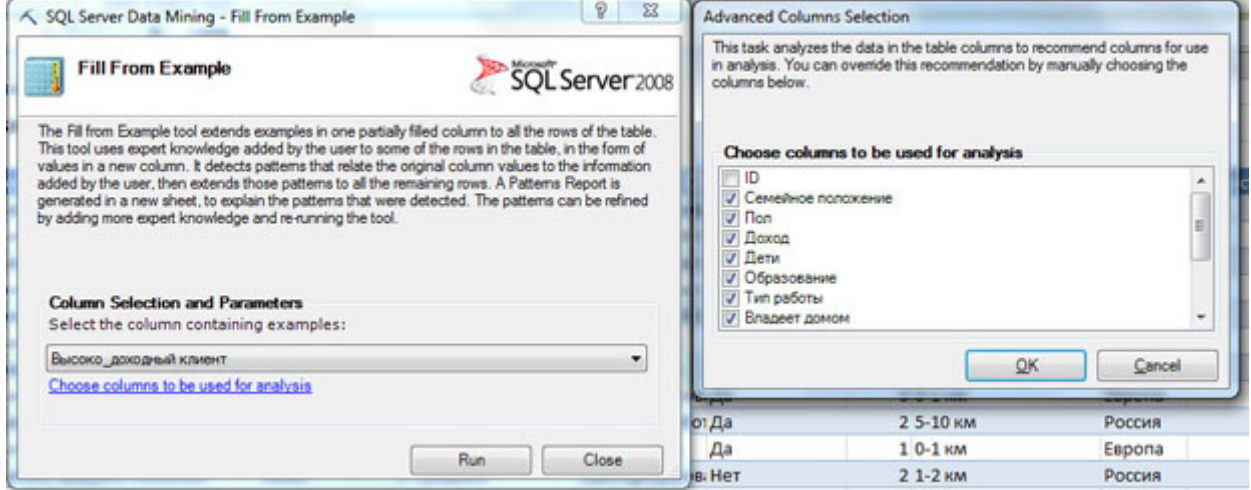

Рис. 6.2. Настройка инструмента FillFromExample

|                 | $X$ $\frac{1}{2}$ $\frac{1}{2}$ $\frac{1}{2}$ $\frac{1}{2}$ $\frac{1}{2}$                          | codeplex050311_PI_Data_Mining - Microsoft Excel                                                                                                    |                                                                                 |                    |                                                 | Работа с таблицами | $\overline{\phantom{a}}$                                         | $\mathbf{x}$                 |
|-----------------|----------------------------------------------------------------------------------------------------|----------------------------------------------------------------------------------------------------|---------------------------------------------------------------------------------|--------------------|-------------------------------------------------|--------------------|------------------------------------------------------------------|------------------------------|
|                 | Файл                                                                                               | Главная Вставка Разметк Формул Данные Рецензь Вид Data Mi Рабоча Analyze Конструктор                                                                       |                                                                                 |                    |                                                 |                    | $\circ$ $\circ$<br>ロ 印                                           | $\Sigma$                     |
|                 | Ж<br>Calibri<br>ā۰<br>ж к<br>Вставить<br>$\mathbb{H}$ + $\mathbb{R}$<br>٠<br>Буфер обм Га<br>Шрифт | 壽<br>$-11$<br>$_{\rm v}$<br>ᆖ<br>$=$<br>$4 - A$<br>罩<br>$-3.4 -$<br>ᆴ<br>臺<br>$A \cdot$<br>確 徳  <br>$\sum_{i=1}^{n}$<br>$\overline{18}$<br>Выравнивание Га | Текстовый -<br>$\frac{100}{25}$ - % 000<br>$^{+6}_{-60}$ $^{+6}_{-60}$<br>Число | Ai<br>Стили<br>Fu. | е Вставить *<br>Удалить -<br>Формат -<br>Ячейки | Σ -<br>專<br>a.     | Найти и<br>Сортировка<br>и фильтр - выделить -<br>Редактирование |                              |
|                 | $\mathbf{v}$ (m<br>A6                                                                              | $f_x$<br>Расстояние до работы                                                                                                    |                                                                                 |                    |                                                 |                    |                                                                  |                              |
| л               | A                                                                                                  | в                                                                                                    | C                                                                               | D                  | E                                               | F                  | G                                                                |                              |
| 1               |                                                                                                    | Pattern Report for 'Высоко_доходный клиент'                                                                                                    |                                                                                 |                    |                                                 |                    |                                                                  |                              |
| 2               |                                                                                                    |                                                                                                    |                                                                                 |                    |                                                 |                    |                                                                  |                              |
| 3               |                                                                                                    | Key Influencers and their impact over the values of 'Высоко_доходный клиент'                                                                               |                                                                                 |                    |                                                 |                    |                                                                  |                              |
| 4               |                                                                                                    | Filter by 'Column' or 'Favors' to see how various columns influence 'Высоко доходный клиент'                                                               |                                                                                 |                    |                                                 |                    |                                                                  |                              |
| 5               | Column                                                                                             | <b>Value</b>                                                                                                    | Favors Relative Impact                                                          |                    |                                                 |                    |                                                                  |                              |
|                 | Расстояние до работы 2-5 км                                                                        |                                                                                                    | Да                                                                              |                    |                                                 |                    |                                                                  |                              |
| $\overline{7}$  | Дети                                                                                               | 5                                                                                                    | Да                                                                              |                    |                                                 |                    |                                                                  |                              |
| 8               | Регион                                                                                             | Европа                                                                                                    | Да                                                                              |                    |                                                 |                    |                                                                  |                              |
|                 | Владеет домом                                                                                      | Her                                                                                                    | Да                                                                              |                    |                                                 |                    |                                                                  | 三目                           |
| 10              | Образование                                                                                        | Неоконченное высшее                                                                                                    | Да                                                                              |                    |                                                 |                    |                                                                  |                              |
| 11<br>12        | Дети<br>Машины                                                                                     | з<br>2                                                                                                    | Да                                                                              |                    |                                                 |                    |                                                                  |                              |
| 13              | Регион                                                                                             | Россия                                                                                                    | Да<br>Her                                                                       |                    |                                                 |                    |                                                                  |                              |
| 14              | Расстояние до работы 5-10 км                                                                       |                                                                                                    | Her                                                                             |                    |                                                 |                    |                                                                  |                              |
|                 | 15 Пол                                                                                             | Женский                                                                                                    | Нет                                                                             |                    |                                                 |                    |                                                                  |                              |
| 16              | Образование                                                                                        | Неоконченное среднее                                                                                                    | <b>Her</b>                                                                      |                    |                                                 |                    |                                                                  |                              |
| 17              | Образование                                                                                        | Бакалавр                                                                                                    | Her                                                                             |                    |                                                 |                    |                                                                  |                              |
|                 | 18 Расстояние до работы 1-2 км                                                                     |                                                                                                    | Нет                                                                             |                    |                                                 |                    |                                                                  |                              |
|                 | 19 Тип работы                                                                                      | Профессионал                                                                                                    | Her                                                                             |                    |                                                 |                    |                                                                  |                              |
| $n$ $n$<br>14.4 | Клиенты<br>> 1                                                                                     | Заполнение из примера                                                                                                    |                                                                                 |                    | Высоко доходный клиент Patterns                 | Ш                  |                                                                  | $\blacktriangleright$ $\Box$ |
|                 | <b>Готово</b>                                                                                      |                                                                                                    |                                                                                 |                    | Ⅲ Ⅲ 100% ←                                      |                    |                                                                  | $^{(+)}$                     |

Рис. 6.3. Отчет об обнаруженных шаблонах

В отчете описываются выявленные зависимости между значением целевого столбца (в нашем случае "да" или "нет") и значениями других столбцов. На [рис.](https://www.intuit.ru/studies/courses/2312/612/lecture/13265?page=1%23image.6.3) 6.3 видно, что весовой коэффициент для "Да", соответствующий значению "2-5 км" параметра "Расстояние до работы", равен 34. Это значение имеет самый большой удельный вес при выборе варианта "Да". Это можно интерпретировать, как "расстояние 2-5 км до работы" во многом определяет выбор в пользу покупки велосипеда.

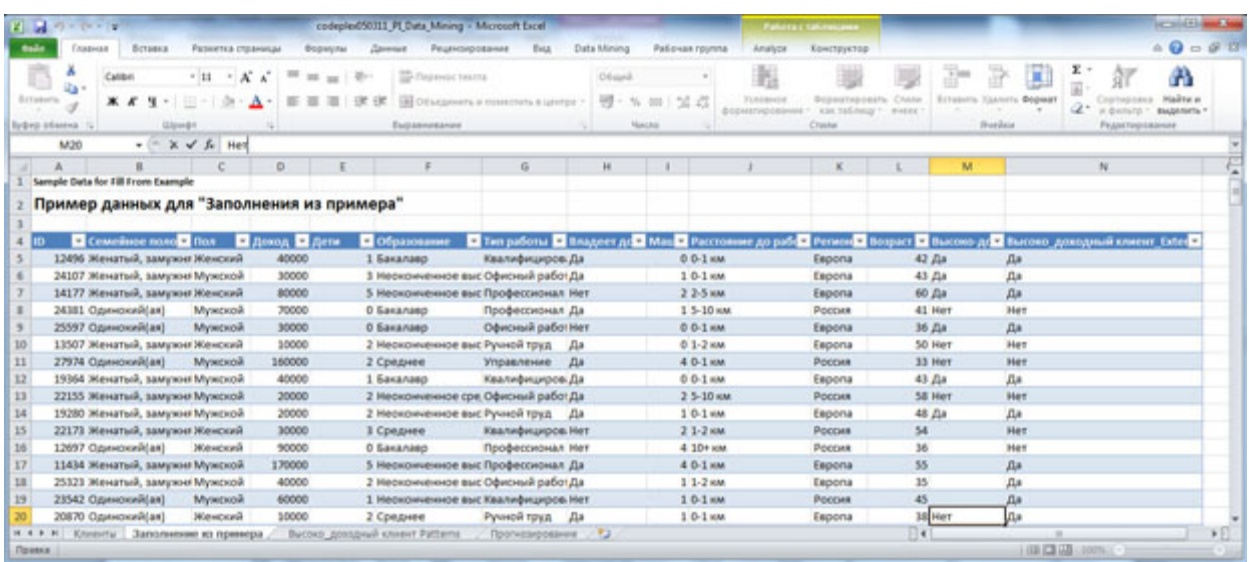

#### Рис. 6.4. Полученные оценки заносятся в исходную таблицу

Для каждой строки рассчитывается итоговая оценка для каждого варианта (в примере для "Да" и "Нет") и делается выбор в пользу значения с наибольшим суммарным удельным весом. Оно заносится в столбец с суффиксом "Extended"(на рисунке "Высоко доходный клиент Extended"). Для записей, на которых модель обучалась, значение этого столбца совпадает с образцом.

Предположим, мы получили дополнительные данные о каких-то клиентах. Можно изменить образец ( [рис.](https://www.intuit.ru/studies/courses/2312/612/lecture/13265?page=1%23image.6.4) 6.4, последняя строка) и снова запустить инструмент. Новые значения будут получены с учетом уточнений в наборе обучающих данных. Подобные итерации позволяют последовательно уточнять производимую оценку значений.

Задание. Проведите анализ и опишите полученные результаты.

Измените обучающий набор данных следующим образом. Найдите строку со значением "расстояние до работы 2-5 км", (например, строку с идентификатором 19562, 97-я строка в таблице) и для параметра "Высоко-доходный клиент" поставьте значение "Нет".Повторите анализ. Как изменился отчет о шаблонах? Объясните эти изменения.

Для того, чтобы полностью удалить результаты работы инструмента, достаточно удалить лист с отчетом и добавленный столбец в таблице с исходными данными.

#### Прогноз

Инструмент Forecast позволяет построить прогноз значений числового ряда. Ряд должен быть представлен столбцом в таблице (если исследуемые значения организованы в виде строки, требуется, как и в случае инструмента "FillFromExample", выполнить транспонирование).

В используемом нами файле Excel на листе прогнозирование есть набор данных по суммам продаж велосипедов марки М200 по месяцам в трех разных регионах. Таким образом, для исследования мы имеем три числовые последовательности, возможно связанные между собой ( [рис.](https://www.intuit.ru/studies/courses/2312/612/lecture/13265?page=2%23image.6.5) 6.5). В процессе работы инструмент строит модель с использованием алгоритма временных рядов (MicrosoftTimeSeries). Для его работы необходимо, чтобы в исследуемых столбцах были только числовые значения (пропуски допустимы). Предсказывать можно числовые (непрерывные) или "денежные" (тип currency) значения. Инструмент не рассчитан на предсказание дат.

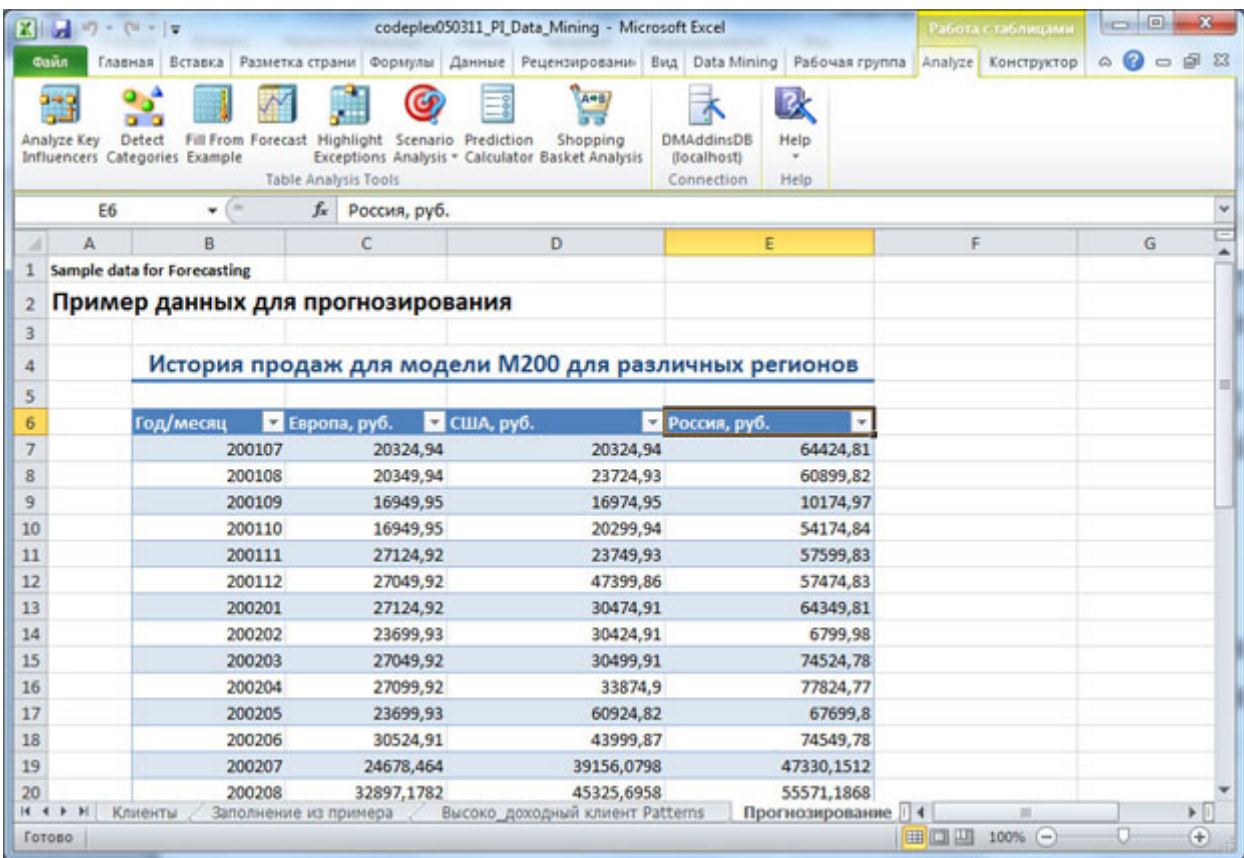

Рис. 6.5. Образец данных для прогнозирования - продажи по месяцам в разных регионах

Как отмечается в [1], инструмент ищет в анализируемой последовательности шаблоны следующих типов:

тренд - тенденцию изменения значений. Тренд может быть восходящим (возрастание значений ряда) или нисходящим (уменьшение значений);

периодичность (сезонность) - событие повторяется через определённые интервалы;

взаимная корреляция - зависимость значений одного ряда от других (например, стоимость акций нефтяных компаний от цен на нефть). Алгоритмы, обнаруживающие взаимную корреляцию, входят в поставку MS SQLServer 2008 версии Enterprise или Developer, а в версии Standard недоступны.

Настройка параметров заключается в выборе анализируемых столбцов, количества предсказываемых значений ряда, указания временной отметки и типа периодичности.

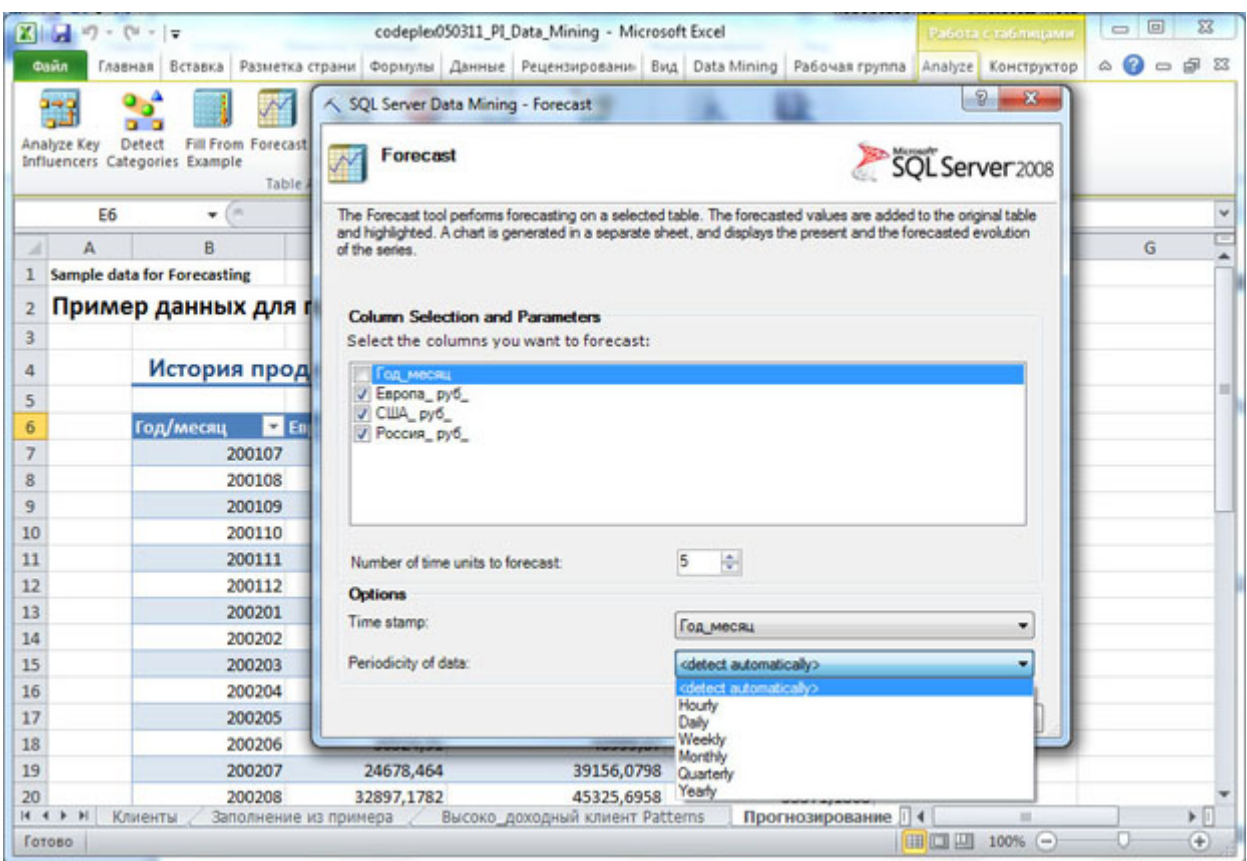

Рис. 6.6. Настройка параметров инструмента Forecast

В нашем случае в качестве временной отметки логично выбрать поле "Год/месяц" (инструмент изменил его название на "Год\_месяц" для совместимости с требованиями SQLServer) и согласиться с исключением его из списка предсказываемых. Надо отметить, что значения в столбце, используемом в качестве временной метки, должны быть уникальны.

Что касается периодичности, то предлагаемые для выбора варианты определяются следующим образом[[1\]](https://www.intuit.ru/studies/courses/2312/612/literature%23literature.1):

• Hourly (почасовая) - ищется периодичность 12;

• Daily (дневная) -ищется периодичность 5 и 7 (рабочие дни и неделя полностью);

- Weekly(недельная) 4 и 13 (число недель в месяце и квартале);
- Monthly (месячная) 12 (число месяцев в году);
- Yearly инструмент будет автоматически обнаруживать периодичности.

Если периодичность неизвестна, то рекомендуется оставить "detectautomatically", чтобы инструмент проверил данные на наличие периодичности разных типов.

Инструмент создает отчет с графиком ( [рис.](https://www.intuit.ru/studies/courses/2312/612/lecture/13265?page=2%23image.6.7) 6.7), на котором непрерывной линей обозначен "исторический тренд", построенный по имеющимся значениям. Пунктирной линией показано предсказываемое продолжение тренда. Обратите внимание, что временные метки для спрогнозированных значений не проставлены.

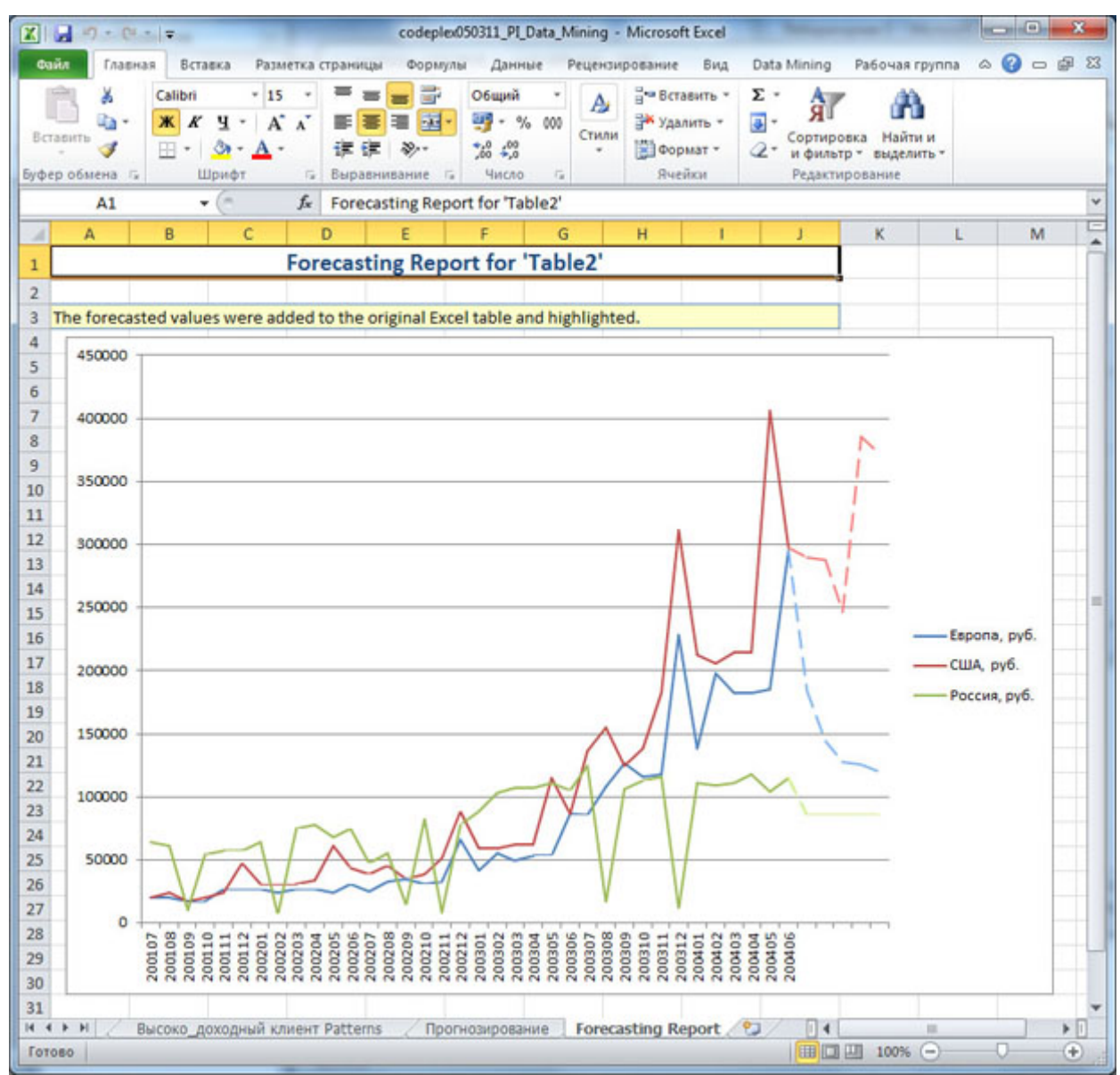

Рис. 6.7. Отчет инструмента "Прогноз"

Кроме того, в исходную таблицу добавляются результаты прогноза (столько значений, сколько было указано при запуске - [рис.](https://www.intuit.ru/studies/courses/2312/612/lecture/13265?page=2%23image.6.6) 6.6). На [рис.](https://www.intuit.ru/studies/courses/2312/612/lecture/13265?page=2%23image.6.8) 6.8 они выделены светложелтым фоном. Чтобы продолжить ряд временных меток, можно выделить несколько последних значений столбца "Год/месяц" и незаполненную область в строках с прогнозом, выбрать на панели управления в ленте "Главная" кнопку "Заполнить" ( [рис.](https://www.intuit.ru/studies/courses/2312/612/lecture/13265?page=2%23image.6.8) 6.8 подчёркнута красным), из выпадающего списка выбрать вариант "Прогрессия" и указать автоматическое определение шага. Недостающие значения будут добавлены. Теперь ина графике будут автоматически проставлены недостающие временные метки.

| $X = 0 - 6 - 1$      |                                                                                                    |                                                   | codeplex050311_PI_Data_Mining - Microsoft Excel                  |                                                              | Работа с таблицами.                         | x                                                  |
|----------------------|----------------------------------------------------------------------------------------------------|---------------------------------------------------|------------------------------------------------------------------|--------------------------------------------------------------|---------------------------------------------|----------------------------------------------------|
| Cann                 | Главная Вставка Разметка стра Формулы Данные Рецензирова: Вид Data Mining Рабочая груп Analyze Конструктор |                                                   |                                                                  |                                                              |                                             | $\circ$                                            |
| ¥<br>u a<br>Вставить | Calibri<br>$+11$<br>$4 - A A$<br>ж к<br>$\mathbb{H}$ + $\mathbb{Q}$ +<br>$A -$                             | 큹<br>▄<br>匪<br>彏<br>-33<br>讲课<br>$\sum_{i=1}^{n}$ | Общий<br>Δ<br>$-9600$<br>Стили<br>$^{+6}_{00}$ $^{00}_{00}$      | - Вставить -<br>Σ<br>* Удалить *<br>鳳<br><b>ВОРМАТ</b><br>a. | Сортировка Найти и<br>и фильтр - выделить - |                                                    |
| Буфер обмена Б       | Шрифт<br>$\overline{12}$                                                                                   | Выравнивание Га                                   | Число<br>$\Gamma_{\rm R}$                                        | Ячейки                                                       | Редактирование                              |                                                    |
| <b>B41</b>           | $\mathbf{v}$ (in<br>fx                                                                                     | 200405                                            |                                                                  |                                                              |                                             |                                                    |
| A<br>A               | • Европа, руб.<br>Год/месяц                                                                                | • США, руб.                                       |                                                                  | • Россия, руб.                                               | F<br>×.                                     | $G^{\mathbb{C}}$                                   |
| 25                   | 200301                                                                                                    | 41227,4994                                        | 59691,7046                                                       | 88513,0078                                                   |                                             |                                                    |
| 26                   | 200302                                                                                                    | 55615,8296                                        | Прогрессия                                                       |                                                              | P<br>×                                      |                                                    |
| 27                   | 200303                                                                                                    | 49379,2494                                        | Расположение                                                     | Tiert                                                        | Единицы                                     |                                                    |
| 28                   | 200304                                                                                                    | 53499,7672                                        | <b>По строкам</b>                                                | • арифметическая                                             | @ день                                      |                                                    |
| 29                   | 200305                                                                                                    | 53522,0886                                        | • по столбцам                                                    | сеометрическая                                               | рабочий день                                |                                                    |
| 30                   | 200306                                                                                                    | 86597,838                                         |                                                                  | <b>Даты</b>                                                  | <b>PIECRU</b>                               |                                                    |
| 31                   | 200307                                                                                                    | 85489,63                                          |                                                                  | автозаполнение                                               | C roa                                       |                                                    |
| 32                   | 200308                                                                                                    | 108439,53                                         |                                                                  |                                                              |                                             |                                                    |
| 33                   | 200309                                                                                                    | 127024,45                                         | √ Автонатическое определение шага                                |                                                              |                                             |                                                    |
| 34                   | 200310                                                                                                    | 115449,5                                          | $\text{I}$                                                       | Предельное значение:                                         |                                             |                                                    |
| 35                   | 200311                                                                                                    | 117644,49                                         |                                                                  | OK.                                                          |                                             |                                                    |
| 36                   | 200312                                                                                                    | 228304,01                                         |                                                                  |                                                              | Отнена                                      |                                                    |
| 37                   | 200401                                                                                                    | 138349,4                                          |                                                                  |                                                              |                                             |                                                    |
| 38                   | 200402                                                                                                    | 198344,14                                         | 205329,11                                                        | 108539,53                                                    |                                             |                                                    |
| 39                   | 200403                                                                                                    | 182129,21                                         | 214584,07                                                        | 110859,52                                                    |                                             |                                                    |
| 40                   | 200404                                                                                                    | 182254,21                                         | 214609,07                                                        | 117619,49                                                    |                                             |                                                    |
| 41                   | 200405                                                                                                    | 184774,2                                          | 405993,24                                                        | 103849,55                                                    |                                             |                                                    |
| 42                   | 200406                                                                                                    | 295483,72                                         | 297803,71                                                        | 115249,5                                                     |                                             |                                                    |
| 43                   |                                                                                                    | 184306,0352                                       | 289657,7502                                                      | 85701,6478                                                   |                                             |                                                    |
| 44                   |                                                                                                    | 144563,065                                        | 287474,1943                                                      | 85885,22423                                                  |                                             |                                                    |
| 45                   |                                                                                                    | 127951,9746                                       | 246325,1718                                                      | 85918,73182                                                  |                                             |                                                    |
| 46                   |                                                                                                    | 125262,3328                                       | 385199,6945                                                      | 85834,37076                                                  |                                             |                                                    |
| 47<br>48             |                                                                                                    | 119828,9556                                       | 371575,143                                                       | 85658,65469                                                  |                                             |                                                    |
| 49                   |                                                                                                    |                                                   |                                                                  |                                                              |                                             |                                                    |
| 50                   |                                                                                                    |                                                   |                                                                  |                                                              |                                             |                                                    |
| 51                   |                                                                                                    |                                                   |                                                                  |                                                              |                                             |                                                    |
| 52                   |                                                                                                    |                                                   |                                                                  |                                                              |                                             |                                                    |
| 53                   |                                                                                                    |                                                   |                                                                  |                                                              |                                             |                                                    |
| 54                   |                                                                                                    |                                                   |                                                                  |                                                              |                                             |                                                    |
| 55                   |                                                                                                    |                                                   |                                                                  |                                                              |                                             |                                                    |
|                      |                                                                                                    |                                                   |                                                                  |                                                              |                                             |                                                    |
| $14 + 11$<br>Готово  | Высоко доходный клиент Patterns                                                                            |                                                   | Прогнозирование<br>Среднее: 200405,5 Количество: 2 Сумма: 400811 | Forecasting Report                                           | <br>皿<br>1000<br>$100%$ $(-)$               | $\blacktriangleright$ $\parallel$<br>$^{(+)}$<br>Ω |
|                      |                                                                                                    |                                                   |                                                                  |                                                              |                                             |                                                    |

Рис. 6.8. Предсказанные значения и заполнение столбца временных меток

Чтобы убрать результаты работы инструмента, надо удалить лист отчета и строки исходной таблицы с предсказанными значениями.

Задание. С помощью инструмента постройте прогноз продаж на год (12 значений). Проанализируйте график. На ваш взгляд, какой тип периодичности обнаружил инструмент в исходных данных и использует для предсказания?

## Лабораторная работа 4. Использование инструментов "HighlightExceptions" и "ScenarioAnalysis"

Цель: Лабораторная работа посвящена использованию инструментов "Выделение исключений" ("HighlightExceptions") и "Анализ сценариев" ("ScenarioAnalysis").

В качестве учебного набора данных, как и в прошлых лабораторных, будем использовать локализованный пример для Excel, взятый с <http://russiandmaddins.codeplex.com/>

#### Выделение исключений

Как следует из названия, инструмент позволяет выявить данные, выделяющиеся среди имеющегося набора. Это может быть полезно в ряде случаев. Во-первых, это могут быть ошибочные данные (например, результаты ошибки оператора при вводе каких-то значений). Во-вторых, исключения могут представлять отдельный интерес (как, например, в случае обнаружения мошеннических действий с банковскими картами и т.п.). Кроме того, анализ исключений может рассматриваться как предварительная часть интеллектуального анализа данных с помощью других методов. В частности, это позволяет исключить попадание нетипичных примеров в обучающую выборку.

В ходе работы инструмент HighlightExceptions создает временную модель интеллектуального анализа с использованием алгоритма MicrosoftClustering. Для каждой анализируемой строки оценивается степень принадлежности выявленным кластерам.Значения, находящиеся далеко от всех кластеров, помечаются как исключения.

При запуске инструмента можно отметить столбцы, не учитываемые при анализе. В рекомендациях по использованию [[1,](https://www.intuit.ru/studies/courses/2312/612/literature%23literature.1)[3\]](https://www.intuit.ru/studies/courses/2312/612/literature%23literature.3) указывается, что желательно исключить из анализа столбцы с уникальными значениями (имена, идентификаторы), а также содержащие много пустых значений или произвольный текст. На [рис.](https://www.intuit.ru/studies/courses/2312/612/lecture/13266?page=1%23image.7.1) 7.1 видно, что при анализе набора данных "Клиенты" инструмент предлагает исключить из рассмотрения поле ID.

По итогам работы (а работает этот инструмент несколько дольше рассмотренных нами ранее) формируется отчет ( [рис.](https://www.intuit.ru/studies/courses/2312/612/lecture/13266?page=1%23image.7.2) 7.2) и в исходном наборе данных исключения выделяются цветом ( [рис.](https://www.intuit.ru/studies/courses/2312/612/lecture/13266?page=1%23image.7.3) 7.3).

|                                                                                                    |                                                  |                            | $\blacksquare$<br>codeple:050311_PI_Data_Mining - Microsoft Excel                                                                                                    |
|----------------------------------------------------------------------------------------------------|--------------------------------------------------|----------------------------|----------------------------------------------------------------------------------------------------|
| $X = 9 - 0 - 1$                                                                                                    |                                                  |                            | Работа с таблица                                                                                                    |
| Dailn                                                                                                    |                                                  |                            | $\circ$ $\circ$ $\circ$ $\circ$ $\circ$<br>Главная Вставка Разметка страни Формулы Данные Рецензировани Вид Data Mining Рабочая группа Analyze Конструктор                                                                             |
|                                                                                                    |                                                  |                            | $AA + B$                                                                                                    |
| Detect<br>Analyze Key                                                                                                    | Fill From Forecast Highlight Scenario Prediction |                            | <b>DMAddinsDB</b><br>Shopping<br>Help                                                                                                    |
| Influencers Categories Example                                                                                                    |                                                  |                            | Exceptions Analysis - Calculator Basket Analysis<br>(local/host)                                                                                                    |
|                                                                                                    | <b>Table Analysis Tools</b>                      |                            | $2 -$                                                                                                    |
| G7<br>٠                                                                                                    | Профессионал<br>$f_{\mathcal{K}}$                |                            | SQL Server Data Mining - Highlight Exceptions                                                                                                    |
| А<br>B                                                                                                    |                                                  |                            | <b>Highlight Exceptions</b>                                                                                                    |
| Sample data for Analyze Key Influencers, Detect Categories<br>1                                                                                                    |                                                  |                            | SQL Server 2008                                                                                                    |
| Пример данных для "Анализа влия<br>$\overline{\mathbf{z}}$                                                                                                    |                                                  |                            |                                                                                                    |
| 3                                                                                                    |                                                  |                            | The Highlight Exceptions tool detects rows in your table that do not conform to the rules and generalizations that<br>govem the column values of most other rows. The tool generates a detailed exceptions report in a separate sheet. |
| <b>ID</b> • Семейное положение<br>4                                                                                                    | Пол                                              | и Доход                    | The rows containing exceptions are highlighted and the column values that are most likely to cause the exception                                                                                                    |
| 5<br>12496 Женатый, замужняя                                                                                                    | Женский                                          | 40                         | are emphasized.                                                                                                    |
| 24107 Женатый, замужняя<br>6                                                                                                    | Мужской                                          | 30                         |                                                                                                    |
| 7<br>14177 Женатый, замужняя                                                                                                    | Мужской                                          | 80                         | <b>Column Selection</b>                                                                                                    |
| 8<br>24381 Одинокий(ая)                                                                                                    | Мужской                                          | 70                         | Select the columns you want to analyze for exceptions:                                                                                                    |
| 9<br>25597 Одинокий(ая)                                                                                                    | Мужской                                          | 30                         |                                                                                                    |
| 10<br>13507 Женатый, замужняя                                                                                                    | Женский                                          | 10                         | <b>У</b> Семейное положение                                                                                                    |
| 11<br>27974 Одинокий(ая)                                                                                                    | Мужской                                          | 160                        | $J$ Поп                                                                                                    |
| 19364 Женатый, замужняя<br>12                                                                                                    | Мужской                                          | 40                         | √ Доход<br>√ Дети                                                                                                    |
| 13<br>22155 Женатый, замужняя                                                                                                    | Мужской                                          | 20                         | <b>У</b> Образование                                                                                                    |
| 14<br>19280 Женатый, замужняя<br>22173 Женатый, замужняя<br>15                                                                                                    | Мужской<br>Женский                               | 20<br>30                   | V Twn paбonы                                                                                                    |
| 12697 Одинокий(ая)<br>16                                                                                                    | Женский                                          | 90                         | √ Домовладелец<br><b>У Кол_во авто</b>                                                                                                    |
| 17<br>11434 Женатый, замужняя                                                                                                    | Мужской                                          | 170                        | <b>У</b> Расстояние до работы                                                                                                    |
| 25323 Женатый, замужняя<br>18                                                                                                    | Мужской                                          | 40                         | V Perwon<br><b>V</b> Возраст                                                                                                    |
| 23542 Одинокий(ая)<br>19                                                                                                    | Мужской                                          | 60                         |                                                                                                    |
| 20870 Одинокий(ая)<br>20                                                                                                    | Женский                                          | 10                         |                                                                                                    |
| $\begin{array}{ccccccccccccccccc} \multicolumn{4}{c}{} & \multicolumn{4}{c}{} &$<br>Клиенты | Заполнение из примера                            | <b><i><u>Dport</u></i></b> |                                                                                                    |
| Готово                                                                                                    |                                                  |                            | Run<br>Close                                                                                                    |
|                                                                                                    |                                                  |                            |                                                                                                    |
| Рис. 7.1. Запуск инструмента HighlightExceptions                                                                                                    |                                                  |                            |                                                                                                    |
| <b>KIM</b><br>- 7                                                                                                    |                                                  |                            | $\Box$<br>codeplex050311_PI_Data_Mining - Microsoft Excel                                                                                                    |
| Quin<br>Главная<br>Вставка                                                                                                    | Разметка страницы                                | Формулы                    | $-0.53$<br>Data Mining<br>Рабочая группа<br>Данные<br>Рецензирование<br>Вид<br>۵                                                                                                    |
| Calibri<br>X                                                                                                    |                                                  |                            | н <sup>а</sup> Вставить<br>Общий<br>на Условное форматирование -<br>Σ.                                                                                                    |
| ч<br>A"<br>K                                                                                                    |                                                  | EΣ                         | 백 -<br>$\overline{a}$<br>%<br>000<br>Удалить -<br><b>ПУ Форматировать как таблицу</b> *                                                                                                    |
| Вставить<br><b>Or</b><br>$\Box$ +                                                                                                    | 弽<br>锶                                           |                            | Сортировка Найти и<br>$^{+0.20}_{-0.0}$<br><b>Е Формат</b><br>CTMNH RHEEK *<br>a.                                                                                                    |
| Буфер обмена Га<br>Шрифт                                                                                                    |                                                  |                            | и фильтр - выделить -                                                                                                    |
|                                                                                                    |                                                  |                            |                                                                                                    |
|                                                                                                    | Выравнивание<br>$\Gamma_{\rm H}$                 | $F_R$                      | <b>H</b> ucno<br>Редактирование<br>Стили<br>Ячейки                                                                                                    |
| <b>Threshold</b><br>$+$ ( $-$                                                                                                    | fx<br>75                                         |                            |                                                                                                    |
| A<br>л                                                                                                    |                                                  | B                          | D<br>H<br>C<br>Ë<br>G                                                                                                    |
|                                                                                                    |                                                  |                            | Highlight Exceptions Report for ТаблицаЗ                                                                                                    |
| The outlier cells are highlighted in the original table.                                                                                                    |                                                  |                            |                                                                                                    |
| 3                                                                                                    |                                                  |                            |                                                                                                    |
|                                                                                                    |                                                  |                            | ٠                                                                                                    |
| <b>Exception threshold (more or fewer exceptions)</b><br>4                                                                                                    |                                                  |                            | $\overline{\phantom{0}}$<br>75                                                                                                    |
| 5                                                                                                    |                                                  |                            |                                                                                                    |
| 6 Column<br>Семейное положение                                                                                                    |                                                  | <b>Outliers</b>            | o                                                                                                    |
| 7                                                                                                    |                                                  |                            | Ō                                                                                                    |
| 8<br>Пол<br>9 Доход                                                                                                    |                                                  |                            | 4                                                                                                    |
| 10 Дети                                                                                                    |                                                  |                            | 9                                                                                                    |
| 11 Образование                                                                                                    |                                                  |                            | 1                                                                                                    |
| 12 Тип работы                                                                                                    |                                                  |                            | 3                                                                                                    |
| 13 Домовладелец                                                                                                    |                                                  |                            | o                                                                                                    |
| 14 Кол-во авто                                                                                                    |                                                  |                            | 7                                                                                                    |
| 15 Расстояние до работы                                                                                                    |                                                  |                            | 4                                                                                                    |
| 16 Регион                                                                                                    |                                                  |                            | 0                                                                                                    |
| 17 Возраст                                                                                                    |                                                  |                            | 6                                                                                                    |
| 18 Приобрел велосипед                                                                                                    |                                                  |                            | 0                                                                                                    |
| 19 MTor                                                                                                    |                                                  |                            | 34                                                                                                    |
| 20                                                                                                    |                                                  |                            |                                                                                                    |
| Клиенты   Таблица3 Outliers / Заполнение из примера<br>Готово                                                                                                    |                                                  |                            | 4  <br>Прогнозирование<br>- 93<br>iii.<br>■□□ 100% →<br>Ο.                                                                                                    |

Рис. 7.2. Отчет по проведенному анализу данных

| ■ウ・ロード                                               |                                |                                                                                                    | codeple:050311_PL Data Mining - Microsoft Excel |                                                                         |            |                                                                                               |         | <b>Paliota Ctalines wee</b> |                             | $\sim$ $\sim$ $\sim$           |
|------------------------------------------------------|--------------------------------|----------------------------------------------------------------------------------------------------|-------------------------------------------------|-------------------------------------------------------------------------|------------|-----------------------------------------------------------------------------------------------|---------|-----------------------------|-----------------------------|--------------------------------|
| Guikt                                                | Beranca<br>Главная             | Ризметка страницы<br>Формулы                                                                                                    | Денные                                          | Рецензирование                                                          | <b>Bas</b> | Data Mining<br>Padovas rpynna                                                                 | Analyze | Конструктор                 |                             | 0.00000                        |
| 343<br>Analyze Key<br>Influencers Categories Example | œ<br>Detect.                   | G<br>Fill From Forecast Highlight Scenario Prediction<br>Exceptions Analysis . Calculator Basket Analysis<br>Table Analysis Tools | <b>CAME</b><br>W<br>Shopping                    | 区<br>不<br><b>DMAddinsDB</b><br>Hielp.<br>decamedo<br>Connection<br>Help |            |                                                                                               |         |                             |                             |                                |
| 174                                                  | $+100$                         | $f_r$ 0-1 $km$                                                                                                    |                                                 |                                                                         |            |                                                                                               |         |                             |                             |                                |
| il <i><b>Don</b></i>                                 |                                | - Доход - Дети - Образование                                                                                                    | v Тип работы                                    |                                                                         |            | • Домовладелец • Кол-во авто • Расстояние до работы • Регион • Возраст • Приобрел велосипед • |         |                             |                             |                                |
| 70 Мужской                                           | 30000<br>2 Неоконченное высшее |                                                                                                    | Офисный работник                                | $\sqrt{2a}$                                                             | 41         | Сортировка от А до Я                                                                          |         | Poccies                     | 68 Her                      |                                |
| 71 Женский                                           | 40000                          | 0 Высшее                                                                                                    | Офисный работник                                | Да                                                                      |            | Сортировка от Я до А                                                                          |         | Espona                      | $37$ $\text{a}$             |                                |
| 72 Мужской                                           | 30000                          | 0 Среднее                                                                                                    | Ручной труд                                     | Да                                                                      |            | Сортировка по цвету                                                                           |         | Сортировка по цвету вчейки  |                             |                                |
| 73 Женский                                           | 20000                          | 4 Среднее                                                                                                    | Ручной труд                                     | Да                                                                      |            | Далить фильтр с 'Расстояние до работы'<br>фильтр по цвету                                     |         |                             |                             |                                |
| 74 Женский                                           | 10000                          | О Несконченное среднее                                                                                                    | Ручной труд                                     | Her                                                                     | W.         |                                                                                               |         |                             |                             |                                |
| 75 Myxcxou                                           | 120000                         | 0 Несконченное среднее                                                                                                    | Профессионал                                    | Дa                                                                      |            |                                                                                               |         |                             |                             |                                |
| 76 Женский                                           | 10000                          | 0 Несконченное среднее                                                                                                    | Ручной труд                                     | Her                                                                     |            | Текстраме фильтры                                                                             |         | <b>Het sameon</b>           |                             |                                |
| 77 Женский                                           | 130000                         | 3 Среднее                                                                                                    | Профессионал                                    | Дa                                                                      |            | Поиск                                                                                         | e       |                             | Пользовательская сорпировка |                                |
| 78 Женский                                           | 20000                          | О Неоконченное высшее                                                                                                    | Ручной труд                                     | Her                                                                     |            | C (Bugenim ace)                                                                               |         | Esponia                     | 36 Да                       |                                |
| 79 Женский                                           | 20000                          | 3 Среднее                                                                                                    | Квалифицированный Нет                           |                                                                         |            | $900-1.01$                                                                                    |         | Poccies                     | <b>62 Her</b>               |                                |
| 80 Женский                                           | 130000                         | 4 Среднее                                                                                                    | Управление                                      | Да<br>Her                                                               |            | 57.10 × sps<br>$981 - 2401$                                                                   |         | Poccies                     | 31 Her                      |                                |
| 81 Женский                                           | 20000                          | 0 Неоконченное среднее                                                                                                    | Ручной труд                                     |                                                                         |            | 52.5 km                                                                                       |         | Espona                      | <b>26 Нет</b>               |                                |
| 82 Мужской                                           | 80000                          | 0 Бакалаво                                                                                                    | Профессионал                                    | Да                                                                      |            | 565-10 km                                                                                     |         | Россия                      | $29$ Да                     |                                |
| 83 Мужской                                           | 80000                          | 2 Среднее                                                                                                    | Квалифицированный Нет                           |                                                                         |            |                                                                                               |         | POCCHIA                     | 50 Да                       |                                |
| 84 Мужской                                           | 40000                          | 2 Бакалаво                                                                                                    | Управление                                      | Да                                                                      |            |                                                                                               |         | POCCHIA                     | 63 Да                       |                                |
| 85 Женский                                           | 30000                          | 4 Bucuee                                                                                                    | Офисный работник                                | Да                                                                      |            |                                                                                               |         | Espona                      | 45 Да                       |                                |
| 86 Женский                                           | 10000                          | 4 Неоконченное среднее                                                                                                    | Ручной труд                                     | Да                                                                      |            |                                                                                               |         | Espona                      | 40 Her                      |                                |
| 87 Мужской                                           | 30000                          | 0 Бакалаво                                                                                                    | Офисный работник                                | Дa                                                                      |            | OK.<br><b>Отмена</b>                                                                          |         | Espona                      | 47 Да                       |                                |
| 88 Мужской                                           | 20000                          | 0 Среднее                                                                                                    | Ручной труд                                     | Her                                                                     |            |                                                                                               |         | Espona                      | <b>29 Her</b>               |                                |
| 89 Мужской                                           | 40000                          | 2 Бакалавр                                                                                                    | Управление                                      | Het                                                                     |            | $13 - 10$ KW                                                                                  |         | Poccios                     | 52 Да                       |                                |
| 90 Мужской                                           | 10000                          | О Неоконченное высшее                                                                                                    | Ручной труд                                     | Дa                                                                      |            | 11-2 км                                                                                       |         | Poccyst                     | 26 Да                       |                                |
| 91 Мужской                                           | 130000                         | 3 Несконченное высшее                                                                                                    | Профессионал                                    | <b>Her</b>                                                              |            | 3 0-1 км                                                                                      |         | Espona                      | 51 Да                       |                                |
| м « » м Клиенты / ТаблицаЗ Outlers<br><b>Entrep</b>  |                                | Заполнение из примера                                                                                                    | Прогнозирование                                 | 793                                                                     |            |                                                                                               |         | .4                          | □□□ 100% (→)                | $\triangleright$<br>o<br>$(+)$ |

Рис. 7.3. Исключения выделяются цветом, что позволяет произвести сортировку

На [рис.](https://www.intuit.ru/studies/courses/2312/612/lecture/13266?page=1%23image.7.2) 7.2 видно, что инструмент позволяет указать порог отклонения от нормы (Exception threshold), измеряемый в процентах (оценка вероятности того, что выделенное значение относится к исключениям). Уменьшение порога приведет к тому, что больше записей будет рассматриваться как исключения, увеличение - наоборот. При значении по умолчанию в 75 % нашем наборе данных обнаружено 34 исключения. Отчет показывает, в каких столбцах сколько исключений было обнаружено.

Перейдем на лист Excel с данными. Рассматриваемые как выбросы значения выделяются в таблице цветом: вся строка-коричневым, конкретное значение - желтым. Чтобы сгруппировать нужные строки можно воспользоваться функциями Excel, позволяющими провести сортировку по цвету.

Также можно воспользоваться инструментами вкладки "Вид", чтобы создать новое окно и расположить рядом с окном с отчетом и данными ( [рис.](https://www.intuit.ru/studies/courses/2312/612/lecture/13266?page=1%23image.7.4) 7.4). Пусть в отобранном наборе записей мы обнаружили ошибку.Скажем расстояние до работы у некоего клиента из США, обладающего двумя машинами, не "0-1 км", а "5-10 км" (именно поэтому ему нужно в семье 2 машины). Если мы изменим значение, будет произведен автоматический пересчет. В случае, представленном на [рис.](https://www.intuit.ru/studies/courses/2312/612/lecture/13266?page=1%23image.7.4) 7.4, новое значение уже не рассматривается как выброс.

|                                                                                                  |                                                  |                                                                                                    | Microsoft Excel                                                                                    |                                                                |                                                                                                    |                            |           |                                                     | <b>And Street East Constitution Constitution</b> |
|--------------------------------------------------------------------------------------------------|--------------------------------------------------|----------------------------------------------------------------------------------------------------|----------------------------------------------------------------------------------------------------|----------------------------------------------------------------|----------------------------------------------------------------------------------------------------|----------------------------|-----------|-----------------------------------------------------|--------------------------------------------------|
| Вспанка<br>Esamula<br><b>Passerus</b><br><b>Ораницы</b> Ш Во весь жран<br>Режимы просмотра книги | П Страничевый режим<br><b>Il Tirtarristorent</b> | Passersa (Himmax<br><b>Origany</b> te<br>[2] Aventica [2] Otpoca depasse<br><b>DE Censa</b><br><b>E Jaranosco</b><br>Показать | Данные<br>Frunniggjitanee<br>間<br>M<br>Macurrad 100%<br>Maturias no<br>BioLinAdministry<br>Magamet | Data Mysell<br>Hosoe.<br><b>Ynopago</b><br>84349<br><b>BER</b> | Fatimgutzaynna<br>Electrostop<br>Analure<br><b>Pagentill</b><br>11 PAGE<br>Coparte<br>Ш. Синоронная прокругка<br>Jacpenuts<br>odasche . Il Crotosson.<br>111 Болгановить расположения пона<br>Open |                            | Сохранить | <b>Nepolita</b> a<br>patovers of name apyree sees . | $\circ$ $\circ$<br>ш<br>Margioria<br>Marpotal    |
| 17<br>$+00$                                                                                      |                                                  | № 5-10 км                                                                                                    |                                                                                                    |                                                                |                                                                                                    |                            |           |                                                     |                                                  |
| C codepled50311_PL Data_Mining_dopsatreposavax2                                                  |                                                  |                                                                                                    |                                                                                                    | 田<br>$-83$<br>$\Rightarrow$                                    | codepled50311_PLData Mining_@opourtoposawan1                                                                                                    |                            |           |                                                     |                                                  |
| $\alpha$                                                                                         | Ħ                                                |                                                                                                    | ×                                                                                                  | m                                                              | ×                                                                                                    |                            |           |                                                     |                                                  |
|                                                                                                  |                                                  |                                                                                                    |                                                                                                    |                                                                | Highlight Exceptions Report for Таблица3                                                                                                    |                            |           |                                                     |                                                  |
|                                                                                                  |                                                  | 2 зеления категорий", "Выделения исключений" и "Анализа сценариев"                                                            |                                                                                                    |                                                                | The outlier cells are highlighted in the original table.                                                                                                    |                            |           |                                                     |                                                  |
|                                                                                                  |                                                  |                                                                                                    |                                                                                                    |                                                                |                                                                                                    |                            |           |                                                     |                                                  |
| Tien pabonu<br>٠                                                                                 |                                                  | • Домовладелец • Кол-во авто • Расстояние до работы • Регион • Возраст • П.                                                   |                                                                                                    |                                                                |                                                                                                    |                            |           |                                                     |                                                  |
| 5 Профессионал                                                                                   | Het                                              | В 0-1 км                                                                                                    | Ispona                                                                                             | 51月                                                            | Exception threshold (more or fewer exceptions)                                                                                                    | $n^{\frac{1}{n}}$          |           |                                                     |                                                  |
| 6 Профессионал                                                                                   | Her                                              | 20.1 m                                                                                                    | <b>CULA</b>                                                                                        | 49 兵                                                           |                                                                                                    |                            |           |                                                     |                                                  |
| Квалифицированный Да                                                                             |                                                  | $-10 \times x$                                                                                                    | <b>CILLA</b>                                                                                       | 44.0                                                           | <b>Column</b>                                                                                                    | <b>D</b> outliers <b>D</b> |           |                                                     |                                                  |
| В Квалифицированный Да                                                                           |                                                  | 2 2-5 KM                                                                                                    | <b>CILLA</b>                                                                                       | 46 H                                                           | Семейное положение                                                                                                    | $\Omega$                   |           |                                                     |                                                  |
| Квалифицированный Да                                                                             |                                                  | 00-1 KM                                                                                                    | Espona                                                                                             | 42 H                                                           | <b>Don</b>                                                                                                    |                            |           |                                                     |                                                  |
| 10 Офионый работник Да                                                                           |                                                  | 10-1 км                                                                                                    | Espona                                                                                             | 43.14                                                          | 9 Доход                                                                                                    |                            |           |                                                     |                                                  |
| 11 Профессионал                                                                                  | Her                                              | 2 2-5 KM                                                                                                    | Espona                                                                                             | 60 H                                                           | 10 Дети                                                                                                    |                            |           |                                                     |                                                  |
| 12 Профессионал                                                                                  | Дa                                               | 1 5-10 км                                                                                                    | Poccas                                                                                             | 41 兵                                                           | 11 Образование                                                                                                    |                            |           |                                                     |                                                  |
| 11 Офирный работник Нет                                                                          |                                                  | $0.0-1$ KM                                                                                                    | Espona                                                                                             | $36 - 21$                                                      | 12 Twn padoma<br>13 Домовладелец                                                                                                    |                            |           |                                                     |                                                  |
| 14 Pywood TDVA                                                                                   | Да                                               | $01-2$ KM                                                                                                    | Espona                                                                                             | 50 H                                                           | 14 Kon-so seno                                                                                                    |                            |           |                                                     |                                                  |
| 15 Управление                                                                                    | Да                                               | 40-1 км                                                                                                    | Poccas                                                                                             | 33点                                                            | 15 Расстояние до работы                                                                                                    |                            |           |                                                     |                                                  |
| 16 Квалифицированный Да                                                                          |                                                  | 00-1 KM                                                                                                    | Espona                                                                                             | 43 血                                                           | 16 Pervon                                                                                                    |                            |           |                                                     |                                                  |
| 17 Офисина работник Да                                                                           |                                                  | 2 5-10 км                                                                                                    | Poccus                                                                                             | 58 H                                                           | 17 Bospact                                                                                                    |                            |           |                                                     |                                                  |
| 18 Ручной труд                                                                                   | Да                                               | 10-1 KM                                                                                                    | Espona                                                                                             | 48.0                                                           | 18 Приобрел велосипед                                                                                                    |                            |           |                                                     |                                                  |
| 19 Квалифицированный Нет                                                                         |                                                  | 21-2 км                                                                                                    | POCCAR                                                                                             | 54 B                                                           | 19 Mnor                                                                                                    | 11                         |           |                                                     |                                                  |
| 20 Профессионал                                                                                  | Het                                              | 4 10+ км                                                                                                    | Poccas                                                                                             | 36H                                                            | 20                                                                                                    |                            |           |                                                     |                                                  |
| 21 Профессионал                                                                                  | Да                                               | 40-1 KM                                                                                                    | Eapona                                                                                             | 55 H                                                           | 21                                                                                                    |                            |           |                                                     |                                                  |
| 22 Офионый работник Да                                                                           |                                                  | $11-2$ KM                                                                                                    | Espona                                                                                             | 35 兵                                                           | 22                                                                                                    |                            |           |                                                     |                                                  |
| 23 Квалифицированный Нет                                                                         |                                                  | $10-1$ KM                                                                                                    | Poccas                                                                                             | 45 A                                                           | 23                                                                                                    |                            |           |                                                     |                                                  |
| 34 Ручной труд.                                                                                  | Да                                               | $10-1$ KM                                                                                                    | Emponia                                                                                            | 38 兵                                                           | 34                                                                                                    |                            |           |                                                     |                                                  |
| 25 Офисный работник Нет                                                                          |                                                  | $21-2$ KM                                                                                                    | Poccas                                                                                             | 59 兵                                                           | 25                                                                                                    |                            |           |                                                     |                                                  |
| 26 Офисиый работник Да                                                                           |                                                  | 00-1 KM                                                                                                    | Espona                                                                                             | 47 H                                                           | 26                                                                                                    |                            |           |                                                     |                                                  |
| 27 Офисина работник Да                                                                           |                                                  | $11-2$ KM                                                                                                    | Espona                                                                                             | 35 兵                                                           | 27                                                                                                    |                            |           |                                                     |                                                  |
| 28 Офисный работник Да                                                                           |                                                  | 2 5-10 KM                                                                                                    | Poccas                                                                                             | 55 A                                                           | 28                                                                                                    |                            |           |                                                     |                                                  |
| 29 Офисиый работник Да<br>35 Donharranusn                                                        |                                                  | 00-1 KM                                                                                                    | Empona                                                                                             | $36 - 21$                                                      | 29                                                                                                    |                            |           |                                                     |                                                  |
| is a b bi Knascorras                                                                             | Tatingal Outlers                                 | A. 104.4M.<br>Заполнение из принера: 14                                                                                       | <b>Boones</b>                                                                                      | 55                                                             | м + + н Клиенты   ТаблицаЗ Outliers / Заполнение из примера / Прогнозирование / 12                                                                                                    |                            |           |                                                     |                                                  |

Рис. 7.4. Исправление ошибочного значения

Обратите внимание, что не только изменилась раскраска строки таблицы, но и произошли изменения в отчете, показывающем теперь наличие 33 исключений. Автоматический пересчет работает только в том случае, если сессия работы с аналитическими службами SQLServer остается открытой. Если таблица Excel была закрыта и снова открыта, то автоматического пересчета не будет (нужно снова провести анализ).

Также в описаниях отмечается, что инструмент реагирует только на изменения ланных в лиапазоне ячеек, использовавшемся при обучении. Если после начала работы инструмента в конец таблицы добавить новые строки, они оцениваться не будут.

Как уже отмечалось выше, если нужно рассматривать только наиболее сильные выбросы, можно увеличить значение порога отклонения и инструмент изменит оценки в соответствии с заданным значением (рис. 7.5).

Повторный запуск инструмента удалит результаты предыдущего анализа. Учитывая, что проводимые инструментом изменения достаточно сложны (раскраска строк таблицы и т.д.), если нужно удалить результаты работы, рекомендуется запустить повторный анализ, согласиться с удалением результатов и потом в окне, аналогичном представленному на рис. 7.1, нажать кнопку Close (отказаться от анализа данных).

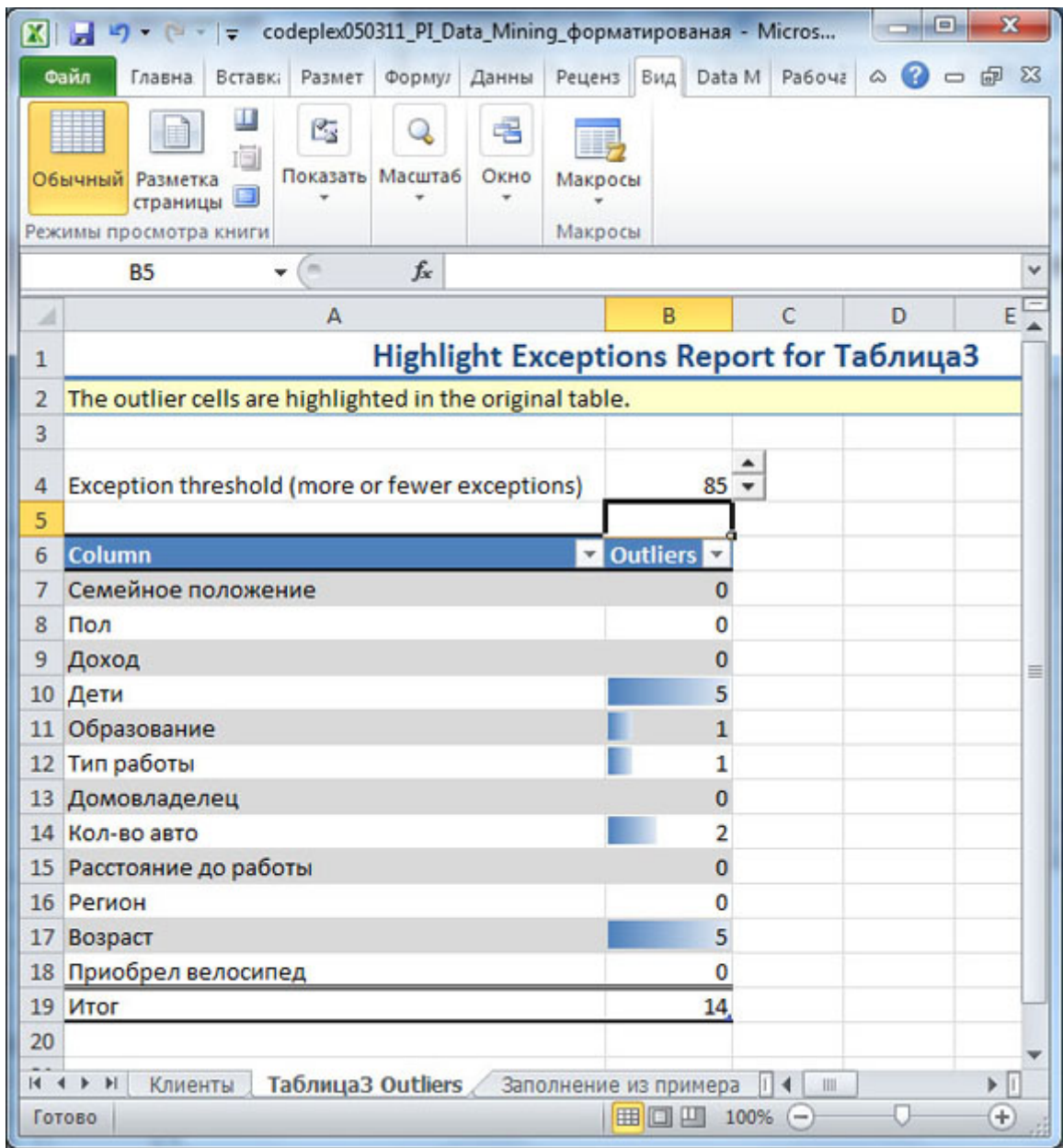

Рис. 7.5. Увеличение порога отклонения уменьшает число исключений

Задание. Проведите анализ исключений для набора данных "Клиенты" и значения порога в 90%. Предложите интерпретацию полученных результатов.

Задание 2. Проведите анализ исключений для набора данных "Прогнозирование" (продажи по месяцам в разных регионах). Предложите интерпретацию полученных результатов.

### Анализ сценариев

Инструмент Scenario Analysis позволяет моделировать влияние, оказываемое изменением одного из параметров (значений одного столбца) на другой, связанный с первым. В основе работы инструмента лежит использование алгоритма Microsoft Logistic Regression. Для формирования временной модели требуется обучающая выборка, содержащая не менее 50 записей [\[3\]](https://www.intuit.ru/studies/courses/2312/612/literature%23literature.3).

Инструмент Scenario Analysis включает две составные части - "Анализ сценария поиска решений" (GoalSeek) и "Анализ возможных вариантов"("What-If").

(i) "Анализ сценария поиска решений" (GoalSeek)

Использование инструмента GoalSeek позволяет оценить, сможем ли мы достичь желаемого значения в целевом столбце, меняя значения выбранного параметра. Инструмент позволяет провести анализ как для одной записи, так и для всей таблицы.

Используя этот инструмент надо быть готовым, что не для всех вариантов запроса может быть получен ответ. Это может быть связано с тем, что в исходных данных нет интересующих нас сочетаний. Также могут быть проблемы из-за типов данных.

Кроме того, нельзя забывать, что запрос нужно формировать с учетом знаний о предметной области. Например, можно запросить систему, если человек хочет увеличить годовой доход на 20 процентов, надо ли ему приобретать велосипед. И даже получить какой-то ответ. Но понятно, что в такой постановке сам вопрос является бессмысленным.

Пусть мы хотим узнать, как будет влиять образование на уровень достатка человека. Сначала проведем анализ для одной записи. Например, нас интересует клиент с идентификатором 12496 (первая запись в наборе данных).Откройте набор данных "Клиенты" и на вкладке Analysis выберите ScenarioAnalysis->GoalSeek ( [рис.](https://www.intuit.ru/studies/courses/2312/612/lecture/13266?page=2%23image.7.6) 7.6).

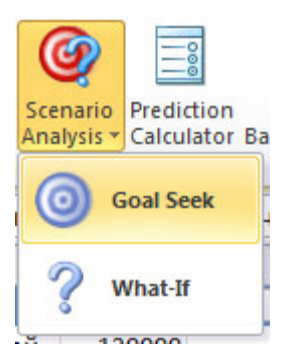

Рис. 7.6. Выбор инструмента GoalSeek

В окне параметров ( [рис.](https://www.intuit.ru/studies/courses/2312/612/lecture/13266?page=2%23image.7.7) 7.7) укажем целевой столбец - "Доход", а также желаемое значение - 125% от текущего. В этом случае инструмент считает успешным результат, который не меньше заданного (в нашем примере  $40000 \times 1, 25 = 50000$  и более). Если задаваемое значение меньше 100%, то успешным считается результат, который не больше заданного. Также можно указать точное значение и диапазон (выбрав "Inrange"). Для значений, не являющихся числовыми, варианты "Percentage" и "Inrange" будут неактивны. Для достижения искомого значения будем менять столбец "Образование".

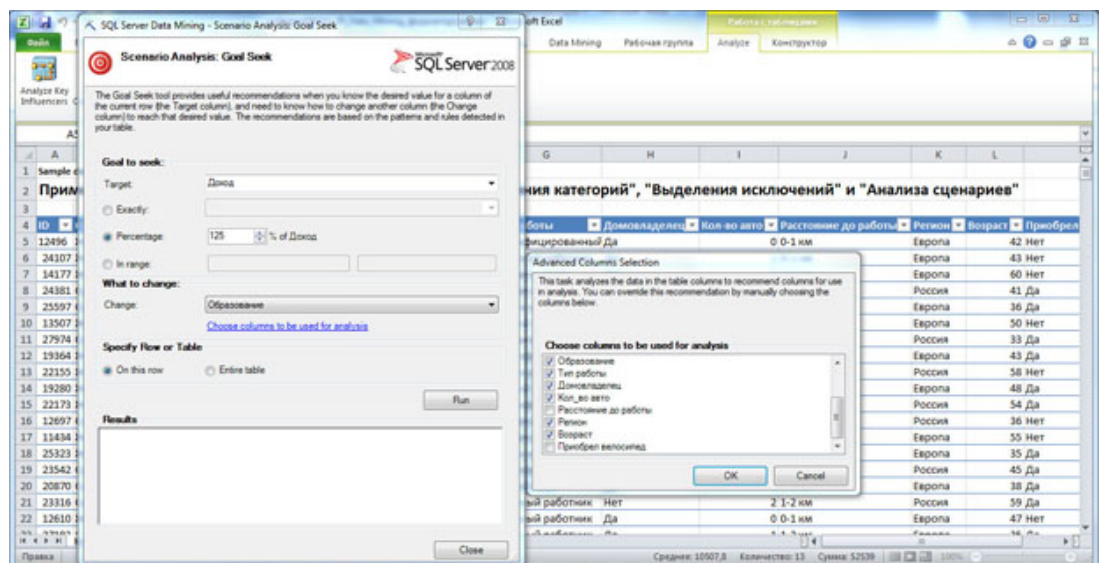

Рис. 7.7. Настройка параметров для GoalSeek

Перейдя по ссылке "Choose columns to be used for analysis", отметим, что при анализе в рассмотрение не берем столбцы "ID", "Дети", "Расстояние до работы", "Приобрел велосипед".После закрытия окна "Advanced Columns Selection" стоит еще раз проверить настройки в секции "Goaltoseek" - иногда при переходе между окнами переключатель между "Exactly", "Percentage" и "Inrange" сбрасываетсяв значение по умолчанию ("Exactly")

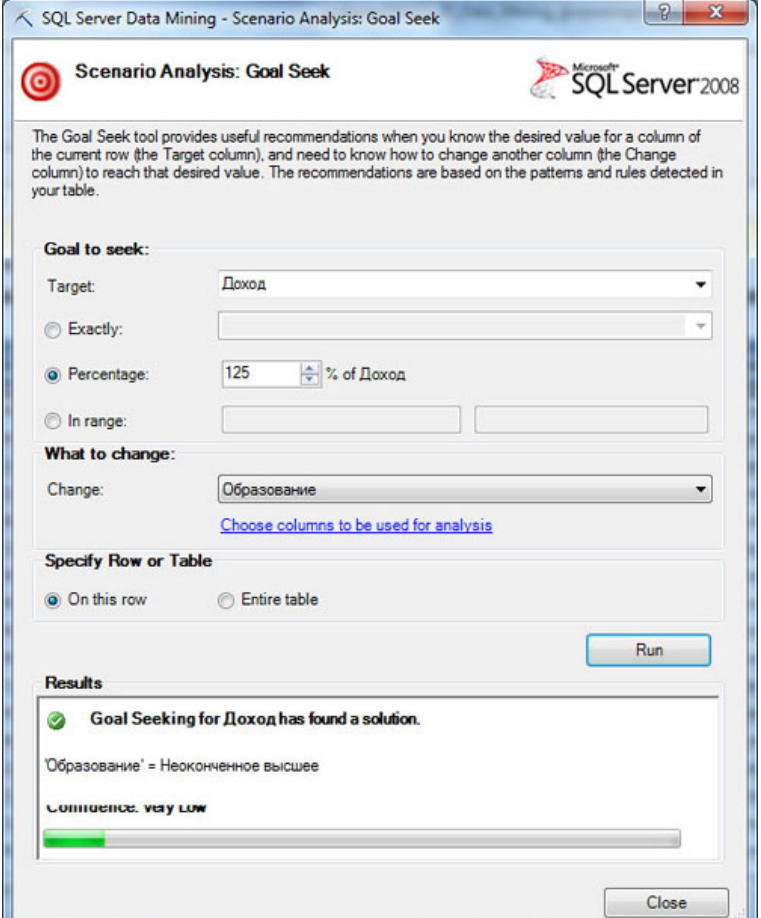

Рис. 7.8. Результат анализа для одной строки - решение найдено

Результат анализа, выполненного по нажатию кнопки Run, представлен на [рис.](https://www.intuit.ru/studies/courses/2312/612/lecture/13266?page=2%23image.7.8) 7.8. Для выбранной строки найден шаблон, рекомендующий для параметра "Образование" значение "Неоконченное высшее". При этом уровень достоверности - Confidence (иногда верхняя часть надписи затирается, как на рисунке), оценивается как очень низкий ("Very low").

Если прейти на следующую строку и снова нажать Run, получим результат для новых данных ( [рис.](https://www.intuit.ru/studies/courses/2312/612/lecture/13266?page=2%23image.7.9) 7.9). В этом случае, подходящего решения не было найдено, и был предложен наиболее близкий вариант.

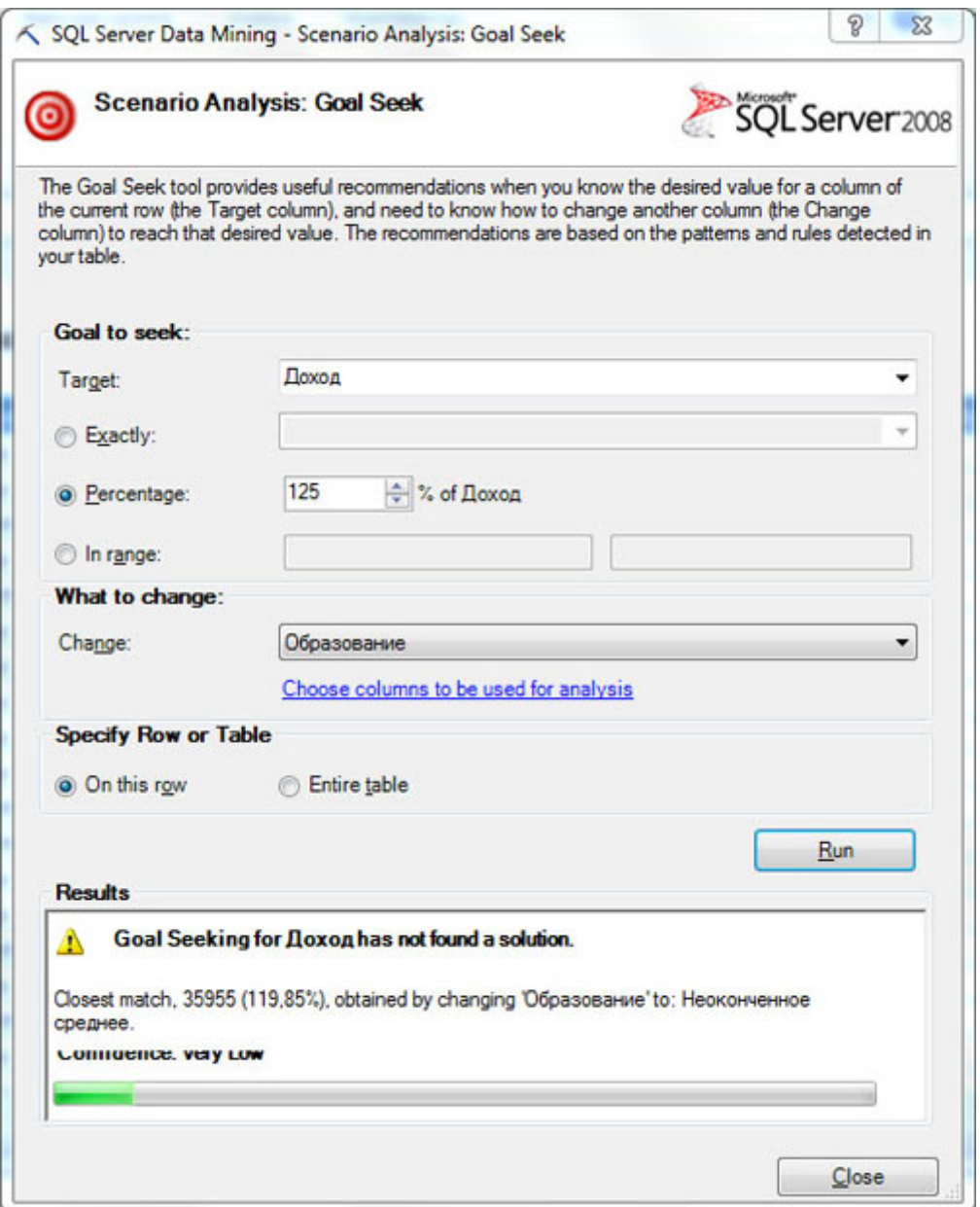

Рис. 7.9. Результат анализа для одной строки - решение не найдено

| $Z = 34 - 7 - 74 - 14$                                                         |                                            |                          |                   | codeple/050311 PLData Mining - Microsoft Excel |                             |                                                                         | <b><i>Fallers Cralinausers</i></b>                                                                                                    |                                             |
|--------------------------------------------------------------------------------|--------------------------------------------|--------------------------|-------------------|------------------------------------------------|-----------------------------|-------------------------------------------------------------------------|----------------------------------------------------------------------------------------------------|---------------------------------------------|
| Главная                                                                        | ECTABLE<br>Размятия страницы               | Gopseyinu                | Данные            | Редензирование                                 | Data Mining<br><b>B</b> eta | <b>Pational resinna</b>                                                 | Analyze<br>Евнструктор                                                                                                    | $A$ $\Theta$ $\Theta$ $B$                   |
| ٠<br>Calibri<br>a.<br><b>B</b> chapetta<br>$\boldsymbol{x}$<br>Byd-ep othered. | $-11$<br>$\sim$<br>ĸ<br>ч<br><b>Ulover</b> | $\overline{\phantom{a}}$ | ₩<br>Supanventous | Ofissani<br>Matrid<br>÷                        | Vinoemor<br>2.8             | Форматировать Стили<br>форматирования * как таблицу * эчерк *<br>Chutse | <sup>14</sup> Scissors .<br>Σ<br>Aw<br>圖<br>Se yassers<br>Сортировка<br>æ<br>и Формат -<br>Runiken<br>Редактивования                                    | м<br>Hailms at<br>at destacts . Buschetts . |
| Nd<br>$= 100$                                                                  | $f_r$ -1                                   |                          |                   |                                                |                             |                                                                         |                                                                                                    |                                             |
| G                                                                              | 14                                         |                          |                   | к                                              |                             | M                                                                       | N                                                                                                    | ö                                           |
|                                                                                |                                            |                          |                   |                                                |                             |                                                                         |                                                                                                    |                                             |
| Гип работы                                                                     |                                            |                          |                   |                                                |                             |                                                                         | • Домовладелец • Кол-во авто • Расстояние до работы • Регион • Возраст • Приобрел велосипед • Goal: Доход changes by 125.00% • Весопительно Образование |                                             |
| Квалифицированный Да                                                           |                                            |                          | 00-1 км           | Eapona                                         | 42 Her                      |                                                                         |                                                                                                    | Несконченное высшее                         |
| Офисный работник                                                               | Да                                         |                          | 10-1 км           | Espona                                         | 43 Her                      |                                                                         |                                                                                                    | Несконченное среднее                        |
| Профессионал                                                                   | Her                                        |                          | 2 2-5 KM          | Espona                                         | 60 Her                      |                                                                         |                                                                                                    | Неоконченное среднее                        |
| Профессионал                                                                   | Да                                         |                          | 1 5-10 KM         | Россия                                         | 41 Да                       |                                                                         |                                                                                                    | Нескомменное высшее                         |
| Офисный работник                                                               | Her                                        |                          | $0.0-1$ KM        | Espona                                         | 36 Да                       |                                                                         |                                                                                                    | Несконченное высшее                         |
| 10 Ручной труд                                                                 | Да                                         |                          | $0.1 - 2$ HAH     | Eapona                                         | 50 Her                      |                                                                         |                                                                                                    | Бакалавр                                    |
| 11 Управление                                                                  | Да                                         |                          | 4.0-1 км          | Россия                                         | $33 \text{ }\text{Да}$      |                                                                         |                                                                                                    | Несконченное высшее                         |
| 12 Квалифицированный Да                                                        |                                            |                          | 00-1 км           | Eapona                                         | 43 Да                       |                                                                         |                                                                                                    | Неоконченное высшее                         |
| 13 Офисный работник.                                                           | Дa                                         |                          | 2.5-10 км         | Россия                                         | <b>S&amp; Her</b>           |                                                                         | e                                                                                                    | Несконченное высшее                         |
| 14 Ручной труд                                                                 | Да                                         |                          | 10-1 км           | Eapona                                         | 48 Да                       |                                                                         |                                                                                                    | Неоконченное среднее                        |
| 15 Квалифицированный Нет                                                       |                                            |                          | $21-2$ km         | Poccas                                         | 54 Да                       |                                                                         | G                                                                                                    | Бакалавр                                    |
| 16 Профессионал                                                                | Her                                        |                          | 4 10+ км          | Россия                                         | 36 Her                      |                                                                         | ø                                                                                                    | Нескомменное высшее                         |
| 17 Профессионал                                                                | Да                                         |                          | 40-1 км           | Espona                                         | 55 Her                      |                                                                         | a                                                                                                    | Неоконченное среднее                        |
| 18 Офисный работник                                                            | <b>CLA</b>                                 |                          | $11-2$ KM         | Eapona                                         | 35 Да                       |                                                                         |                                                                                                    | Несконченное среднее                        |
| 19 Квалифицированный Нет                                                       |                                            |                          | $10-1$ HM         | Россия                                         | 45 Да                       |                                                                         | o                                                                                                    | Несконченное среднее                        |
| 20 Ручной труд                                                                 | Да                                         |                          | 10-1 км           | Espona                                         | 35 Да                       |                                                                         | e                                                                                                    | Нескончиное высшее                          |
| NE Change of softween in Hos-<br><b>K 4 3 H. Krawner That</b>                  | Заполнение из принеда                      | Прогнозирование          | 7.1.7<br>n.       | <b>Beanning</b>                                | 80.Ba.                      |                                                                         | $f_{\rm R}$                                                                                                    | HARDBURSTERS ARRAIGNMENT                    |
| Гатова                                                                         |                                            |                          |                   |                                                |                             |                                                                         |                                                                                                    | UH EX UI 100% (-)<br>œ                      |

Рис. 7.10. Анализ для всей таблицы

А если в секции "Specify Rowor Table" установить переключатель в "Entire table", то сценарии будут посчитаны для всех строк (рис. 7.10). Результаты будут указаны в двух столбцах, добавленных в исходную таблицу. Для тех строк, которые отмечены крестиком в красном круге, соответствующего желаемому сценарию шаблона найдено не было.

Задание. Проведите анализ для отдельной строки и таблицы, аналогичный описанному выше. Прокомментируйте результаты.

Примечание. Запуск процедуры анализа для ряда других комбинаций столбцов (например - целевой столбец "покупка велосипеда" = "да", независимая переменная -"расстояние до работы") приводит к ошибке "Query (1, 50) Синтаксический анализатор: Неверный синтаксис "value".", видимо связанной с некорректной обработкой некоторых типов данных.

> "Анализ возможных вариантов" ("What-If")  $(ii)$

Инструмент What-If позволяет решить обратную по отношению к GoalSeek задачу: оценить значение целевой переменной при определенном изменении заданного параметра.

Например, можно оценить, как изменился бы уровень дохода человека, если бы повысился его уровень образования. Перейдем на запись с идентификатором 12697 и Analysis->What-If. **ИНСТРУМЕНТ:** Scenario запустим Укажем параметры сценария: образование меняется на "Высшее" и целевой столбец "Доход". Полученный для строки результат показывает, что при изменении уровня образования доход может несколько вырасти (исходное значение 90000, среднее значение для нового шаблона 104448). Но степень уверенности в прогнозе не слишком высокая.

Аналогично предыдущему инструменту, подобный анализ сценария можно сделать и для всей таблицы целиком. В этом случае к исходной таблице добавляются два столбца один показывает новое значение целевого параметра, второй - оценку достоверности (рис. 7.12). Достоверность оценивается числом от 0 до 100: 100 - максимальная достоверность (абсолютная уверенность в прогнозе), 0 - минимальная.

Задание. Проведите анализ данных, аналогичный описанному выше.
Для того чтобы удалить результаты работы с таблицей инструментов What-If и Scenario Analysis, достаточно удалить добавленные столбцы. При работе с отдельными строками, никаких дополнительных действий не требуется.

| $Z = 3$                                                                                                    |                                                                                      |                              | codeple/050121_PL Data Mining - Microsoft Exp                 |                         |                      | A. SQL Server Data Mining - Scenario Analysis What-If                                                                                                    | <b>All Council</b> | $\triangle$ $\Theta$ = $\theta$ H     |
|----------------------------------------------------------------------------------------------------|--------------------------------------------------------------------------------------|------------------------------|---------------------------------------------------------------|-------------------------|----------------------|----------------------------------------------------------------------------------------------------|--------------------|---------------------------------------|
| Еставка<br>Главная<br>543                                                                                         | Расмятка страницы<br>G                                                               | <b><i><u>Вормалы</u></i></b> | Панных<br>Passentagoggiante<br><b>AAN</b><br>木<br>w           | B.                      |                      | <b>Scenario Analysis: What if</b>                                                                                                    | SOL Server 2008    |                                       |
| Detect<br>Analyze Key<br>Fill From Forecast Highlight.<br>Influencers Categories Example<br><b>A16</b><br>$v \in$ | Exceptions Analysis . Calculator Backet Analysis<br>Table Analysis Tools<br>f. 12697 | Scenario Prediction          | <b>DMAAdmiDS</b><br>Shopping<br><b>Becamers</b><br>Connection | Helpi<br><b>Pietiei</b> |                      | The What if tool evaluates the impact that changes in one column might have on the value of a different<br>column. The impact is evaluated based on the patterns and rules detected in your table. The analysis can<br>be performed on the current row or on the entire table. |                    |                                       |
| ٠<br>A                                                                                                    | с                                                                                    | D.                           |                                                               |                         | Scenario             |                                                                                                    |                    | M.                                    |
|                                                                                                    |                                                                                      |                              |                                                               |                         | Change:              | Образования                                                                                                    | ۰                  | ۰                                     |
| Ceweinsce nonoxeuse * flox<br>ю                                                                                   |                                                                                      |                              | <b>Влица в Дети в Образование</b>                             | $\blacksquare$ Test     |                      |                                                                                                    |                    | позраст и Приобрел велосипед          |
| 12496 Женатый, замужняя                                                                                           | Женский                                                                              | 40000                        | 1 Бакалаво                                                    | Kaa                     |                      | <b>W</b> To value:<br>Bucuse                                                                                                    | ٠                  | <b>42 Her</b>                         |
| 24107 Женатый, замужняя                                                                                           | Мужокой                                                                              | 30000                        | 3 Неоконченное высшее                                         | Ode                     |                      | <b>120 HH</b><br><b>P1 Percentage</b>                                                                                                    |                    | 43 Her                                |
| 14177 Женатый, замужняя                                                                                           | Мужской                                                                              | \$0000                       | 5 Неоконченное высшее                                         | <b>Tipo</b>             |                      |                                                                                                    |                    | 60 Herr                               |
| 24381 Одинокий(ая)                                                                                                | Мужской                                                                              | 70000                        | О Бакалавр                                                    | nod                     | What happens to      |                                                                                                    |                    | 41 As                                 |
| 25597 Oguveovoidant                                                                                               | Мужрей                                                                               | 30000                        | 0 Бакалаво                                                    | Ode                     |                      |                                                                                                    |                    | 36 fla                                |
| 10 13507 Женатый, замужняя                                                                                        | Монский                                                                              | 10000                        | 2 Неоконченное высшее                                         | Pye                     | Target               | Дения                                                                                                    |                    | 50 Her                                |
| 11 27974 Одинокий(ая)                                                                                             | Мужской                                                                              | 160000                       | 2 Conquee                                                     | <b>Ynd</b>              |                      | Choose columns to be used for analysis                                                                                                    |                    | 33 fbs                                |
| 12 19364 Женатый, замужняя                                                                                        | Мужской                                                                              | 40000                        | 1 Бакалаво                                                    | Kaa                     |                      |                                                                                                    |                    | 43 fla                                |
| 13 22155 Женатый, замужняя                                                                                        | Myscooli                                                                             | 30000                        | 2 Неоконченное среднее                                        | Ode                     | Specify Row or Table |                                                                                                    |                    | 58 Her                                |
| 14 19280 Женатый, замужняя                                                                                        | Мужской                                                                              | 20000                        | 2 Неоконченное высшее                                         | Pyer                    | W. On this now       | (1) Entire table                                                                                                    |                    | 48 Zia                                |
| 15 22173 Женатый, замужняя                                                                                        | Женский                                                                              | 30000                        | 3 Среднее                                                     | Kaa                     |                      |                                                                                                    |                    | 54 fbs                                |
| 12697 Conversation                                                                                                | Монехий                                                                              | 90000                        | О Бакалавр                                                    | flod                    |                      |                                                                                                    | Ret                | 36 Herr                               |
| 17 11434 Женатый, замужняя                                                                                        | Myxepeali                                                                            | 170000                       | 5 Неоконченное высшее Пра                                     |                         |                      |                                                                                                    |                    | <b>55 Herr</b>                        |
| 18 25323 Женатый, замужняя                                                                                        | Мужской                                                                              | 40000                        | 2 Неоконченное высшее                                         | 004                     | <b>Floraults</b>     |                                                                                                    |                    | 35 Ba                                 |
| 19 23542 Одинокий(ал)                                                                                             | Мужской                                                                              | 60000                        | 1 Неоконченное высшее                                         | <b>Kaal</b>             |                      | What-If Analysis for Boson has loand a solution.                                                                                                    |                    | 45 Zia                                |
| 20 20870 Одинокий(ая)                                                                                             | Женский.                                                                             | 10000                        | 2 Среднее                                                     | Pyre                    | a.                   |                                                                                                    |                    | 38 Apr                                |
| 21 23316 Одинокий(ал)                                                                                             | Мужской                                                                              | 30000                        | 3 Неокрименное высшее                                         | Ode                     | Zinca' = 104448      |                                                                                                    |                    | 59 für                                |
| 22 12610 Женатый, замужня                                                                                         | Монский                                                                              | 10000                        | 1 Бакалавр                                                    | Ode                     |                      |                                                                                                    |                    | 47 Her                                |
| 23 27183 Одинокий(ак)                                                                                             | Мужской                                                                              | 40000                        | 2 Неоконченное высшее                                         | Odd                     | Confidence: Very Low |                                                                                                    |                    | 35 Zia                                |
| 24 25940 Одинокий(ал)                                                                                             | Мужрей                                                                               | 20000                        | 2 Неоконченное среднее Оф                                     |                         |                      |                                                                                                    |                    | 55 fla                                |
| 25 25598 Женатый, замужняя                                                                                        | Монский                                                                              | 40000                        | 0 Bactions                                                    | Odu                     |                      |                                                                                                    |                    | 36 Jul                                |
| и « » н Клиенты . Заполнение из принера                                                                           |                                                                                      | Прогнозирование  .           |                                                               |                         |                      |                                                                                                    | Close              |                                       |
| Tatoes:                                                                                                    |                                                                                      |                              |                                                               |                         |                      |                                                                                                    |                    | $[1,1,1]$ 100% $(-)$<br>$\rightarrow$ |

Рис. 7.11. Работа [инструмента](https://www.intuit.ru/EDI/14_01_19_2/1547417979-9274/tutorial/1036/objects/7/files/20_12.jpg) What-Ifдля отдельной строки

| PER DENTIS<br>z ul                            |                             |                            |                                             | codeple/050111 PL Data Mining - Microsoft Excel |                                                                                                    |             |                                   | Patierra c saturacava                                      |                                                                        |                                           |                    |                                                               |
|-----------------------------------------------|-----------------------------|----------------------------|---------------------------------------------|-------------------------------------------------|----------------------------------------------------------------------------------------------------|-------------|-----------------------------------|------------------------------------------------------------|------------------------------------------------------------------------|-------------------------------------------|--------------------|---------------------------------------------------------------|
| <b>Baile</b>                                  | Павная                      | Еставка                    | Расмитка страницы<br><b>Формалы</b>         | Ланных                                          | Рецентирование<br><b>Bast</b>                                                                                         | Data Mining | Рабочая группа                    | <b>Analyze</b><br>Епиструктор                              |                                                                        |                                           |                    | $= 97$                                                        |
| a.<br><b>Scratomy</b><br>liybeg ofastwa.      | Calibri<br>$\boldsymbol{x}$ | $\mathbf{q}$ +<br>Liberato | ▬<br>$-111$<br>ĸ                            | To Depende Vektra<br>$20 - 1$<br>Euganeetowe    | cannota in historiche a uderger                                                                                       | Otapsk      | 導·%<br>2.5<br>oot<br><b>TALAS</b> | h,<br><b>Vensions</b><br><b>Bonariegonsmar</b> *<br>Chines | Crusta<br><b>Boosservoodats</b><br>Kint Valluture **<br><b>Bunes</b> 4 | <b>Betaters-Taxners Goovern</b><br>Bushes | х<br>Спртировка    | A<br>Hailma in<br>at destura = musiciants =<br>Редактирования |
| 05                                            | $= 100$                     |                            | fr 10,164653457057                          |                                                 |                                                                                                    |             |                                   |                                                            |                                                                        |                                           |                    |                                                               |
| c                                             | D.                          |                            |                                             | G                                               | 16                                                                                                    |             |                                   | ×                                                          |                                                                        | M                                         | N                  | $\circ$                                                       |
| <b>Box</b>                                    |                             |                            | <b>Данад В Дети В Образование</b>           | Tien patients                                   | ■ Домовладелец ■ Кол-во авто ■ Расстояние до работы ■ Регион ■ Возраст ■ Приобрел велосипед ■ New Доход ■ Confident ■ |             |                                   |                                                            |                                                                        |                                           |                    |                                                               |
| <b>Иблиский</b>                               | 40000                       |                            | 1 Бакалаер                                  | Квалифицированный Да                            |                                                                                                    |             | 0.0-1 KM                          | Espona                                                     | 42 Her                                                                 |                                           | 58875              |                                                               |
| Мужской                                       | 30000                       |                            | 3 Неохонченное высшее                       | Офионый работник Да                             |                                                                                                    |             | $10-1$ KM                         | Espona                                                     | <b>43 Her</b>                                                          |                                           | 32586              |                                                               |
| Мужской                                       | 80000                       |                            | 5 Неохонченное высшее                       | Профессионал                                    | Her                                                                                                    |             | 2 2-5 KM                          | Espona                                                     | 60 Het                                                                 |                                           | 68975              |                                                               |
| Мужской                                       | 70000                       |                            | О Бакалавр                                  | Профессионал                                    | Да                                                                                                    |             | 1 5-10 км                         | Poccine                                                    | 41 Да                                                                  |                                           | 67304              |                                                               |
| Мужской                                       | 30000                       |                            | О Бакалавр                                  | Офиркый работник                                | Her                                                                                                    |             | 0.0-1 KM                          | Espona                                                     | 36 Да                                                                  |                                           | 38673              |                                                               |
| 10 Женский                                    | 10000                       |                            | 2 Неоконченное высшее                       | Ручной труд                                     | Дa                                                                                                    |             | $01-2$ KM                         | Espona                                                     | <b>50 Her</b>                                                          |                                           | 17296              |                                                               |
| 11 Мужской                                    | 160000                      |                            | 2 Среднее                                   | Управление                                      | Дa                                                                                                    |             | 4.0-1 KM                          | Poccies                                                    | 33 Да                                                                  |                                           | 125621             |                                                               |
| 12 Mysicione                                  | 40000                       |                            | 1 Бакалавр                                  | Квалифицированный Да                            |                                                                                                    |             | 00-1 KM                           | Esponia                                                    | 43 <i>fta</i>                                                          |                                           | 63024              |                                                               |
| 13 Мужской                                    | 30000                       |                            | 2 Неохонченное среднее                      | Офисный работник                                | <b>Can</b>                                                                                                    |             | 2 5-10 км                         | Россия                                                     | 58 Her                                                                 |                                           | 22301              |                                                               |
| 14 Мужской                                    | 20000                       |                            | 2 Неоконченное высшее                       | Ручной труд                                     | Дà                                                                                                    |             | 10-1 км                           | Espona                                                     | 48 fts                                                                 |                                           | 22449              |                                                               |
| 15 Wescapel                                   | 30000                       |                            | 3 Среднее                                   | Квалифицированный Нет                           |                                                                                                    |             | $2.1 - 2.004$                     | Poccies                                                    | 54 <i>fta</i>                                                          |                                           | 55595              |                                                               |
| 16 Merceni                                    | 90000                       |                            | 0 Бакалавр                                  | Профессионал                                    | Het                                                                                                    |             | 4 10+ км                          | Россия                                                     | <b>36 Her</b>                                                          |                                           | 104448             |                                                               |
| 17 Mysebook                                   | 170000                      |                            | 5 Неохонченное высшее                       | Профессионал                                    | Дa                                                                                                    |             | 40-1 KM                           | Espona                                                     | <b>55 Het</b>                                                          |                                           | 106317             |                                                               |
| 18 Mysebook                                   | 40000                       |                            | 2 Неохонченное высшее                       | Офионый работник Да                             |                                                                                                    |             | $11-2$ RM                         | Espona                                                     | 35 Ap                                                                  |                                           | 38591              |                                                               |
| 19 Myackoa                                    | 60000                       |                            | 1 Неоконченное высшее Квалифицированный Нет |                                                 |                                                                                                    |             | $10-1$ KM                         | Россия                                                     | 45 <i>fla</i>                                                          |                                           | 60032              |                                                               |
| <b>AMILANA</b><br><b>H</b> 4 B H   Knockettan | ----                        |                            | Заполнение из принера                       | Пропившерование / 2                             |                                                                                                    |             |                                   |                                                            | $\overline{1}$                                                         |                                           | <b>MANA</b> 1      |                                                               |
| Tatono.                                       |                             |                            |                                             |                                                 |                                                                                                    |             |                                   |                                                            |                                                                        |                                           | <b>国国語 100%(一)</b> | ÷                                                             |

Рис. 7.12. Прогноз What-Ifдля всей таблицы

### Лабораторная работа 5. Использование инструментов "Prediction Calculator" и "ShoppingbasketAnalysis"

Цель: Лабораторная работа посвящена использованию инструментов "Расчет прогноза" ("PredictionCalculator") и "Анализ покупательской корзины" ("ShoppingBasketAnalysis").

#### Расчет прогноза

Инструмент Prediction Calculator помогает сгенерировать и настроить "калькулятор", который позволяет оценить шансы на получение ожидаемого значения целевого параметра без подключения к аналитическим службам SQLServer. В частности, такая возможность может быть очень полезна для удаленных пользователей.

В качестве учебного набора данных в этой части лабораторной будем использовать локализованный пример для Excel, взятый с <http://russiandmaddins.codeplex.com/>

Перейдем на набор данных "Клиенты" и на вкладке Analyze выберем Prediction Calculator. В окне настроек надо указать целевой столбец и искомое значение ( [рис.](https://www.intuit.ru/studies/courses/2312/612/lecture/13268?page=1%23image.8.1) 8.1). Если значения целевого столбца рассматриваются как числовые из непрерывного диапазона, то можно указать, как точное значение, так и желаемый интервал. В противном случае - только точное значение.

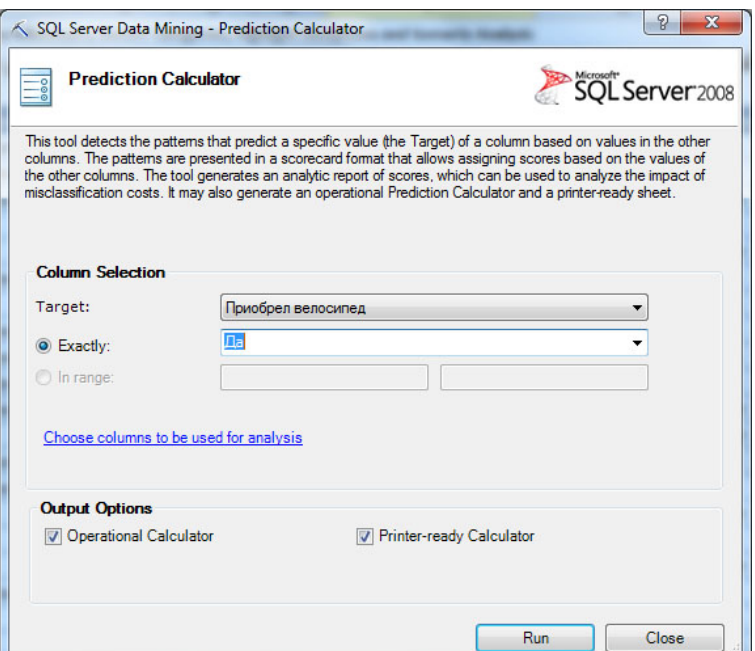

Рис. 8.1. Настройки инструмента Prediction Calculator

Пусть цель анализа - определить, купит ли клиент велосипед. В качестве целевого столбца указываем "Приобрел велосипед" и значение "Да". Далее можно указать столбцы для анализа. Как и ранее, рекомендуется исключать из рассмотрения столбцы с уникальными значениями и столбцы, один из которых дублирует другой (например, точное значение заработной платы и диапазон заработной платы).

Инструмент всегда формирует отчет Prediction Calculator Report, кроме того по умолчанию формируются два необязательных отчета - Prediction Calculator ("калькулятор" прогноза в виде таблицы Excel) и Printable Calculator (таблица калькулятора для печати и ручной обработки).

Чтобы лучше разобраться с результатами работы инструмента, перейдем сначала на лист с отчетом Prediction Calculator.В верхней части отчета расположен сам калькулятор [\(](https://www.intuit.ru/studies/courses/2312/612/lecture/13268?page=1%23image.8.2) [рис.](https://www.intuit.ru/studies/courses/2312/612/lecture/13268?page=1%23image.8.2) 8.2), в нижней - таблица баллов, соответствующих различным значениям параметров ( [рис.](https://www.intuit.ru/studies/courses/2312/612/lecture/13268?page=1%23image.8.3) 8.3).

Работая с калькулятором, можно описать анализируемый пример, указывая значения для каждого параметра. Значения в столбец Value можно вводить или выбирать из выпадающих списков (что лучше, т.к. меньше шансов ввести некорректное значение или диапазон). Для описываемого примера рассчитывается сумма баллов, которая сравнивается с рекомендуемым пороговым значением. Если значение выше "порога", то прогноз получает значение"истина" (на рисунке сумма баллов 572, пороговое значение 565). Вторая часть отчета поясняет полученный результат, показывая, сколько баллов за какое значение ставится.

|                                         |                   | Prediction Calculator for the 'Да' state of 'Приобрел велосипед' |  |
|-----------------------------------------|-------------------|------------------------------------------------------------------|--|
| Suggested Threshold to maximize profit: |                   | 565                                                              |  |
| <b>Attribute</b>                        | <b>Value</b>      | Relative Impact                                                  |  |
| Семейное положение                      | Женатый, замужняя | 0                                                                |  |
| Пол                                     | Мужской           | 0                                                                |  |
| Доход                                   | 39050 - 71062     | 58                                                               |  |
| Дети                                    | Ω                 | 168                                                              |  |
| Образование                             | Бакалавр          | 19                                                               |  |
| Тип работы                              | Профессионал      | 114                                                              |  |
| Домовладелец                            | Да                | 25<br>÷                                                          |  |
| Кол_во авто                             | Дa                | 90                                                               |  |
| Расстояние до работы                    | Her<br>$0-1$ KM   | 83                                                               |  |
| Регион                                  | <b>CWA</b>        | $\Omega$                                                         |  |
| Возраст                                 | < 37              | 15                                                               |  |
| Итог                                    |                   | 572                                                              |  |
| Prediction for 'Да'                     |                   | <b>ИСТИНА</b>                                                    |  |

Рис. 8.2. "Калькулятор"

| $X = 5 - 5$                             | codeplex050311_PI_Data_Mining - Microsoft Excel                                         | Работа с таблицами                    |                                   | <b>The part of the</b><br>×                      |
|-----------------------------------------|-----------------------------------------------------------------------------------------|---------------------------------------|-----------------------------------|--------------------------------------------------|
| <b>Cann</b>                             | Главні Вставі Разме <sup>-</sup> Форму Даннь Рецен Вид Data I Рабоч Апаlyze Конструктор |                                       | $\triangle$                       | $-43$<br>Ø                                       |
| Detect<br>Analyze Key                   | Fill From Forecast Highlight Scenario Prediction                                        | A-B<br>Shopping                       | <b>DMAddinsDB</b><br>Help         |                                                  |
| <b>Influencers Categories Example</b>   | Exceptions Analysis - Calculator Basket Analysis<br><b>Table Analysis Tools</b>         |                                       | (localhost)<br>Connection<br>Help |                                                  |
| $\star$ (in<br><b>B13</b>               | $f_x$ Да                                                                                |                                       |                                   |                                                  |
|                                         |                                                                                         |                                       |                                   |                                                  |
| A<br>A<br>23 Score Breakdown            | B                                                                                       | C                                     | D                                 | E                                                |
|                                         |                                                                                         |                                       |                                   |                                                  |
| 24<br>25                                |                                                                                         |                                       |                                   |                                                  |
| 26 Attribute                            | Value                                                                                   | Relative Impact                       |                                   |                                                  |
| 27 Семейное положение Женатый, замужняя |                                                                                         |                                       | 0                                 |                                                  |
| 28 Семейное положение Одинокий(ая)      |                                                                                         |                                       | 66                                |                                                  |
| 29 Пол                                  | Женский                                                                                 |                                       | 26                                |                                                  |
| 30 Пол                                  | Мужской                                                                                 |                                       | O                                 |                                                  |
| 31 Доход                                | < 39050                                                                                 |                                       | 0                                 |                                                  |
| 32 Доход                                | 39050 - 71062                                                                           |                                       | 58                                |                                                  |
| 33 Доход                                | 71062 - 97111                                                                           |                                       | 75                                |                                                  |
| 34 Доход                                | 97111 - 127371                                                                          |                                       | 83                                |                                                  |
| 35 Доход                                | $>= 127371$                                                                             |                                       | 147                               |                                                  |
| 36 Дети                                 | 0                                                                                       |                                       | 168                               |                                                  |
| 37 Дети                                 | 1                                                                                       |                                       | 162                               |                                                  |
| 38 Дети                                 | $\overline{2}$                                                                          |                                       | 101                               |                                                  |
| 39 Дети                                 | 3                                                                                       |                                       | 141                               |                                                  |
| 40 Дети                                 | 4                                                                                       |                                       | 96                                |                                                  |
| 41 Дети                                 | 5                                                                                       |                                       | $\bf{0}$                          |                                                  |
| 42 Образование                          | Бакалавр                                                                                |                                       | 19                                |                                                  |
| 43 Образование                          | Высшее                                                                                  |                                       | $\overline{0}$                    |                                                  |
| 44 Образование                          | Неоконченное высшее                                                                     |                                       | 15                                |                                                  |
| 45 Образование                          | Неоконченное среднее                                                                    |                                       | 9                                 |                                                  |
| 46 Образование                          | Среднее                                                                                 |                                       | 43                                |                                                  |
| 47 Тип работы                           | Квалифицированный ручной труд                                                           |                                       | 41                                |                                                  |
| 48 Тип работы                           | Офисный работник                                                                        |                                       | 49                                |                                                  |
| 49 Тип работы                           | Профессионал                                                                            |                                       | 114                               |                                                  |
| 50 Тип работы                           | Ручной труд                                                                             |                                       | 0                                 |                                                  |
| 51 Тип работы                           | Управление                                                                              |                                       | 54<br>25                          |                                                  |
| 52 Домовладелец                         | Да<br>Her                                                                               |                                       | $\overline{0}$                    |                                                  |
| 53 Домовладелец                         |                                                                                         |                                       |                                   |                                                  |
| $H$ $H$ $H$<br>Клиенты<br>Готово        | Prediction Report for Приобр                                                            | Prediction Calculator for    4<br>田口凹 | $\mathbb{Z}$<br>$100%$ $(-)$      | $\blacktriangleright$ $\parallel$<br>Ω<br>$^{+}$ |

Рис. 8.3. Таблица баллов для параметров

Представленный на [рис.](https://www.intuit.ru/studies/courses/2312/612/lecture/13268?page=1%23image.8.4) 8.4 отчет "Printable Calculator" позволяет вывести на печать готовую форму для ручного подсчета баллов и получения оценки без использования компьютера. Это может быть удобно, например, для торговых представителей или других сотрудников, работающих вне офиса и не имеющих доступа к компьютеру. Все что нужно для расчета прогноза - отметить варианты, просуммировать баллы и сравнить с пороговым значением.

Теперь перейдем к более интересному вопросу - как же было определено пороговое значение. Отчет Prediction Calculator Report позволяет с этим разобраться ( [рис.](https://www.intuit.ru/studies/courses/2312/612/lecture/13268?page=1%23image.8.5) 8.5). По итогам анализа формируется прогноз, который может быть отнесен к одной из четырех категорий [\[1\]](https://www.intuit.ru/studies/courses/2312/612/literature%23literature.1):

• истинный позитивный прогноз (TruePositive) - верный прогноз. Например, клиент, для которого прогноз показал истину, на самом деле заинтересован в покупке велосипеда. Магазин получил прибыль;

• истинный негативный прогноз (TrueNegative) - верный негативный прогноз. Клиент, для которого прогноз показал незаинтересованность в покупке, на самом деле не собирается покупать велосипед. Магазин не получил прибыли, но и не понес затрат (на рассылку рекламных предложений и проч.);

• ложный позитивный прогноз (FalsePositive; ошибка 1 рода) - неверный прогноз, показывающий,что клиент хочет сделать покупку, хотя на самом деле это не так (может привести магазин к затратам на сопровождение клиента);

• ложный негативный прогноз (FalseNegative; ошибка 2 рода) - неверный прогноз, показывающий, что клиент не хочет сделать покупку, хотя на самом деле он в ней заинтересован (может привести к упущенной прибыли).

|                     | $X$ $7$ $7$ $1$      |                                | codeplex050311_PI_Data_Mining - Microsoft Excel                                         |                           |                  |              |               | $-0$             | $\mathbf{x}$                      |
|---------------------|----------------------|--------------------------------|-----------------------------------------------------------------------------------------|---------------------------|------------------|--------------|---------------|------------------|-----------------------------------|
|                     | Cañn                 |                                | Главная Вставка Разметка ( Формулы Данные Рецензир  Вид Data Minir Рабочая г △ 2 = @ 23 |                           |                  |              |               |                  |                                   |
|                     | ¥<br>Calibri         | $-11$<br>$\sim$                | $=$<br>= =                                                                              | Общий<br>$\rightarrow$    | A                |              | на Вставить * | $\Sigma$ - $N$ - |                                   |
|                     | ٠.<br>Вставить       | $* K Y Y A X$                  | 事業理図・                                                                                   | $-9600$                   | Стили            | 24 Удалить * |               | $-44 -$          |                                   |
|                     |                      | $\Box$ - $\Delta$ - $\Delta$ - | 建建 》                                                                                    | $30^{0}$ $-20^{0}$        |                  | Формат -     |               | $\mathcal{Q}$ .  |                                   |
|                     | Буфер обмена Ги      | Шрифт                          | <b>G</b> Выравнивание G                                                                 | Число<br>$\Gamma_{\rm H}$ |                  | Ячейки       |               | Редактирование   |                                   |
|                     | <b>B68</b>           | $\bullet$ (n                   | f« =ПОДСТАВИТЬ("less than {0}"; "{0}"; 'Prediction Report for                           |                           |                  |              |               |                  |                                   |
| $\boldsymbol{A}$    | A                    |                                | ß                                                                                       | C.                        | D                | E            | F             | G                |                                   |
| $\mathbf{1}$        |                      |                                | Prediction Calculator for the 'Да' state of 'Приобрел велосипед'                        |                           |                  |              |               |                  |                                   |
| $\overline{2}$<br>3 |                      |                                |                                                                                         |                           |                  |              |               |                  |                                   |
| 4                   |                      |                                |                                                                                         |                           |                  |              |               |                  |                                   |
| 5                   |                      |                                |                                                                                         |                           |                  |              |               |                  |                                   |
| 6                   |                      |                                |                                                                                         |                           |                  |              |               |                  | 画                                 |
| 7<br>8              | <b>Attribute</b>     |                                | Value                                                                                   | <b>Points</b>             |                  | Score        |               |                  |                                   |
| 9                   | Семейное положение   |                                |                                                                                         |                           |                  |              |               |                  |                                   |
| 10                  |                      |                                | Женатый, замужняя                                                                       | 0                         | ▁                |              |               |                  |                                   |
| 11                  |                      |                                |                                                                                         | 66                        | □                |              |               |                  |                                   |
| 12                  | Пол                  | Одинокий(ая)                   |                                                                                         |                           |                  |              |               |                  |                                   |
| 13                  |                      | Женский                        |                                                                                         | 26                        | □                |              |               |                  |                                   |
| 14                  |                      | Мужской                        |                                                                                         |                           | □<br>$\mathbf 0$ |              |               |                  |                                   |
|                     | 15 Доход             |                                |                                                                                         |                           |                  |              |               |                  |                                   |
| 16                  |                      | < 39050                        |                                                                                         | $\overline{0}$            | ❏                |              |               |                  |                                   |
| 17                  |                      | 39050 - 71062                  |                                                                                         | 58                        | ο                |              |               |                  |                                   |
| 18                  |                      | 71062 - 97111                  |                                                                                         | 75                        | □                |              |               |                  |                                   |
| 19                  |                      | 97111 - 127371                 |                                                                                         | 83                        | ο                |              |               |                  |                                   |
|                     |                      |                                |                                                                                         |                           | $\Box$           |              |               |                  |                                   |
| 20<br>21            | Дети                 | $>= 127371$                    |                                                                                         | 147                       |                  |              |               |                  |                                   |
|                     |                      |                                |                                                                                         |                           | □                |              |               |                  |                                   |
| 22                  |                      | 0                              |                                                                                         | 168                       | о                |              |               |                  |                                   |
| 23                  |                      | $\mathbf{1}$                   |                                                                                         | 162                       |                  |              |               |                  |                                   |
| 24                  |                      | $\overline{2}$                 |                                                                                         | 101                       | □                |              |               |                  |                                   |
| 25                  |                      | 3                              |                                                                                         | 141                       | о                |              |               |                  |                                   |
| 26                  |                      | 4                              |                                                                                         | 96                        |                  |              |               |                  |                                   |
|                     | $ 4$ $ $ $ $ $ $ $ $ |                                | Prediction Calculator for $\Pi p$ Printable Calculator for $\Pi p$ n 3anon              |                           |                  |              | $\mathbb{R}$  |                  | $\blacktriangleright$ $\parallel$ |
|                     | Готово               |                                |                                                                                         |                           | 曲面凹              | $100%$ $(-)$ |               | O.               | $^{(+)}$                          |

Рис. 8.4. Отчет "PrintableCalculator"

Отчет Prediction Calculator Report позволяет указать прибыль от истинных прогнозов и убыток от ложных. На основе этих данных определяется пороговое значение, обеспечивающее максимум прибыли. По умолчанию, для истинного позитивного прогноза указывается прибыль 10 (долларов или других единиц), для ложного позитивного - такой же убыток ( [рис.](https://www.intuit.ru/studies/courses/2312/612/lecture/13268?page=1%23image.8.5) 8.5, таблица в левой верхней части экрана). В этом

случае максимум прибыли (график на [рис.](https://www.intuit.ru/studies/courses/2312/612/lecture/13268?page=1%23image.8.5) 8.5 справа вверху) как раз и будет соответствовать пороговому значению для прогноза в 565 баллов.

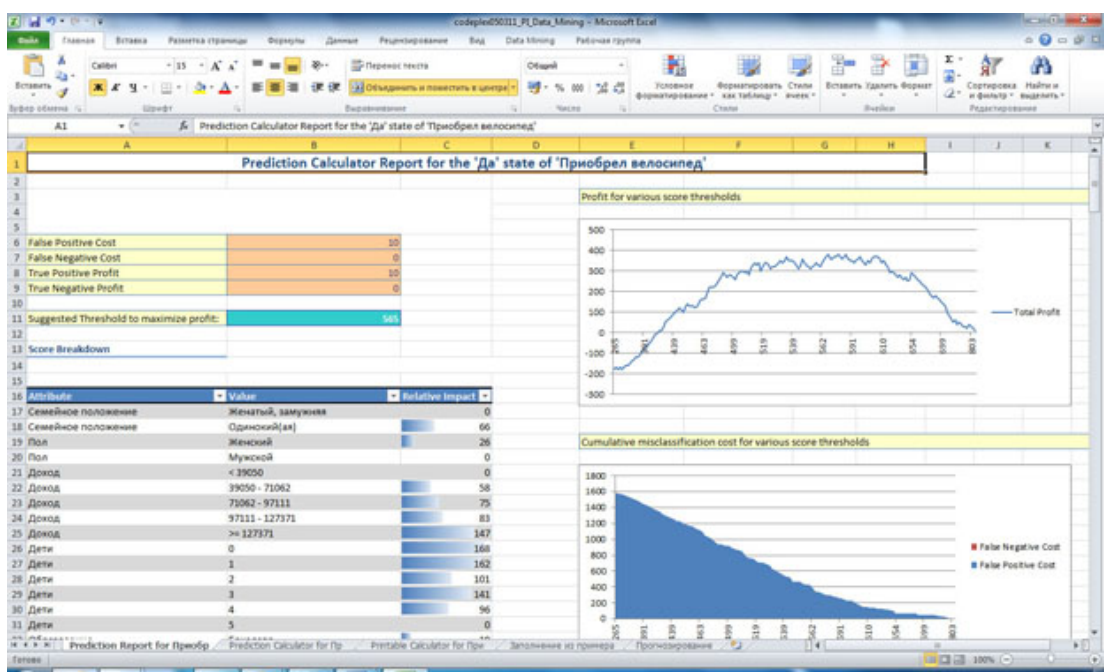

Рис. 8.5. Отчет Prediction Calculator Report

В нижней части отчета Prediction Calculator слева располагается таблица с относительными весами значений рассматриваемых параметров (ее мы уже встречали в таблице Prediction Calculator) и графиком потерь от ложных прогнозов.

Пусть продажа велосипеда приносит магазину не 10, а 50 долларов. В этом случае, прибыль от одной продажи будет перекрывать затраты на сопровождение до 5 отказавшихся от покупки клиентов. Соответственно изменится и соотношение прибыли/затраты. На [рис.](https://www.intuit.ru/studies/courses/2312/612/lecture/13268?page=1%23image.8.6) 8.6 показано, что в этом случае, для максимизации прибыли рекомендуется установить пороговое значение для прогноза в 443 балла. Новое значение будет автоматически подставлено и в таблицу Prediction Calculator.

Задание. Проведите анализ для двух различных наборов значений прибыли от истинных прогнозов и убытков от ложных. Прокомментируйте результаты.

| $-40 - 00$<br>Вглавна<br>Разметка страницы<br>Enamnise                                                                                                    | <b><i><u>Ostpanyku</u></i></b>                              | Данные                               | codepled50311_PLData Mining - Microsoft Estat<br>Beat<br>Festerstag (dancer) | Data Mining                            | <b>Fatiovas roynita</b>                               |                                                                |                                                               |         |                     |    |                                         |                |                                                                 | <b>ACCIDENT IN 1989</b><br>$0 - 0 = 1$ |
|----------------------------------------------------------------------------------------------------|-------------------------------------------------------------|--------------------------------------|------------------------------------------------------------------------------|----------------------------------------|-------------------------------------------------------|----------------------------------------------------------------|---------------------------------------------------------------|---------|---------------------|----|-----------------------------------------|----------------|-----------------------------------------------------------------|----------------------------------------|
| $-11 - \Lambda$<br>Calibri<br>ż۵۰<br><b>Ectameta</b><br><b>K</b> K <sup>Q</sup><br>-31<br><b>Brdep odnesu</b> /u<br>Upedr                                                           | $30 -$<br>课<br>$\mathbf{A}$                                 | Trapenot MKCH<br>硬<br>Euposventovent | 142 Объединить и поместить в центре *                                        | Offepralt<br>图· % m 显点<br><b>NACKS</b> |                                                       | n.                                                             | Ŧ.<br><b>Yonomor</b><br>форматирование • как таблицу • ячем • | Chinton | Форматировать Стили |    | Вставить Удалить борнат<br>-<br>Byplice |                | Спртировка<br>2" и фильтр " выделеть "<br><b>Редактирования</b> | A<br>Hailma is                         |
| 811<br>$+0$                                                                                                    | А = «впя(макс(\$«\$82-\$н\$264); \$н\$82-\$1\$264; 2; ложь) |                                      |                                                                              |                                        |                                                       |                                                                |                                                               |         |                     |    |                                         |                |                                                                 |                                        |
|                                                                                                    |                                                             |                                      |                                                                              | D.                                     |                                                       | <b>Experience</b>                                              |                                                               |         | <b>CONTRACTOR</b>   | G. |                                         |                |                                                                 |                                        |
|                                                                                                    |                                                             |                                      | Prediction Calculator Report for the 'Да' state of 'Приобрел велосипед'      |                                        |                                                       |                                                                |                                                               |         |                     |    |                                         |                |                                                                 |                                        |
|                                                                                                    |                                                             |                                      |                                                                              |                                        |                                                       | Profit for various score thresholds                            |                                                               |         |                     |    |                                         |                |                                                                 |                                        |
| <b>False Positive Cost</b><br><b>False Negative Cost</b><br><b>True Pasitive Prafit</b><br>True Negative Profit<br>11 Suggested Threshold to maximize profit:<br>11 Score Breakdown |                                                             | 10<br>e<br>50<br>441                 |                                                                              |                                        | 6000<br>soœ<br>4000<br>3000<br>3000<br>1000<br>۰<br>É | E                                                              |                                                               |         |                     |    |                                         |                |                                                                 | Total Profit                           |
| 15 Attribute<br>17 Семейное положение                                                                                                    | <b>El</b> Value<br>Женатый, замужняя                        |                                      | <b>E</b> Relative Impact<br>$\ddot{\alpha}$                                  |                                        |                                                       |                                                                |                                                               |         |                     |    |                                         |                |                                                                 |                                        |
| 18 Семейное положение                                                                                                    | Одинокий(ая)                                                |                                      | 66                                                                           |                                        |                                                       |                                                                |                                                               |         |                     |    |                                         |                |                                                                 |                                        |
| 19 Don                                                                                                    | Жемский                                                     |                                      | 26                                                                           |                                        |                                                       | Cumulative misclassification cost for various score thresholds |                                                               |         |                     |    |                                         |                |                                                                 |                                        |
| 30 Bon                                                                                                    | Мужской                                                     |                                      | $\alpha$                                                                     |                                        |                                                       |                                                                |                                                               |         |                     |    |                                         |                |                                                                 |                                        |
| 21 Докод                                                                                                    | 439050                                                      |                                      | $\circ$                                                                      |                                        |                                                       |                                                                |                                                               |         |                     |    |                                         |                |                                                                 |                                        |
| 22 Докод                                                                                                    | 39050 - 71062                                               |                                      | 58                                                                           |                                        | 1800<br>1600                                          |                                                                |                                                               |         |                     |    |                                         |                |                                                                 |                                        |
| 23 Докод                                                                                                    | 71062 - 97111                                               |                                      | $\overline{75}$                                                              |                                        |                                                       |                                                                |                                                               |         |                     |    |                                         |                |                                                                 |                                        |
| 34 Докод                                                                                                    | 97111 - 127371                                              |                                      | 83                                                                           |                                        | 1400                                                  |                                                                |                                                               |         |                     |    |                                         |                |                                                                 |                                        |
| 25 Докод                                                                                                    | >= 127371                                                   |                                      | 147                                                                          |                                        | 1200                                                  |                                                                |                                                               |         |                     |    |                                         |                |                                                                 |                                        |
| 26 Дети                                                                                                    | ø                                                           |                                      | 168                                                                          |                                        | 1000                                                  |                                                                |                                                               |         |                     |    |                                         |                | <b>B</b> False Negative Cost                                    |                                        |
| 27 Дети                                                                                                    |                                                             |                                      | 162                                                                          |                                        | 800                                                   |                                                                |                                                               |         |                     |    |                                         |                | <b>It False Positive Cost</b>                                   |                                        |
| 28 Дети                                                                                                    |                                                             |                                      | 101                                                                          |                                        | 600                                                   |                                                                |                                                               |         |                     |    |                                         |                |                                                                 |                                        |
| 29 Дети                                                                                                    |                                                             |                                      | 141                                                                          |                                        | 400                                                   |                                                                |                                                               |         |                     |    |                                         |                |                                                                 |                                        |
| 30 Дети                                                                                                    |                                                             |                                      | 96                                                                           |                                        | 200                                                   |                                                                |                                                               |         |                     |    |                                         |                |                                                                 |                                        |
|                                                                                                    |                                                             |                                      | $\circ$                                                                      |                                        | ä                                                     |                                                                |                                                               |         |                     |    |                                         |                |                                                                 |                                        |
| 11 Дети                                                                                                    |                                                             |                                      |                                                                              |                                        |                                                       | 팖                                                              | 鸾                                                             |         | 흎                   |    | $\frac{8}{12}$                          | $\mathfrak{A}$ |                                                                 |                                        |

Рис. 8.6. Отчет Prediction Calculator Report: при вводе новой оценки прибыли от правильного прогноза меняется рекомендуемое пороговое значение Анализ покупательской корзины

В наборе Table Analysis Tools нам осталось рассмотреть инструмент Shopping Basket Analysis. Он позволяет, например, на основе данных о покупках выделить товары, чаще всего встречающиеся в одном заказе, и сформировать рекомендации относительно совместных продаж.

В процессе анализа используется алгоритм MicrosoftAssociationRules.

Для изучения этого инструмента, вместо использованного ранее локализованного набора данных, обратимся к примеру из поставки надстроек интеллектуального анализа (в предыдущем файле нужного набора данных просто нет). Через меню "Пуск" найдите "Надстройки интеллектуального анализа данных" -> "Образцы данных Excel". В этой книге Excel с первого листа (рис. 8.7) перейдите по ссылке "Поиск взаимосвязей и покупательское поведение". Соответствующий набор данных (рис. 8.8) содержит информацию о заказах (номер заказа - Order Number), включенных в них товарах (их категории - Category и собственно товаре - Product) и ценах.

| Berators<br>liybea olissens                                                                   | Calibri<br><b>Llipaid</b> f                                                                                                    | Thepewor neutral<br><b>ED Childeners</b> at Itiesechicle a Lawland<br>Excusovessee                                                                                                    | Offigandi<br>10 ·<br>試点<br>Watst | <b>Boosistupogats Craits</b><br>ABK YaGhasar Y<br><b>Building</b><br>Chian | Britanova Vasnera dopaczy<br><b>Busines</b> | <b>Редактирования</b> | or dealership = dealership = |
|-----------------------------------------------------------------------------------------------|----------------------------------------------------------------------------------------------------|----------------------------------------------------------------------------------------------------|----------------------------------|----------------------------------------------------------------------------|---------------------------------------------|-----------------------|------------------------------|
| C14                                                                                           | $+14$                                                                                                    | А. Данные о покупательском поведении для использования с задачей поиска взаимосквоей на ленте "Интеллектуальный анализ данных" и в средстве анализа таблиц для                                                                                                    |                                  |                                                                            |                                             |                       |                              |
| A                                                                                             |                                                                                                    |                                                                                                    |                                  |                                                                            |                                             |                       |                              |
|                                                                                               |                                                                                                    |                                                                                                    |                                  |                                                                            |                                             |                       |                              |
| Образцы данных для надстроек интеллектуального анализа данных SQL Server 2008 для Office 2007 |                                                                                                    |                                                                                                    |                                  |                                                                            |                                             |                       |                              |
|                                                                                               | В этом файле находятся наборы данных для ознакомления с возможностями надстроек интеллектуального анализа данные извлечены из образца базы данных AdventureWorks, поставляемого<br>данным средством закономерности соответствуют искусственно созданным данным и поэтому сымитированы разработчиками этого набора данных. Несмотря на то что мы пытались сделать так, чтобы зак<br>интеллектуального анализа данных, казались как можно более реалистичными, необходимо учитывать то факт, что они могут не соответствовать реальным закономерностям и служат только в качестве пр |                                                                                                    |                                  |                                                                            |                                             |                       |                              |
|                                                                                               | реальных данных.                                                                                                    |                                                                                                    |                                  |                                                                            |                                             |                       |                              |
|                                                                                               |                                                                                                    |                                                                                                    |                                  |                                                                            |                                             |                       |                              |
|                                                                                               | <b>Страница</b>                                                                                                    | <b>El Croscasser</b>                                                                                                    |                                  |                                                                            |                                             |                       |                              |
|                                                                                               | Образцы данных для средств анализа таблиц<br>Составление прогноза                                                                                                    | Данные для большинства средств анализа таблиц, за исключением средства "Составление прогноза" и "Заполнение по примеру".<br>Данные для использования со средством "Анализ таблицы прогнозов" или с задачей "Модель прогнозов" ленты "Интеллектуальный анализ данных". |                                  |                                                                            |                                             |                       |                              |
|                                                                                               | <b>Заполнение по примеру</b>                                                                                                    | Данные для использования со средством анализа таблиц "Заполнение по примеру".                                                                                                    |                                  |                                                                            |                                             |                       |                              |
|                                                                                               | Исходные данные                                                                                                    | Исходные данные для обучения большинства моделей ленты "Интеллектуальный анализ данных"                                                                                                    |                                  |                                                                            |                                             |                       |                              |
|                                                                                               | Обучающие данные                                                                                                    | Разбиение обучающих данных со страницы "Искодные данные", использующее настройки по умолчанию мастера секционирования данных.                                                                                                    |                                  |                                                                            |                                             |                       |                              |
|                                                                                               | Проверочные данные                                                                                                    | Разбиение проверочных данных со страницы "Исходные данные", использующее настройки по умолчанию мастера секционирования данных.                                                                                                    |                                  |                                                                            |                                             |                       |                              |
|                                                                                               | Новые покупатели<br>Поиск взаимосвязей и покупательское поведение Данные о покупательском поведении для использования с задачей поиска взаимосвязей на ленте "Интеллектуальный анализ данных" и в средстве анал                                                                                                    | Набор данных о покупателях для задачи "Запрос данных" ленты "Интеллектуальный анализ данных", используемой после создания моделей.                                                                                                    |                                  |                                                                            |                                             |                       |                              |

Рис. 8.7. Образцы данных

| $A$ $\mathbf{Q} = \mathbf{G}$ $\mathbf{H}$<br>dade.<br>Data Mining<br>Keverayersa<br>Формалы<br>Propertyposition<br>Bag<br>Рабочая группа<br>Analyze<br>Разнится страницы<br>Denner<br>Главная<br><b>Between</b><br>Ξ<br>味<br>340<br>G.<br>B<br><b>Datect</b><br><b>DMAA6mDE</b><br>Fill From Forecast Highlight<br>Scenario Prediction<br>Shopping<br>Interior<br>Analyze Key<br>Influenzes Categories Example<br>Exceptions Analysis . Calculator Basket Analysis<br>Bocalhouts<br>Table Analysis Tools<br>Help<br>Connection.<br>f. Fenders<br>$\bullet$ (iii)<br>BS<br>$V$ H<br>A. SQL Server Data Mining - Shopping Basket Analysis<br>c<br>N<br>$\circ$<br>$\Rightarrow$<br>D<br>A<br>п<br>нализа таблиц для анализа<br>Данные, предназначенные для использования в задаче поиска взаимосі<br><b>Shopping Basket Analysis</b><br>SOL Server <sub>2008</sub><br><b>El Product</b><br><b>Order Number &amp; Category</b><br>Product Price<br>$\overline{\phantom{a}}$<br>The Shopping Basket Analysis tool facilitates cross-selling analysis. It can be applied on a table containing<br>\$061269<br>Helmets<br>Sport-100<br>53,99<br>transactions. The tool identifies groups of kens that lend to appear together as well as rules that can be used in<br>recommendations if the table contains a Value column associated with each two of each transaction, the tool<br>49.99<br>5061269<br>Jerseys<br>Long-Sleeve Logo Jersey<br>also computes the "M" for each group and rule is measure of how much the value of the respective tem or<br>5061270<br>Fenders<br>Fender Set - Mountain<br>21.98<br>group increases in the contest of the pattern identified by the tool.<br>5061271<br>Tires and Tubes<br><b>IL Road Tire</b><br>21.49<br>\$061271<br><b>Tires and Tubes</b><br>564.99<br><b>Patch kit</b><br>5061272<br>Tires and Tubes<br>4.99<br>Mountain Tire Tube<br><b>Column Selection</b><br>Tires and Tubes<br>564.99<br>10 5061272<br><b>Patch kit</b><br><b>Order Number</b><br>Transaction ID:<br>11 5061273<br>Bottles and Capes Water Bottle<br>4.99<br>۰<br>8.99<br>Caps<br>Cycling Cap<br>Category<br>۰<br><b>Bant</b><br>Women's Mountain Shorts<br><b>Shorts</b><br>69.99<br><b>Product Price</b><br>w.<br><b>Bern Value (Optional)</b><br><b>Helmets</b><br>53.99<br>14 5061275<br>Sport-100<br>Short-Sleeve Classic Jersey<br>Jerseys.<br>539.99<br>Advanced<br>Cycling Cap<br>8.99<br>Caps<br>Mountain Bikes<br>Mountain-500<br>539.99<br>Short-Sleeve Classic Jersey<br>Jerseys.<br>539.99<br>8.99<br>Caps<br>Cycling Cap<br>Road Bikes<br>Road-150-W<br>2441.15<br>Close<br>Run<br>8.99<br>Bottles and Cages Road Bottle Cage<br>Battley and Canny, Wisher Battle.<br>33 6041336<br>4.00 | 2 日の ロード      |  | DMAddins_SempleData [Tomaro Ana vironas] - Microsoft Excel | <b>Patiena citatinagene</b> |                   | <b><i><u>SCHOL-ACRA</u></i></b> |
|----------------------------------------------------------------------------------------------------|---------------|--|------------------------------------------------------------|-----------------------------|-------------------|---------------------------------|
|                                                                                                    |               |  |                                                            |                             |                   |                                 |
|                                                                                                    |               |  |                                                            |                             |                   |                                 |
|                                                                                                    |               |  |                                                            |                             |                   |                                 |
|                                                                                                    |               |  |                                                            |                             |                   |                                 |
|                                                                                                    |               |  |                                                            |                             |                   |                                 |
|                                                                                                    |               |  |                                                            |                             |                   |                                 |
|                                                                                                    |               |  |                                                            |                             |                   |                                 |
|                                                                                                    |               |  |                                                            |                             |                   |                                 |
|                                                                                                    |               |  |                                                            |                             |                   |                                 |
|                                                                                                    | 12 SO61276    |  |                                                            |                             |                   |                                 |
|                                                                                                    | 13 SO61274    |  |                                                            |                             |                   |                                 |
|                                                                                                    |               |  |                                                            |                             |                   |                                 |
|                                                                                                    | 15 5061276    |  |                                                            |                             |                   |                                 |
|                                                                                                    | 15 5061276    |  |                                                            |                             |                   |                                 |
|                                                                                                    | 17 5061277    |  |                                                            |                             |                   |                                 |
|                                                                                                    | 18 5061277    |  |                                                            |                             |                   |                                 |
|                                                                                                    | 19 5061277    |  |                                                            |                             |                   |                                 |
|                                                                                                    | 20 SO61278    |  |                                                            |                             |                   |                                 |
|                                                                                                    | 21 5061278    |  |                                                            |                             |                   |                                 |
|                                                                                                    | <b>Forese</b> |  |                                                            |                             | <b>国国語 10%(-)</b> | ×D.<br>œ<br>œ                   |

Рис. 8.8. Запуск инструмента Shopping Basket Analysis

Проанализируем, какие категории чаще всего попадают в один заказ. Запустим инструмент Shopping Basket Analysis. В его настройках надо указать идентификатор транзакции (TransactionID), в нашем случае, это Order Number и предмет анализа (мы будем проводить анализ для категорий - Category). Необязательным параметром, количественно характеризующим предмет анализа (Item Value), в нашем случае будет цена. Если Item Value не указан, то анализироваться будет только частота выявленных сочетаний.

Результаты работы Shopping Basket Analysis отображаются в двух отчетах - Bundled Items и Recommendations.

| 21.219999987                                                                                                    | DMAddins SampleData (Torseo are vinewel) - Microsoft Excel                                |                                                                                     |                                                                                  | <b>Palifini Niversity</b> |            |         |  | $\sim$ | - 33           |
|----------------------------------------------------------------------------------------------------|-------------------------------------------------------------------------------------------|-------------------------------------------------------------------------------------|----------------------------------------------------------------------------------|---------------------------|------------|---------|--|--------|----------------|
| <b>Bailt</b><br>Расмитка страницы<br>Главная<br>бставка                                                                      | Ланныя<br>diopleying                                                                      | Редиктирования                                                                      | Data Mining<br>Patiovan rpynna<br>float:                                         | - Конструктор<br>Analyze  |            |         |  |        | $0.9$ = $9$ H  |
| 222<br>G<br>Detect:<br>Fill From Forecast Highlight<br>Analyze Key<br>Influenzers Cabronnies Example<br>Table Analysis Tools | 님<br>Scenario Prediction<br>Shidewing<br>Exceptions Analysis . Calculator Basket Analysis | 末<br>B.<br>DMAAdoosDE<br>Help<br><b>Bacalhosts</b><br>Connection I.<br><b>Halla</b> |                                                                                  |                           |            |         |  |        |                |
| 5. Bundle of items<br>A4<br>$+00$                                                                                            |                                                                                           |                                                                                     |                                                                                  |                           |            |         |  |        |                |
| $\Lambda$                                                                                                    | R                                                                                         |                                                                                     | D.                                                                               |                           | $\sqrt{2}$ | $^{14}$ |  |        | M <sup>1</sup> |
|                                                                                                    | <b>Shopping Basket Bundled Items</b>                                                      |                                                                                     |                                                                                  |                           |            |         |  |        |                |
|                                                                                                    |                                                                                           |                                                                                     |                                                                                  |                           |            |         |  |        |                |
|                                                                                                    |                                                                                           |                                                                                     |                                                                                  |                           |            |         |  |        |                |
| <b>Bundle of Herma</b>                                                                                                    |                                                                                           |                                                                                     | Dundle size T Number of sales T Average Value Per Sale T Overall value of Bundle |                           |            |         |  |        |                |
| Road Bikes, Helmets                                                                                                    | э                                                                                         | 805                                                                                 | 1570,228025                                                                      | 1264033.56                |            |         |  |        |                |
| Mountain Bikes, Tires and Tubes                                                                                              |                                                                                           | 569                                                                                 | 2208.067434                                                                      | 1256390.37                |            |         |  |        |                |
| Fenders, Mountain Bikes                                                                                                    |                                                                                           | 535                                                                                 | 2022.477421                                                                      | 1090115.33                |            |         |  |        |                |
| Mountain Bikes, Bottles and Cages                                                                                            |                                                                                           | 563                                                                                 | 1923, 73222                                                                      | 3083061.24                |            |         |  |        |                |
| Mountain Bikes, Helmets                                                                                                    |                                                                                           | 537                                                                                 | 1966,57111                                                                       | 1056049.76                |            |         |  |        |                |
| 10 Jerseys, Road Bikes                                                                                                    |                                                                                           | 480                                                                                 | 2183,375083                                                                      | 3048020.04                |            |         |  |        |                |
| 11 Touring Bikes, Helmets                                                                                                    |                                                                                           | 536                                                                                 | 1925.792761                                                                      | 1032234.92                |            |         |  |        |                |
| 12 Road Bikes, Tires and Tubes                                                                                               |                                                                                           | 486                                                                                 | 1541.535514                                                                      | 749186.26                 |            |         |  |        |                |
| 13 Road Bikes, Bottles and Cages                                                                                             | 2 <sup>1</sup>                                                                            | 552                                                                                 | 1157,4025                                                                        | 638886,18                 |            |         |  |        |                |
| 14 Touring Bikes, Bottles and Cages                                                                                          | 2 <sup>1</sup>                                                                            | 151                                                                                 | 1819 511646                                                                      | 638649.36                 |            |         |  |        |                |
| 15 Jerseys, Mountain Bikes                                                                                                   | 2 <sup>2</sup>                                                                            | 284                                                                                 | 1769.032817                                                                      | 503405.32                 |            |         |  |        |                |
| 16 Touring Bikes, Tires and Tubes                                                                                            | 2 <sup>1</sup>                                                                            | 205                                                                                 | 1964, 781707                                                                     | 402780.66                 |            |         |  |        |                |
| 17 Touring Bikes, Jerseys                                                                                                    | 2 <sup>1</sup>                                                                            | 182                                                                                 | 2140.195275                                                                      | 389515.54                 |            |         |  |        |                |
| 18 Caps, Touring Bikes                                                                                                    | 2 <sup>1</sup>                                                                            | 192                                                                                 | 1845,028125                                                                      | 354245,4                  |            |         |  |        |                |
| 19 Mountain Bikes, Bottles and Cages, Helmets                                                                                | 1 <sup>1</sup>                                                                            | 172                                                                                 | 2014, 176577                                                                     | 346472.84                 |            |         |  |        |                |
| 20 Caps, Road Bikes                                                                                                    | $2 \mathbb{Z}$                                                                            | 218                                                                                 | 1493.217339                                                                      | 325521.38                 |            |         |  |        |                |
| 21 Caps, Mountain Bikes                                                                                                    | 2 <sup>1</sup>                                                                            | 1931                                                                                | 1613, 720933                                                                     | 311448, 14                |            |         |  |        |                |
| 22 Gloves, Road Bikes                                                                                                    |                                                                                           | 188                                                                                 | 1579, 83234                                                                      | 297008.48                 |            |         |  |        |                |
| H 4 + H / Source Data / Training Data / Testing Data / New Customers / Associate                                             |                                                                                           |                                                                                     | Shopping Basket Bundled Item / Shopping Basket Recommendati                      | 79                        |            | D«I     |  |        | ▶□             |

Рис. 8.9. Отчет Shopping Basket Bundled Items

| 2.47.01                                           |                                                                                 | DMAddins, SampleData (To/suco ana vinewa) - Microsoft Excel            |                                                                            |        | <b>Palines salvagare</b>                                                                                                    |                                                                           |              |        | $\sim$ $\blacksquare$ | <b>TI</b> |
|---------------------------------------------------|---------------------------------------------------------------------------------|------------------------------------------------------------------------|----------------------------------------------------------------------------|--------|----------------------------------------------------------------------------------------------------|---------------------------------------------------------------------------|--------------|--------|-----------------------|-----------|
| Главная                                           | Разметка страницы<br><b>Бстанка</b>                                             | <b><i><u>Research</u></i></b><br>dopworter                             |                                                                            |        | Peurocoposaver Bus Data Mining Pational royms<br>Алајусе Конструктор                                                                                            |                                                                           |              |        | 0.011                 |           |
| 뻠<br>Analyze Key<br>Influenzen Cabegories Example | Detect Fill From Forecast Highlight Scenario Prediction<br>Table Analysis Tools | 彎<br>G<br>Shipping<br>Exceptions Analysis . Calculator Basket Analysis | B.<br>DMAAdmiDE<br>Help.<br><b>Bocalhosti</b><br>Connection<br><b>Help</b> |        |                                                                                                    |                                                                           |              |        |                       |           |
| A4                                                | $+000$                                                                          | f. Selected item                                                       |                                                                            |        |                                                                                                    |                                                                           |              |        |                       |           |
|                                                   |                                                                                 |                                                                        | D.                                                                         |        | F                                                                                                    | G                                                                         | $\mathbb{H}$ |        |                       |           |
|                                                   |                                                                                 | <b>Shopping Basket Recommendations</b>                                 |                                                                            |        |                                                                                                    |                                                                           |              |        |                       |           |
|                                                   |                                                                                 |                                                                        |                                                                            |        |                                                                                                    |                                                                           |              |        |                       |           |
|                                                   |                                                                                 |                                                                        |                                                                            |        |                                                                                                    |                                                                           |              |        |                       |           |
|                                                   |                                                                                 | 1238                                                                   | 539                                                                        | 43,54% | Selected item . Recommendation . Sales of Selected items . Unked Sales . Nof linked sales . Average value of recommendation . Devealt value of linked sales . 2 |                                                                           |              |        |                       |           |
| Fenders<br>Cleaners                               | <b>Mountain Bikes</b><br>Tires and Tubes                                        | 525 L                                                                  | 259                                                                        | 49,33% | 870,9758562<br>182, 1197133                                                                                                    | 1078268.11<br>95717.86                                                    |              |        |                       |           |
| <b>Helmets</b>                                    | Tires and Tubes                                                                 | 3794                                                                   | 1617                                                                       | 42,62% | 9,418278861                                                                                                    | 35732.95                                                                  |              |        |                       |           |
| <b>Rike Stands</b>                                | Tires and Tubes                                                                 | 130                                                                    | 10k                                                                        | 79,23% | 243, 1971538                                                                                                    | 31615.63                                                                  |              |        |                       |           |
| <b>Bike Racks</b>                                 | Tires and Tubes                                                                 | 191                                                                    | $54$                                                                       | 49,21% | 158,7832461                                                                                                    | 30327.6                                                                   |              |        |                       |           |
| 10 Gloves                                         | <b>Helmets</b>                                                                  | 849                                                                    | 352                                                                        | 41,46% | 22,38454653                                                                                                    | 19004.48                                                                  |              |        |                       |           |
|                                                   | 11 Hydration Packs Bottles and Cages                                            | 428                                                                    | 191                                                                        | 44,63% | 3,860023364                                                                                                    | 1652.09                                                                   |              |        |                       |           |
| 12                                                |                                                                                 |                                                                        |                                                                            |        |                                                                                                    |                                                                           |              |        |                       |           |
| 13                                                |                                                                                 |                                                                        |                                                                            |        |                                                                                                    |                                                                           |              |        |                       |           |
| 14                                                |                                                                                 |                                                                        |                                                                            |        |                                                                                                    |                                                                           |              |        |                       |           |
| 15                                                |                                                                                 |                                                                        |                                                                            |        |                                                                                                    |                                                                           |              |        |                       |           |
| 16                                                |                                                                                 |                                                                        |                                                                            |        |                                                                                                    |                                                                           |              |        |                       |           |
| 17<br>18                                          |                                                                                 |                                                                        |                                                                            |        |                                                                                                    |                                                                           |              |        |                       |           |
| 15                                                |                                                                                 |                                                                        |                                                                            |        |                                                                                                    |                                                                           |              |        |                       |           |
| 20                                                |                                                                                 |                                                                        |                                                                            |        |                                                                                                    |                                                                           |              |        |                       |           |
| 21                                                |                                                                                 |                                                                        |                                                                            |        |                                                                                                    |                                                                           |              |        |                       |           |
| 22                                                |                                                                                 |                                                                        |                                                                            |        |                                                                                                    |                                                                           |              |        |                       |           |
| <b>M 4 9 81</b>                                   |                                                                                 |                                                                        |                                                                            |        | Source Data / Training Data / Texting Data / New Customers / Associate / Shopping Basket Turn   Shopping Basket Recommendats / 22                               | $\vert \vert \vert \vert$                                                 |              | $\sim$ |                       | »D        |
| Totoes:                                           |                                                                                 |                                                                        |                                                                            |        |                                                                                                    | Среднее 37260,60369 Каличестве: 36 Сумик 1304123.159   17   17   187% (-) |              |        |                       | œ         |

Рис. 8.10. Отчет Shopping Basket Recommendations

Первый из отчетов содержит информацию о наиболее часто встречающихся в "одном чеке" сочетаниях категорий товаров. Так, например, в первой строке отчета на [рис.](https://www.intuit.ru/studies/courses/2312/612/lecture/13268?page=2%23image.8.9) [8.9](https://www.intuit.ru/studies/courses/2312/612/lecture/13268?page=2%23image.8.9) мы видим, что чаще всего встречается сочетание категорий "дорожные велосипеды" и "шлемы" (RoadBikes, Helmets). В рассматриваемом наборе оно выявлено в 805 заказах. Дальше указывается средняя цена набора и суммарная стоимость всех подобных наборов. Можно сказать, что этот отчет описывает покупательские шаблоны клиентов.

Второй отчет Shopping Basket Recommendations содержит рекомендации о товарах, которые могут быть предложены вместе. Например, третья строчка отчета указывает, что людям купившим шлем, стоит также предложить приобрести шины. Это заключение базируется на том, что среди 3794 покупок включающих шлемы, 1617 включали и шины. Доля таких связанных продаж равна 42,62%. Далее приводится средний доход от связанных продаж (общая стоимость, деленная на число транзакций, которые содержат "рекомендующий" продукт, в нашем случае - шлем) и общая сумма связанных продаж. Основываясь на подобном отчете, владелец магазина может решить, как разместить товары, какие связанные предложения можно сформировать и т.д.

Для удаления результатов работы инструмента достаточно удалить сформированные отчеты.

Задание 1. Проведите анализ аналогичный описанному выше.

Задание 2. Проанализируйте, какие товары (а не категории товаров, как было раньше), приобретаются вместе. Опишите полученные результаты.

| <b>HO-ROB</b>                                                                                                    |                                                                         | codepled%0311_PLData Mining - Microsoft Excel             |                                       |                           |           |                      |                                                                |                     |  |                                              |   |                                     | <b>ACTIVITY IN HIM CARD</b>               |       |
|----------------------------------------------------------------------------------------------------|-------------------------------------------------------------------------|-----------------------------------------------------------|---------------------------------------|---------------------------|-----------|----------------------|----------------------------------------------------------------|---------------------|--|----------------------------------------------|---|-------------------------------------|-------------------------------------------|-------|
| Вглавка<br><b>Passersa reparatus</b><br>Eliamnica                                                                                 | <b>Dispanying</b><br>Данные                                             | <b>Beat</b><br>Fesantagossnav                             | Data Mining                           | <b>Parliances reynous</b> |           |                      |                                                                |                     |  |                                              |   |                                     | $0 = 0 = 1$                               |       |
| $+11$ $ \Lambda$ $\Lambda$<br>Calibri<br><b>Ectamets</b><br>$\mathbf{u}$<br>X<br><b>OF</b><br><b>Sydney odnesse /u</b><br>librady | $20 -$<br>Eupasverssen                                                  | Thepenot Neutral<br>142 Объединить и поместить в центре - | Offerent<br>四· % m 显出<br><b>RADIO</b> |                           |           | 轟<br><b>TORORHOE</b> | форматирование • как таблицу • ячеек •<br>Charles              | Форматировать Стили |  | Встанить Удалить Формат<br>$\sim$<br>Byzilen | ж | Спртировка<br><b>Редактирование</b> | A<br>Hailma a<br>2" и фильтр - выделеть - |       |
| $+0$<br>BI1                                                                                                    | А = «ВПР(МАНС(\$H\$82:\$H\$264); \$H\$82:\$I\$264; 2; ЛОМЫ)             |                                                           |                                       |                           |           |                      |                                                                |                     |  |                                              |   |                                     |                                           |       |
|                                                                                                    |                                                                         |                                                           | D.                                    |                           | <b>F.</b> |                      |                                                                |                     |  |                                              |   |                                     |                                           |       |
|                                                                                                    | Prediction Calculator Report for the 'Да' state of 'Приобрел велосипед' |                                                           |                                       |                           |           |                      |                                                                |                     |  |                                              |   |                                     |                                           |       |
|                                                                                                    |                                                                         |                                                           |                                       |                           |           |                      |                                                                |                     |  |                                              |   |                                     |                                           |       |
|                                                                                                    |                                                                         |                                                           |                                       |                           |           |                      | Profit for various score thresholds                            |                     |  |                                              |   |                                     |                                           |       |
|                                                                                                    |                                                                         |                                                           |                                       |                           |           |                      |                                                                |                     |  |                                              |   |                                     |                                           |       |
|                                                                                                    |                                                                         |                                                           |                                       | 6000                      |           |                      |                                                                |                     |  |                                              |   |                                     |                                           |       |
| False Positive Cost                                                                                                    |                                                                         | 10                                                        |                                       |                           |           |                      |                                                                |                     |  |                                              |   |                                     |                                           |       |
| <b>False Negative Cost</b>                                                                                                    |                                                                         | ø                                                         |                                       | 5000                      |           |                      |                                                                |                     |  |                                              |   |                                     |                                           |       |
| <b>True Pasitive Prafit</b>                                                                                                    |                                                                         | 50                                                        |                                       | 4000                      |           |                      |                                                                |                     |  |                                              |   |                                     |                                           |       |
| True Negative Profit                                                                                                    |                                                                         |                                                           |                                       |                           |           |                      |                                                                |                     |  |                                              |   |                                     |                                           |       |
|                                                                                                    |                                                                         |                                                           |                                       | 3000                      |           |                      |                                                                |                     |  |                                              |   |                                     | Total Profit                              |       |
| 11 Suggested Threshold to maximize profit:                                                                                        |                                                                         | 441                                                       |                                       | 3000                      |           |                      |                                                                |                     |  |                                              |   |                                     |                                           |       |
| 12                                                                                                    |                                                                         |                                                           |                                       |                           |           |                      |                                                                |                     |  |                                              |   |                                     |                                           |       |
| 11 Score Breakdown                                                                                                    |                                                                         |                                                           |                                       | 1000                      |           |                      |                                                                |                     |  |                                              |   |                                     |                                           |       |
| 14                                                                                                    |                                                                         |                                                           |                                       |                           |           |                      |                                                                |                     |  |                                              |   |                                     |                                           |       |
| 15                                                                                                    |                                                                         |                                                           |                                       | ۰                         |           |                      |                                                                |                     |  |                                              |   |                                     |                                           |       |
| 16 Attribute                                                                                                    | <b>El Value</b>                                                         | <b>E</b> Finlative Impact                                 |                                       | 蓝                         | 물         |                      |                                                                |                     |  |                                              |   |                                     |                                           |       |
| 17 Семейное положение                                                                                                    | Женатый, замужняя                                                       | a                                                         |                                       |                           |           |                      |                                                                |                     |  |                                              |   |                                     |                                           |       |
| 18 Семейное положение                                                                                                    | Одинокий(ая)                                                            | 66                                                        |                                       |                           |           |                      |                                                                |                     |  |                                              |   |                                     |                                           |       |
| 19 Mon                                                                                                    | Женский                                                                 | 26                                                        |                                       |                           |           |                      | Cumulative misclassification cost for various score thresholds |                     |  |                                              |   |                                     |                                           |       |
| 30 Don                                                                                                    | Мужской                                                                 | $\alpha$                                                  |                                       |                           |           |                      |                                                                |                     |  |                                              |   |                                     |                                           |       |
| 21 Докод                                                                                                    | (39050)                                                                 | $\circ$                                                   |                                       | 1800                      |           |                      |                                                                |                     |  |                                              |   |                                     |                                           |       |
| 22 Докод                                                                                                    | 39050 - 71062                                                           | 58                                                        |                                       | 1600                      |           |                      |                                                                |                     |  |                                              |   |                                     |                                           |       |
| 23 Докод                                                                                                    | 71062 - 97111                                                           | 75                                                        |                                       | 1400                      |           |                      |                                                                |                     |  |                                              |   |                                     |                                           |       |
| 34 Докод                                                                                                    | 97111 - 127371                                                          | 83                                                        |                                       | 1200                      |           |                      |                                                                |                     |  |                                              |   |                                     |                                           |       |
| 25 Докод                                                                                                    | >= 127371                                                               | 147                                                       |                                       | 1000                      |           |                      |                                                                |                     |  |                                              |   |                                     |                                           |       |
| 26 Дети                                                                                                    | o.                                                                      | 168                                                       |                                       | 800                       |           |                      |                                                                |                     |  |                                              |   |                                     | Palor Negative Cost                       |       |
| 27 Дети                                                                                                    |                                                                         | 162                                                       |                                       | 600                       |           |                      |                                                                |                     |  |                                              |   |                                     | Palse Positive Cost                       |       |
| 28 Дети                                                                                                    |                                                                         | 101                                                       |                                       |                           |           |                      |                                                                |                     |  |                                              |   |                                     |                                           |       |
| 29 Дети                                                                                                    |                                                                         | 141                                                       |                                       | 400                       |           |                      |                                                                |                     |  |                                              |   |                                     |                                           |       |
| 30 Дети                                                                                                    |                                                                         | 96                                                        |                                       | 200<br>a                  |           |                      |                                                                |                     |  |                                              |   |                                     |                                           |       |
| 11 Дети                                                                                                    |                                                                         | $\blacksquare$                                            |                                       |                           | g         | 鸾                    |                                                                | 윺                   |  | $\frac{8}{2}$                                |   |                                     |                                           |       |
| <b>HELMEASAST</b><br>Prediction Report for Rpmo6p<br><b>H 4 8 K</b>                                                               | Prediction Calculator for Ftr                                           | Printable Calculator For Row                              | Заполнение из пончера                 |                           |           | Прогнозирования      |                                                                |                     |  |                                              |   |                                     |                                           | $+51$ |
| Tetono                                                                                                    |                                                                         |                                                           |                                       |                           |           |                      |                                                                |                     |  |                                              |   | (1) 2012 100% (-)                   |                                           |       |

Рис. 8.6. Отчет Prediction Calculator Report: при вводе новой оценки прибыли от правильного прогноза меняется рекомендуемое пороговое значение

### Лабораторная работа 6. Использование инструментов Data Mining Client для **Excel для подготовки данных.**

Цель: Данная лабораторная работа описывает возможности инструментов, относящихся к Data Mining Client для Excel 2007, в части подготовки данных для анализа.

Рассмотренные в предыдущих лабораторных работах "Средства анализа таблиц для Excel" (TableAnalysisTools) позволяют быстро провести "стандартный" анализ имеющихся ланных. В то же время, этот набор инструментов не предоставляет особых возможностей по подготовке данных к анализу, оценке результатов и т.д. Из Excel это можно сделать, используя клиент интеллектуального анализа данных (DataMiningClient), который также набор надстроек интеллектуального анализа. В ходе "Надстройки вхолит  $\mathbf{B}$ интеллектуального анализа данных для MicrosoftOffice", отмечалось, что желательно сделать полную установку надстроек, в которую входит и DataMiningClient.

Откроем уже использовавшийся нами набор данных, входящий в поставку надстроек (меню "Пуск", найдите Надстройки интеллектуального анализа данных->Образцы данных Excel). Чтобы можно было спокойно вносить изменения, лучше сохранить его под новым именем. Перейдите на лист "Исходные данные" (SourceData) и щелкните на закладке DataMining. Лента с предлагаемыми инструментами представлена на рис. 13.1.

|                           |                                                                      |                                     |                             |                        |                   | Konus DMAddins SampleData - Microsoft Excel                          |                                                                                    |                              |                                                 |                      |                                         | Работа с таблицами |                                                  | 100               |                   | $\mathbf{z}$ |
|---------------------------|----------------------------------------------------------------------|-------------------------------------|-----------------------------|------------------------|-------------------|----------------------------------------------------------------------|------------------------------------------------------------------------------------|------------------------------|-------------------------------------------------|----------------------|-----------------------------------------|--------------------|--------------------------------------------------|-------------------|-------------------|--------------|
| <b>Ouiln</b>              | Главная                                                              | Вставка                             | Разметка страницы           |                        | Формулы           | Данные                                                               | Peuercinposarine                                                                   | Bata                         | Data Mining                                     | Рабочая группа       |                                         | Analyze            | Конструктор                                      | a.                | $Q = 53$          |              |
| Explo<br>Data             | Sample<br>Data<br>Data =<br>Data Preparation                         | Classify Estimate Cluster Associate | Data Modeling               |                        | Forecast Advanced | Accuracy<br>Chart                                                    | 읎<br>Profit<br>Classification<br>Chart<br><b>Matrix</b><br>Accuracy and Validation | 苍<br>$Cross -$<br>Validation | <b>Browse Document</b>                          | Model<br>Model Usage | z<br>Œ<br>Query<br>Models<br>Management | Manage             | DMAddinsDB<br>Trace<br>(localhost)<br>Connection | B<br>Help<br>Help |                   |              |
|                           | F5                                                                   | ٠                                   | L.                          | <b>Graduate Degree</b> |                   |                                                                      |                                                                                    |                              |                                                 |                      |                                         |                    |                                                  |                   |                   |              |
| А                         | B                                                                    |                                     |                             | D                      |                   |                                                                      |                                                                                    | G                            | H                                               |                      |                                         |                    | ĸ                                                |                   |                   |              |
|                           |                                                                      |                                     |                             |                        |                   | Образцы данных для средств клиента интеллектуального анализа данных. |                                                                                    |                              |                                                 |                      |                                         |                    |                                                  |                   |                   |              |
|                           | ID V Marital Status v. Gender v Yearly Income v Children v Education |                                     |                             |                        |                   |                                                                      | Occupation                                                                         |                              | * Home Owner * Cars * Commute Distance * Region |                      |                                         |                    |                                                  |                   | $P$ Age $P$ B     |              |
|                           | 22711 Single                                                         | Male                                |                             | 30000                  |                   | 0 Partial College                                                    | Clerical                                                                           |                              | No.                                             |                      | 10-1 Miles                              |                    | Europe                                           |                   | 33 Ye             |              |
|                           | 13555 Married                                                        | Female                              |                             | 40000                  |                   | Graduate Degree                                                      | Clerical                                                                           |                              | Yes                                             |                      | 0 0-1 Miles                             |                    | Europe                                           |                   | 37 Ye             |              |
| $\mathbb{H}$<br>$-14 - 4$ | Introduction                                                         | <b>Bitcher</b>                      | Table Analysis Tools Sample | <b>SPARA</b>           | Forecasting       | Provided the House<br>Fill From Example                              |                                                                                    | Wood contenut<br>Source Data | $4.1 -$<br>Training Data                        |                      | 8.381334<br>Testing Dafi   4            |                    | Property of the                                  |                   | <b>PPLAX</b><br>▸ |              |
| Corceo                    |                                                                      |                                     |                             |                        |                   |                                                                      |                                                                                    |                              |                                                 |                      |                                         | 画面画                | $100% (-)$                                       |                   | $^{(+)}$          |              |

Рис. 13.1. Инструменты Data Mining Client

Первая группа инструментов (Data Preparation - Подготовка данных), позволяет провести первое знакомство с набором данных и подготовить его для дальнейшего анализа.

Например, в предыдущих работах мы неоднократно сталкивались с тем, что ряд алгоритмов (MicrosoftNaiveBayes и др.) требуют предварительной дискретизации непрерывных значений числовых параметров. Но в ряде случаев пользователю желательно посмотреть возможные диапазоны, уточнить их число и т.д. Отдельный интерес может представлять и распределение строк по значению выбранного параметра.

## **Explore Data**

Инструмент Explore Data позволяет проанализировать значения столбца (или диапазона ячеек) и отобразить их на диаграмме. Рассмотрим его работу на примере значения годового дохода клиента (Income). Дополнительный интерес представляет то,

что это значение может рассматриваться и как непрерывное, и как дискретное. Итак, запускаем инструмент (рис. 13.2).

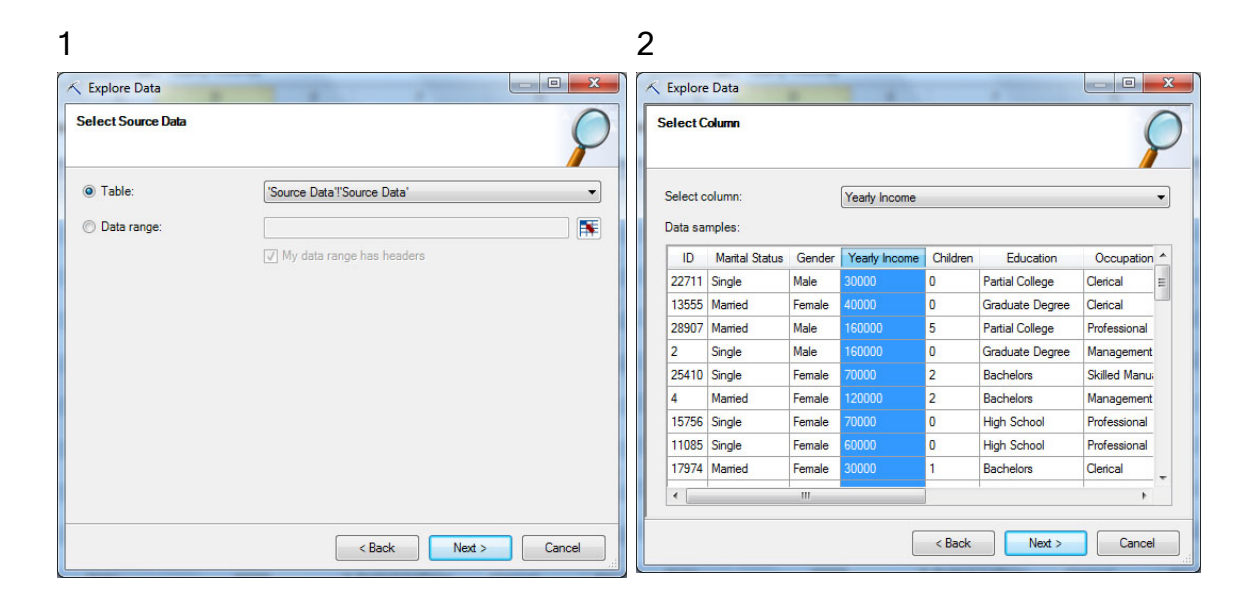

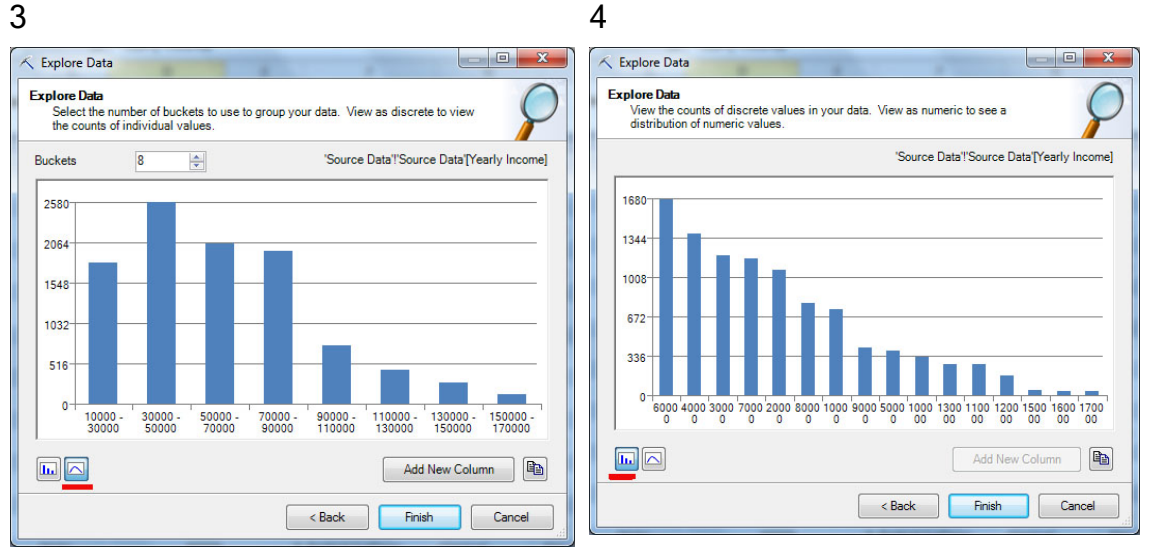

Рис. 13.2. Инструмент Explore Data

В процессе работы потребуется указать, для какой таблицы (или диапазона ячеек) и столбца будет проводиться анализ (рис. 13.2-1 и рис. 13.2-2). После чего указанные значения будут проанализированы и результат представлен в виде гистограммы.

Как уже отмечалось выше, значение годового дохода можно рассматривать и как непрерывное, и как дискретное (за счет того, что в нашем наборе данных присутствуют только значения, кратные 10 тысячам). Для непрерывного значения будет предложен вариант разбиения на диапазоны (рис. 13.2-3). Число диапазонов можно поменять и диаграмма с распределением значений будут построена заново. Нажав кнопку "Add New Column" можно добавить в исходную таблицу новый столбец с интервалами годового дохода. Например, если для строки значение Yearly Income = 30000, то значение нового параметра Yearly Income 2 при использовании представленного на рисунке разбиения будет "30000 - 50000" (именно так, с апострофом в начале, чтобы рассматривалось как строковое). В ходе интеллектуального анализа, полученный столбец может использоваться вместо исходного (включение обоих столбцов одновременно нежелательно).

Кнопками с изображениями графика и гистограммы (на рис. [13.2-](https://www.intuit.ru/studies/courses/2312/612/lecture/13273?page=1%23image.13.2)3, рис. [13.2-](https://www.intuit.ru/studies/courses/2312/612/lecture/13273?page=1%23image.13.2)4 они подчеркнуты), можно указать тип анализируемого значения - непрерывное или дискретное. Если значение годового дохода рассматриваем как дискретное, то для него будет построена диаграмма, показывающая распределение числа строк по значению годового дохода ( рис. [13.2-](https://www.intuit.ru/studies/courses/2312/612/lecture/13273?page=1%23image.13.2)4). При этом сортировка производится по убыванию числа строк с данных значением, из-за чего первый столбец гистограммы соответствует значению "60000", второй - "40000" и т.д. Сформированную гистограмму можно скопировать в буфер (кнопка правее кнопки "Add New Column", рис. [13.2-](https://www.intuit.ru/studies/courses/2312/612/lecture/13273?page=1%23image.13.2)3, рис. [13.2-](https://www.intuit.ru/studies/courses/2312/612/lecture/13273?page=1%23image.13.2)4) и использовать для дальнейшей работы.

#### Clean Data

Инструмент Clean Data( рис. [13.3\)](https://www.intuit.ru/studies/courses/2312/612/lecture/13273?page=2%23image.13.3) позволяет подготовить данные для анализа, отбросив нетипичные или ошибочные данные (выбросы), а также проведя замену отдельных значений. Как отмечается в документации, под выбросом подразумевается значение данных, являющееся проблематичным по одной из следующих причин:

- значение находится за пределами ожидаемого диапазона;
- данные были введены неправильно;
- **значение отсутствует;**
- данные представляют собой пробел или пустую строку;

• значение может значительно отклониться от распределения, которому подчиняются данные в модели.

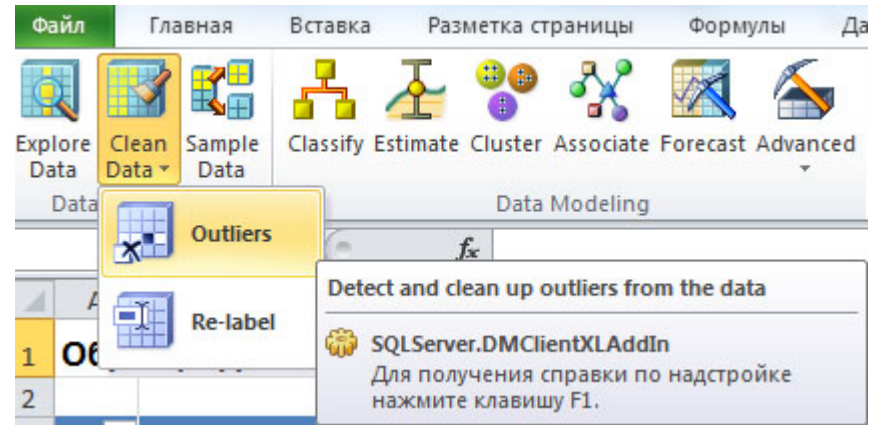

Рис. 13.3. Инструмент CleanData

Использование данного инструмента проиллюстрируем на примере все той же таблицы с данными о клиентах (лист Source Data). Обратимся к столбцу с возрастом. Пусть нам нужно очистить набор данных от информации о нехарактерных по возрасту покупателях. Запускаем инструмент Clean Data->Outliers, в окне аналогичном представленному на рис. [13.2-](https://www.intuit.ru/studies/courses/2312/612/lecture/13273?page=1%23image.13.2)1 выбираем таблицу для анализа, затем в окне Select Column( рис. [13.2-](https://www.intuit.ru/studies/courses/2312/612/lecture/13273?page=1%23image.13.2)2)- столбец Age.

В рассматриваемом наборе данных есть строки со значениями столбца Age от 25 до 96 лет. Если этот параметр считаем непрерывным, то он будет представлен графиком, где по оси X указывается возраст, по оси Y-число клиентов с таким возрастом. В наборе данных доля клиентов преклонного возраста очень мала. На рис. [13.4-](https://www.intuit.ru/studies/courses/2312/612/lecture/13273?page=2%23image.13.4)1 показано, что установив пороговое значение в 75 лет, мы отбрасываем заштрихованный "хвост", включающий нехарактерные значения (покупатели велосипедов в возрасте от 76 до 96 лет, которых подавляющее меньшинство).

Во многом аналогично выглядит работа с параметром, принимающим дискретные значения. Для него строится гистограмма, а для определения порога нужно указать минимальное число примеров, "поддерживающих" значение. Например, на рис. [13.4-](https://www.intuit.ru/studies/courses/2312/612/lecture/13273?page=2%23image.13.4)2, установлено пороговое значение в 15. К сожалению, при большом числе столбцов гистограммы,значения параметра на ней не отображаются. Поэтому не понять, что именно попадает в "хвост" распределения.

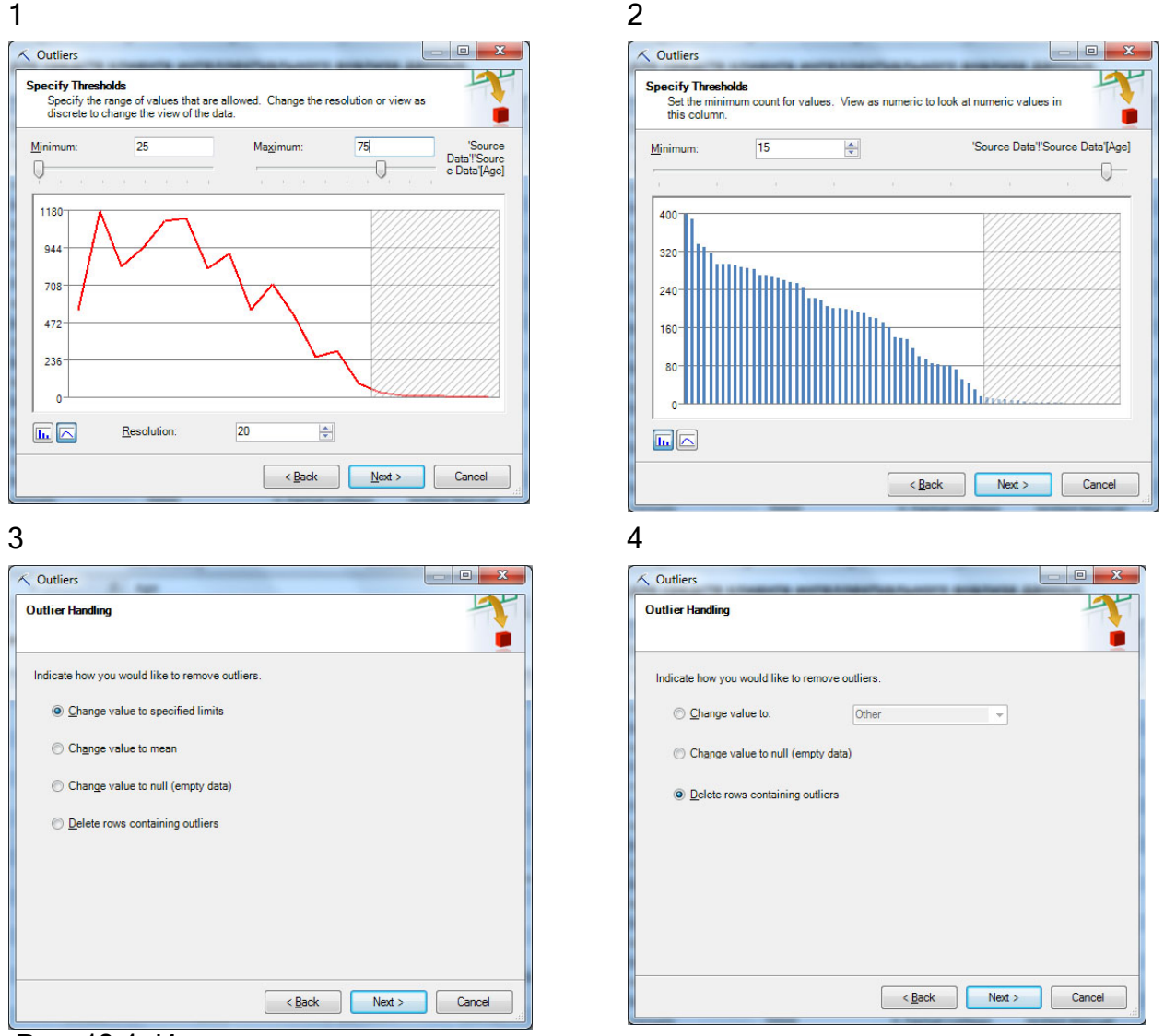

Рис. 13.4. Использование инструмента CleanData для исключения выбросов

Итак, мы выделили нехарактерные данные. Теперь нужно определить, что с ними делать. Предлагаемые мастером решения несколько отличаются для случаев непрерывного и дискретного параметра. Соответствующую строку можно удалить (Delete rows containing outliners) или заменить значение параметра на пустое (Change value to null). Кроме того, для непрерывных данных ( рис. [13.2-](https://www.intuit.ru/studies/courses/2312/612/lecture/13273?page=1%23image.13.2)3) можно заменить нехарактерное значение средним или граничным (сверху или снизу, в зависимости от того, какой диапазон отбрасывается). Для дискретного параметра ( рис. [13.2-](https://www.intuit.ru/studies/courses/2312/612/lecture/13273?page=1%23image.13.2)4) можно указать значение (из числа уже имеющихся в наборе), на которое будут заменяться "выбросы".

Последнее окно мастера (оно на рисунке не представлено) предлагает выбрать, куда заносить изменения - в исходные данные (Change data inplace), в их копию на новом листе Excel (Copy sheet data with changes to a new work sheet)или в новый столбец в исходной таблице (Add as a new column to the current work sheet).Последняя опция для случая удаления строк недоступна.

#### CleanData.Re-label

В некоторых случаях в исходных данных могут быть значения, которые затрудняют автоматизированный анализ. Например, есть параметр "город" и среди его значений - Санкт-Петербург, С-Петербург, СПб. Для того, чтобы в процессе интеллектуального анализа эти значения учитывались корректно, надо их заменить на одно. Для этого можно использовать инструмент Re-label. Его же можно применить, если требуется снизить уровень детализациизначений параметра. Надо отметить, что инструмент работает только с дискретными значениями (ну или рассматриваемыми как дискретные).

Для примера, в таблице с информацией о клиентах нам надо уменьшить число значений параметра CommuteDistance (расстояние ежедневных поездок). Исходные значения "0-1 Miles", "1-2 Miles", "2-5 Miles", "5-10 Miles", "10+ Miles". Пусть все, что меньше 2 миль, будет "близко", остальное - "далеко". Добавим в таблицу две пустые строки и укажем для одной CommuteDistance "близко",для другой - "далеко". Делается это потому, что значения, на которые заменяем, тоже должны присутствовать в столбце.

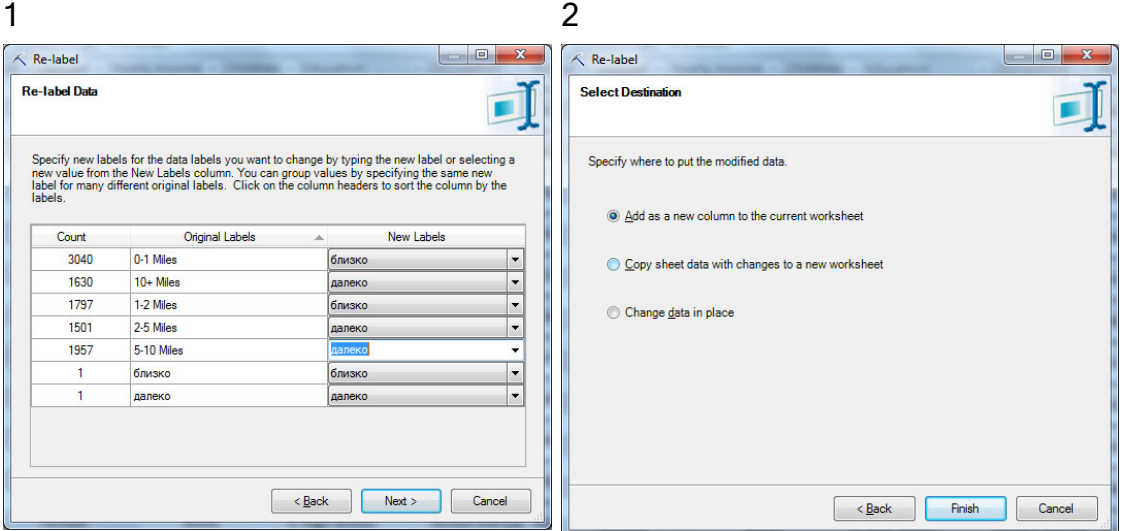

Рис. 13.5. Замена обозначений

Запустим инструмент: CleanData->Re-label. Первые два экрана, как и ранее, позволяют указать таблицу и столбец. Далее указываем порядок замены ( рис. [13.5-](https://www.intuit.ru/studies/courses/2312/612/lecture/13273?page=2%23image.13.5)1) и выбираем создание нового столбца ( рис. [13.5-](https://www.intuit.ru/studies/courses/2312/612/lecture/13273?page=2%23image.13.5)2), чтобы не потерять исходные данные. Замена будет произведена, после чего не забудем удалить добавленные пустые строки с "близко"-"далеко".

#### **SampleData**

Последний инструмент в группе Data Preparation называется Sample Data (Образцы данных). Он позволяет решить задачу формирования обучающего и тестового множеств данных, а также выполнять "балансировку" данных.

В тех случаях, когда используемый метод интеллектуального анализа требует предварительного обучения модели (например, для решения задачи классификации)

необходимо сформировать несколько наборов данных - для обучения модели, проверки ее работы, собственно анализа. Инструмент Sample Data позволяет подготовить нужные наборы.

Пусть необходимо случайным образом разделить имеющийся набор данных на обучающую и тестовую выборку. Для этого надо запустить инструмент Sample Data, указать откуда берем данные для обработки (рис. 13.6-1) и тип формируемой выборки. Сначала сделаем случайную выборку, т.е. тип - Random Sampling (рис. 13.6-2). Далее указывается процент записей из исходного набора (или точное число записей) помещаемых в выборку (рис. 13.6-3) и место для сохранения полученных результатов. На рис. 13.6-4 видно, что можно отдельно сохранить сформированную выборку и данные, в нее не попавшие. В итоге можем получить обучающий и тестовый наборы. Хотелось бы обратить внимание на возможность использования внешнего источника данных при формировании выборки (рис. 13.6-1). Это позволяет использовать данные хранящиеся на MS SQLServer для формирования наборов значений. Но как отмечается в описании инструмента, при использовании внешнего источника данных в окне, представленном на рис. 13.2, будет доступен только параметр случайной выборки.

При использовании средств интеллектуального анализа для обнаружения редких событий, в обучающем наборе рекомендуется увеличить частоту появления нужного события по сравнению с исходными данными. Формирование подобной выборки часто называют балансировкой данных, и инструмент SampleData позволяет ее выполнить.

С помощью инструмента Explore Data проанализируем распределение клиентов в наборе данных по регионам. На рис. 13.7-1 видно, что примерно пятая часть клиентов у нас из региона Расіfіс (будем считать это Азиатско-Тихоокеанским регионом). Сформируем набор данных, где таких клиентов будет 50 %.

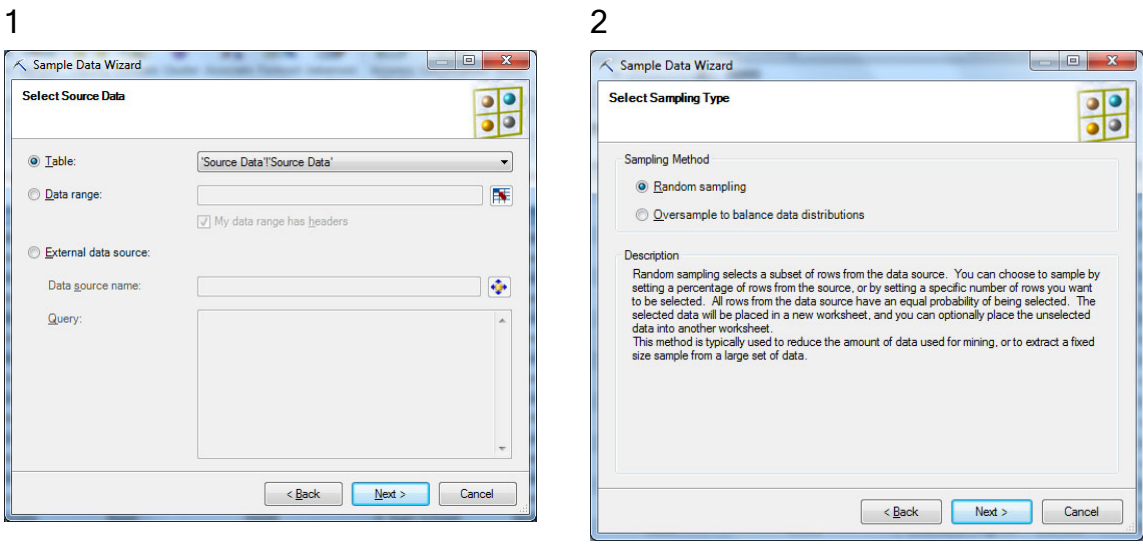

 $\overline{4}$ 

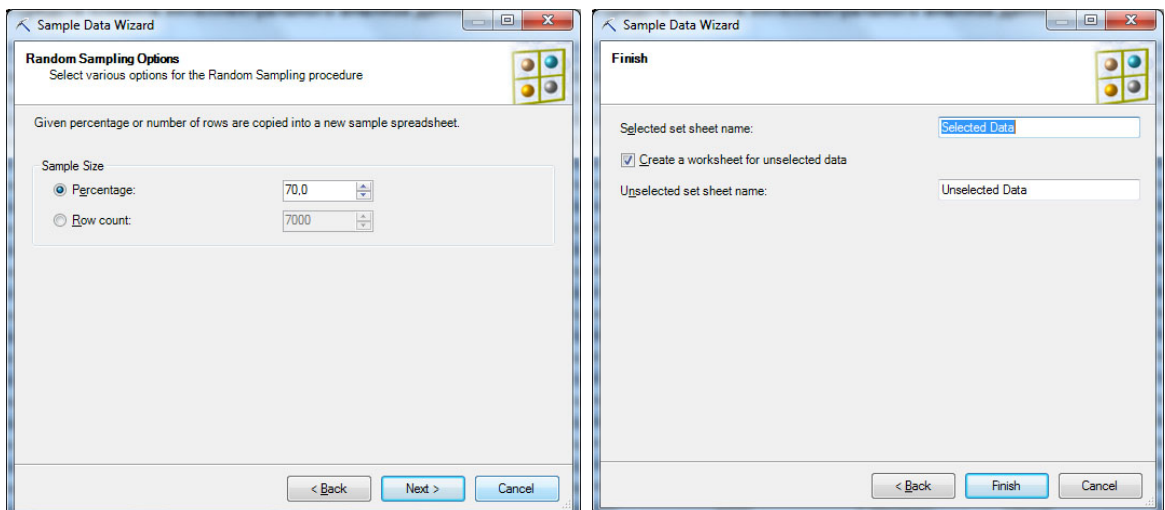

Рис. 13.6. Инструмент Sample Data

Запустим инструмент Sample Data, укажем в качестве источника данных используемую таблицу Excel и выберем вариант формирования избыточной выборки с балансировкой данных (Oversample to balance data distributions, рис. [13.7-2](https://www.intuit.ru/studies/courses/2312/612/lecture/13273?page=3%23image.13.7)). Далее укажем столбец, для которого выполняется балансировка, и частоту появления нужного значения и размер выборки ( рис. [13.7-](https://www.intuit.ru/studies/courses/2312/612/lecture/13273?page=3%23image.13.7)3).Будет создана новая таблица с указанным пользователем названием. Снова применим Explore Data и убедимся в том, что выборка сформирована в соответствии с указанными выше требованиями ( рис. [13.7-](https://www.intuit.ru/studies/courses/2312/612/lecture/13273?page=3%23image.13.7)4).

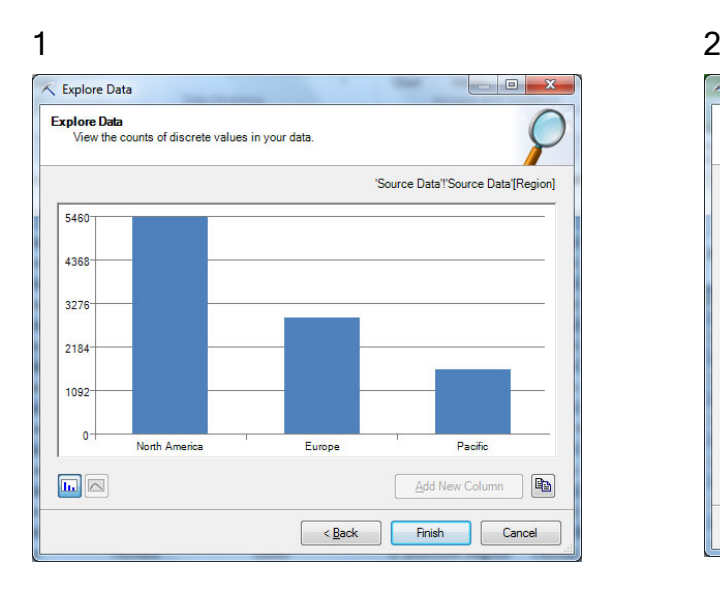

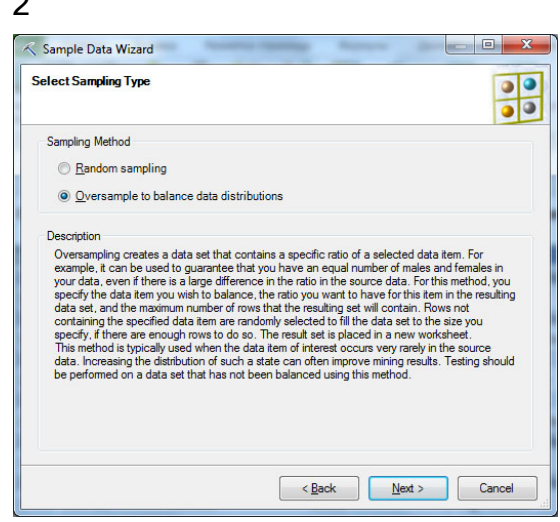

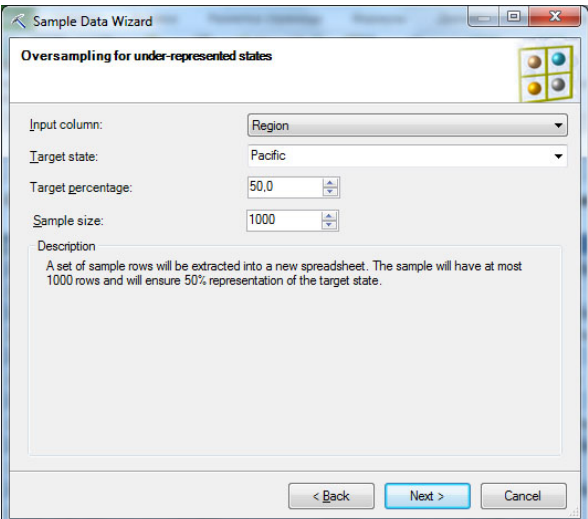

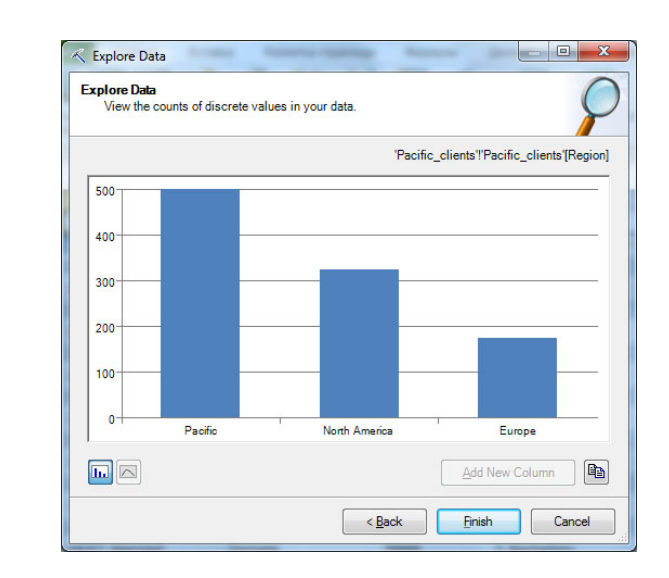

Рис. 13.7. Формирование выборки с заданным распределением клиентов по регионам

Задание. Проведите описанную в лабораторнойобработку выбранного набора данных.

## Лабораторная работа 7. Использование инструментов Data Mining Client для Excel для создания модели интеллектуального анализа данных.

Цель: В лабораторной работе будет рассмотрен процесс создания модели интеллектуального анализа с помощью инструментов, входящих в состав Data Mining Client для Excel.

Рассмотренные в лабораторных работах "Надстройки [интеллектуального](https://www.intuit.ru/studies/courses/2312/612/lecture/13263) анализа данных для [MicrosoftOffice"](https://www.intuit.ru/studies/courses/2312/612/lecture/13263) - ["Использование](https://www.intuit.ru/studies/courses/2312/612/lecture/13268) инструментов "Prediction Calculator" и ["ShoppingbasketAnalysis""](https://www.intuit.ru/studies/courses/2312/612/lecture/13268) "Средства анализа таблиц для Excel" (TableAnalysisTools) для конечного пользователя во многом представляются "черным ящиком", выполняющим анализ,но не дающим информации о том, как получен результат. Если такое решение не устраивает, можно перейти с вкладки Analyze на вкладку DataMining и воспользоваться инструментами DataMiningClient для Excel ( рис. [14.1\)](https://www.intuit.ru/studies/courses/2312/612/lecture/13274?page=1%23image.14.1).

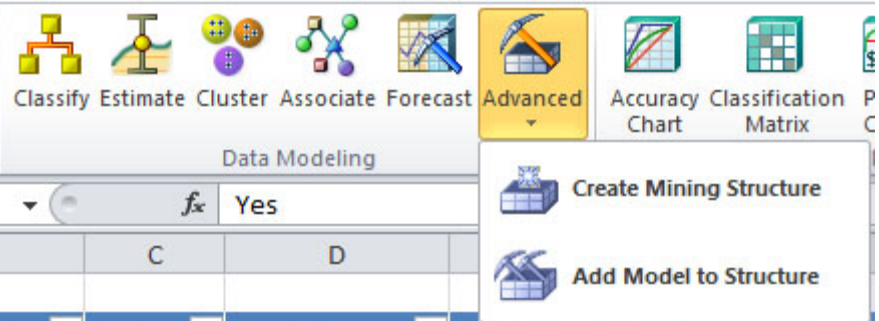

Рис. 14.1. Группа инструментов DataModeling

В ["Использование](https://www.intuit.ru/studies/courses/2312/612/lecture/13273) инструментов Data Mining Client для Excel 2007 для подготовки [данных"](https://www.intuit.ru/studies/courses/2312/612/lecture/13273) мы рассмотрели инструменты, позволяющие подготовить данные для анализа. Следующая группа показанные на [рис.](https://www.intuit.ru/studies/courses/2312/612/lecture/13274?page=1%23image.14.1) 14.1 инструменты DataModeling,позволяющие создать модели интеллектуального анализа данных.

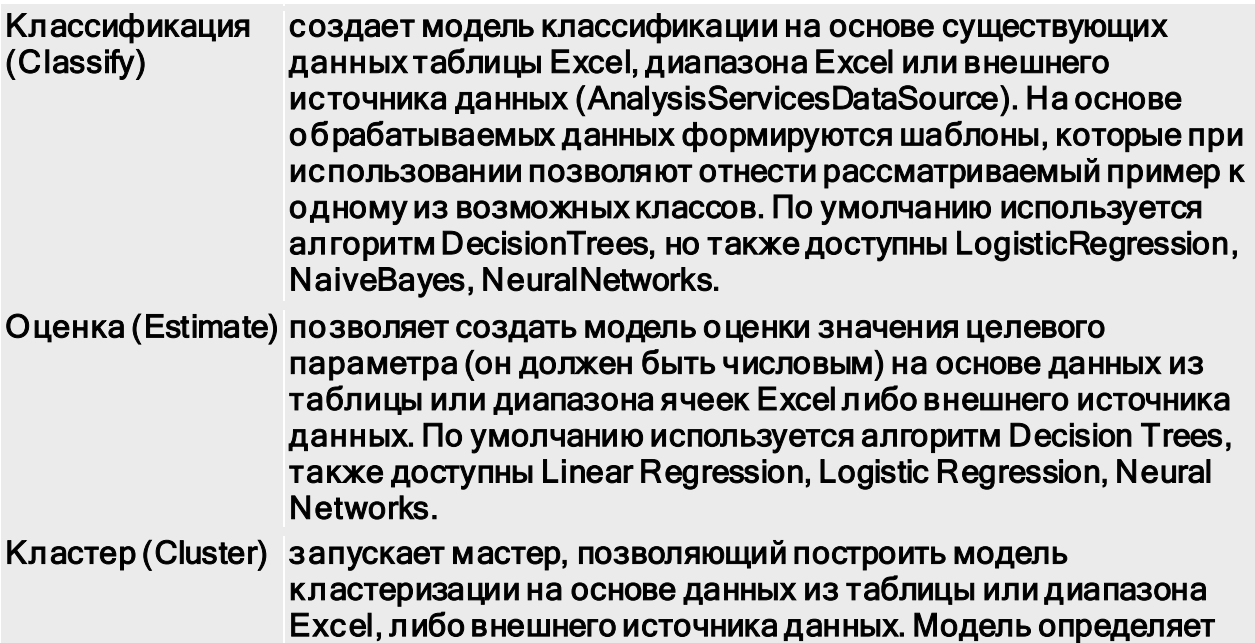

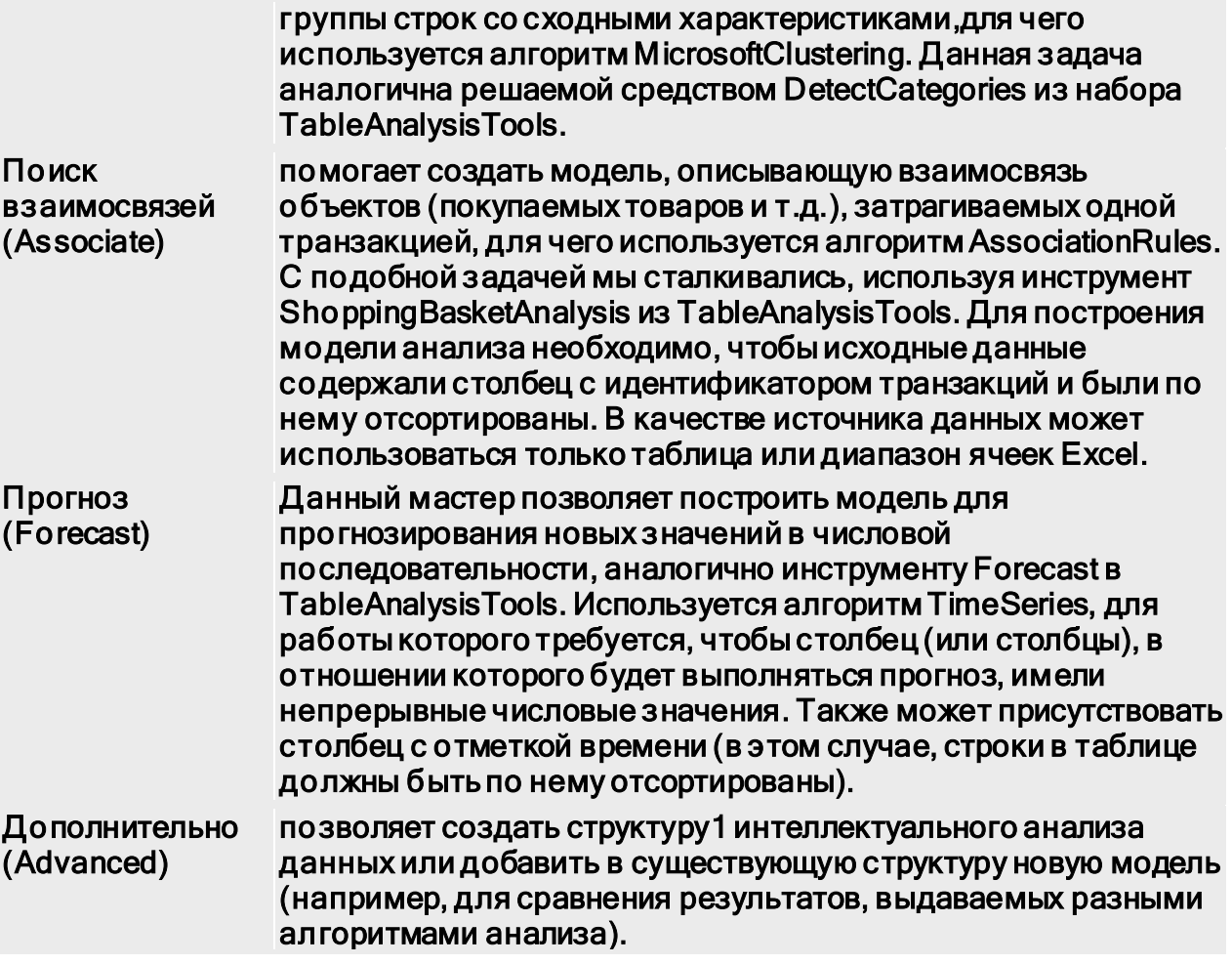

Используем инструмент Classify. В поставляющемся с надстройками наборе данных (меню "Пуск"->"Надстройки интеллектуального анализа данных"->"Образцы данных Excel") выберем таблицу TrainingData, содержащую случайную выборку 70% данных из таблицы SourceData. Запустим мастер Classify, в первом окне которого будет комментарий по применению инструмента, а второе окно позволит указать источник данных для анализа (таблица TrainingData). Дальше потребуется описать цель анализа.

Пусть нас интересует, сделает ли данный клиент покупку. В целевом столбце указываем параметр BikeBuyer (рис. 14.2, окно слева), сбрасываем в перечне входных столбцов отметки напротив ID (порядковый номер клиента в базе никак не влияет на его решение о покупке). Если ID оставить среди анализируемых параметров, то итоговая модель может его учесть. В частности, на рис. 14.3 показано дерево решений, учитывающее значение поля ID в процессе классификации, что однозначно неправильно.

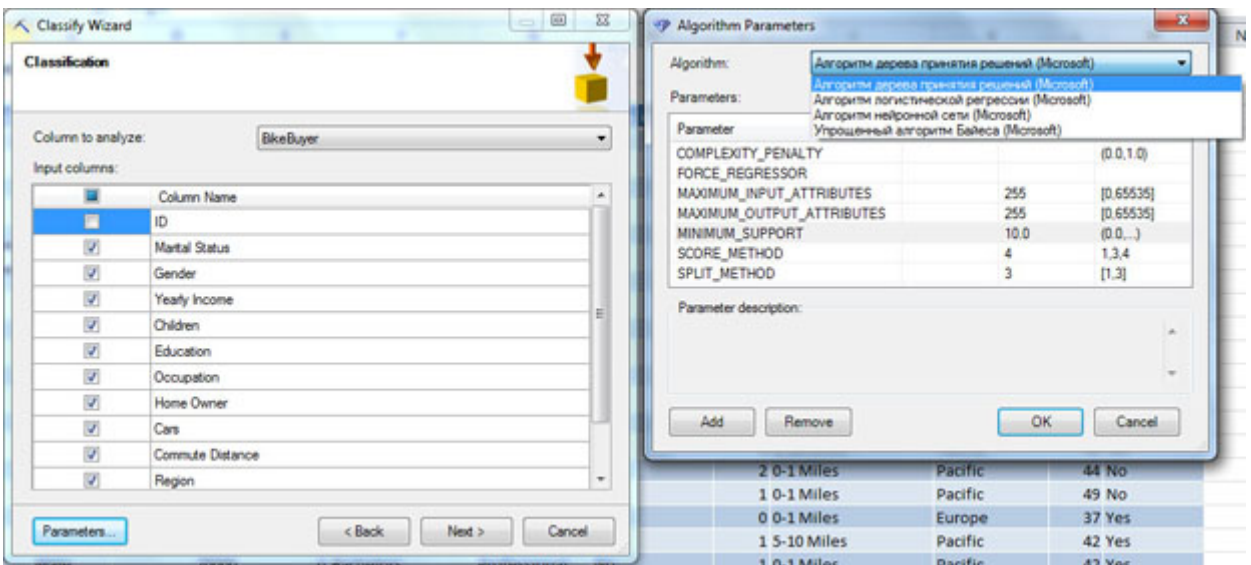

Рис. 14.2. Указание [параметров](https://www.intuit.ru/EDI/14_01_19_2/1547417979-9274/tutorial/1036/objects/14/files/23_03.jpg) для анализа

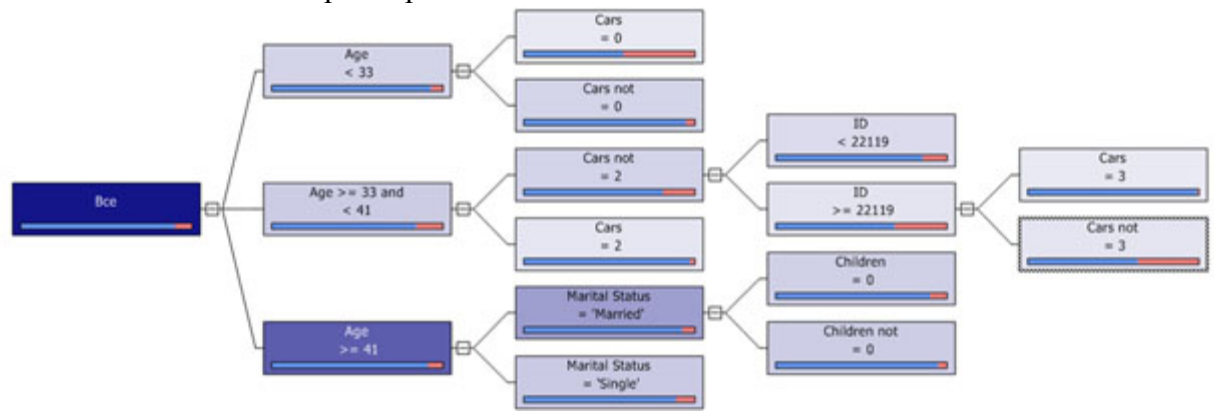

Рис. 14.3. Неудачный вариант дерева решений

Если требуется более точная настройка, можно открыть окно Parameters и явно указать используемый алгоритм и его параметры ( рис. [14.2,](https://www.intuit.ru/studies/courses/2312/612/lecture/13274?page=1%23image.14.2) окно справа). Далее мастер предложит разделить имеющиеся данные на набор для обучения модели и для ее тестирования ( рис. [14.4-](https://www.intuit.ru/studies/courses/2312/612/lecture/13274?page=1%23image.14.4)1). По умолчанию на набор для тестирования выделяется 30 % строк исходного набора.

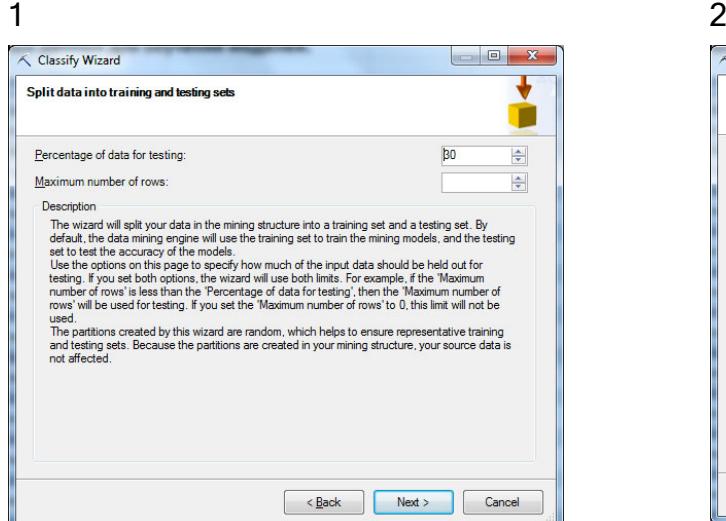

< Classify Wizard **Finish** т Structure name Structure for the Training Data table of the Training Data<br>sheet in the Konwa DMAddins\_SampleDataxlsx Structure description  $Model name$ </u> **Classify BikeBuver** Microsoft\_Decision\_Trees model built on the Training<br>Data table Model description Ontions Browse model Enable drillthrough Use temporary mode  $\overline{\phantom{a}}$   $\overline{\phantom{a}}$   $\overline{\$ 

Рис. 14.4. Разбиение данных и указание названий модели и структуры

Последний этап работы мастера - указание имени создаваемой структуры и модели ( рис. 14.4-2). В нашем примере структура будет назваться TrainingDataStructure, а модель Classify BikeBuyer\_1. Эти названия нам понадобятся впоследствии для работы с моделью.

Если выполняющий анализ пользователь не имеет прав администратора в базе Аналитических Служб (эту настройку мы делали в "Надстройки интеллектуального анализа данных для MicrosoftOffice"), то создать постоянною модель интеллектуального анализа на сервере он не сможет. В этом случае можно использовать временную модель, для чего отметить пункт Use temporary model. Временная модель будет автоматически удалена с сервера позавершению сеанса работы пользователя.

Отмеченная по умолчанию настройка Brose model указывает на то, что после создания модели будет открыто окно просмотра. Для модели, созданной с использованием алгоритма DecisionTrees.отображается построенное дерево решений и диаграмма зависимостей. Представленное на рис. 14.5 дерево решений позволяет оценить построенную модель. Расположенные в верней части экрана "ползунок" и выпадающий список позволяют установить число отображаемых уровней дерева (на рисунке показаны все пять). Если навести указатель мыши на точку ветвления, можно увидеть всплывающую подсказку с указанием того, сколько и каких случаев в обучающем наборе ей соответствует. Для выделенного узла в правой части экрана отображается его описание и гистограмма с распределением значений. Кнопкой Copy to Excel можно перенести результат из окна просмотра на новый лист Excel (для дерева решений в Excel будет перенесено его растровое изображение).

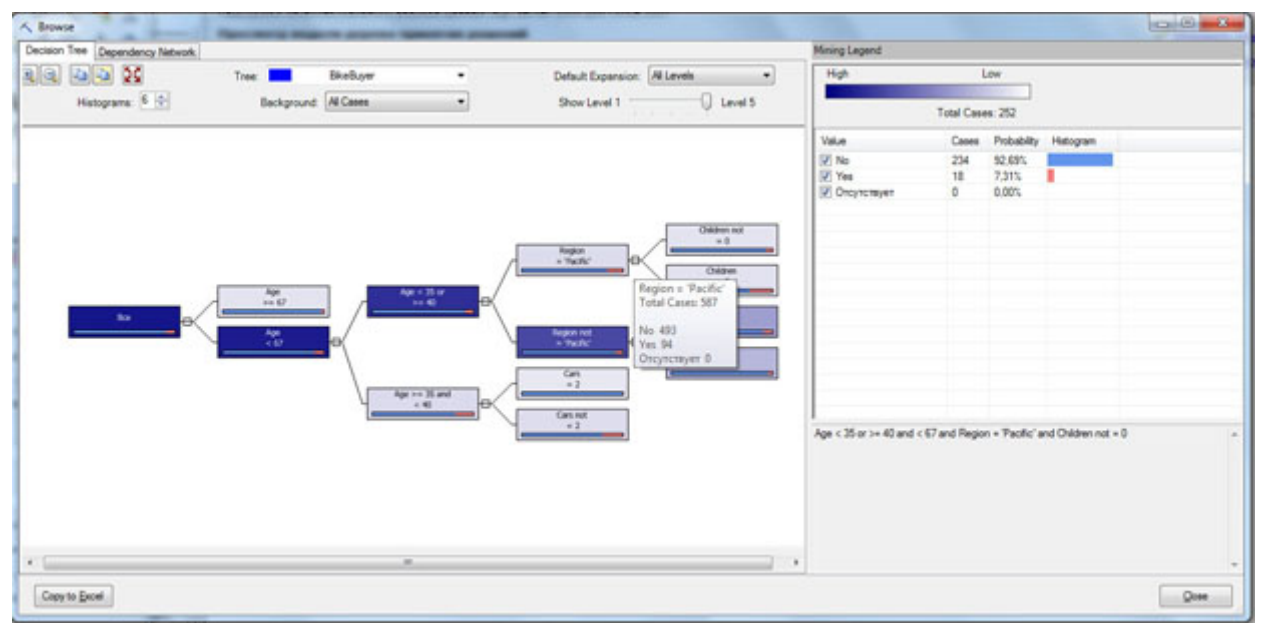

Рис. 14.5. Построенное дерево решений

Шелкнув по узлу дерева правой клавишей мыши и выбрав в контекстном меню DrillThroughModelColumns примерно (можно перевести как "детализация использовавшихся моделью данных") мы получим новую таблицу Excel, содержащую набор строк из обучающей выборки, которые соответствуют данному узлу (рис. 14.6).

| <b>TTTT</b>                                 |                |                                                                                                 |                                                                                             |                                                             | Konwa DMAddins SampleData - Microsoft Excel      |             |                                          |                                     |                                 |                     |                                            | <b>ACTIVITY OF</b>                                                                                                    | $-28-$          |
|---------------------------------------------|----------------|-------------------------------------------------------------------------------------------------|---------------------------------------------------------------------------------------------|-------------------------------------------------------------|--------------------------------------------------|-------------|------------------------------------------|-------------------------------------|---------------------------------|---------------------|--------------------------------------------|----------------------------------------------------------------------------------------------------|-----------------|
| nazieza                                     | Ectano         | Разметка страницы                                                                               | <b>CODANTM</b>                                                                              | Рецензирование                                              | 빪                                                | Data Mining | Рабочая группа                           |                                     |                                 |                     |                                            | $\begin{picture}(150,10) \put(0,0){\line(1,0){10}} \put(15,0){\line(1,0){10}} \put(15,0){\line(1,0){10}} \put(15,0){\line(1,0){10}} \put(15,0){\line(1,0){10}} \put(15,0){\line(1,0){10}} \put(15,0){\line(1,0){10}} \put(15,0){\line(1,0){10}} \put(15,0){\line(1,0){10}} \put(15,0){\line(1,0){10}} \put(15,0){\line(1,0){10}} \put(15,0){\line($ |                 |
| Clean<br>Data +<br>Data<br>Data Preparation | Sample<br>Data | Classify Estimate Cluster Associate Forecast Advanced<br>Data Modeling                          |                                                                                             | ш<br>Acturacy<br>Matrix<br>Chart<br>Accuracy and Validation | 网<br>ति<br>Cross<br>Chart<br>Validation          | Browse      | Ouen<br>Document<br>Model<br>Model Usage | K<br>Manage<br>Models<br>Management | DMAA66AsDR<br><b>Socalhosti</b> | Trace<br>Connection | 欧<br>Help<br>Help                          |                                                                                                    |                 |
| A1                                          | $+$ (in        |                                                                                                 | f. Drill through for model 'Classify BikeBuyer_1'                                           |                                                             |                                                  |             |                                          |                                     |                                 |                     |                                            |                                                                                                    |                 |
| А                                           | в              |                                                                                                 | D.                                                                                          |                                                             | a                                                |             |                                          |                                     |                                 | κ                   |                                            | M                                                                                                    |                 |
|                                             |                |                                                                                                 |                                                                                             |                                                             | Drill through for model 'Classify BikeBuyer 1'   |             |                                          |                                     |                                 |                     |                                            |                                                                                                    |                 |
|                                             |                |                                                                                                 | Cases Classified to: Age < 35 or >= 40 and < 67 and Region = 'Pacific' and Children not = 0 |                                                             |                                                  |             |                                          |                                     |                                 |                     |                                            |                                                                                                    |                 |
|                                             |                | Marital Status > Gender > Yearly Income > Children > Education > Occupation > Home Owner > Cars |                                                                                             |                                                             |                                                  |             | Commute Distance & Region & Age          |                                     |                                 |                     |                                            | BikeBuyer <b>D</b> Rowtodex <b>D</b>                                                                                                    |                 |
| Single                                      | Female         | 60000                                                                                           | 2 Bachelors                                                                                 | Professional                                                | Yes                                              |             | 2 5-10 Miles                             |                                     | Pacific                         | 43 Yes              |                                            |                                                                                                    | 12              |
| Single                                      | Female         | 80000                                                                                           | 5 Bachelors                                                                                 | Professional Yes                                            |                                                  |             | 4 1-2 Miles                              |                                     | Pacific                         | 41 No               |                                            |                                                                                                    | 13              |
| Single                                      | Female         | 70000                                                                                           |                                                                                             | 4 Partial Colleg Skilled Manual Yes                         |                                                  |             | 2 5-10 Miles                             |                                     | Pacific                         | 44 No.              |                                            |                                                                                                    | 14              |
| Married                                     | Male           | 70000                                                                                           |                                                                                             | 4 Partial Colleg Skilled Manual Yes                         |                                                  |             | 2.0-1 Miles                              |                                     | Pacific                         | 44 No.              |                                            |                                                                                                    | 15              |
| Married                                     | Male           | 70000                                                                                           |                                                                                             | 4 Partial Colleg Skilled Manua Yes                          |                                                  |             | 3 10+ Miles                              |                                     | Pacific                         | 46 No.              |                                            |                                                                                                    | $\overline{22}$ |
| Single                                      | Female         | 20000                                                                                           | 1 Partial High S Clerical                                                                   |                                                             | <b>Yes</b>                                       |             | 2 5-10 Miles                             |                                     | Pacific                         | 58 Yes              |                                            |                                                                                                    | 27              |
| Married<br>зn                               | Male           | 100000                                                                                          | 1 Bachelors                                                                                 | Management Yes                                              |                                                  |             | 3 2-5 Miles                              |                                     | Pacific                         | 47 Yes              |                                            |                                                                                                    | 69              |
| 11 Single                                   | Male           | 120000                                                                                          | 1 Bachelors                                                                                 | Management Yes                                              |                                                  |             | 4 2-5 Miles                              |                                     | Pacific                         | 48 Yes              |                                            |                                                                                                    | 85              |
| N 4 P H Fill From Example                   |                | Source Data                                                                                     | Dril Through<br>Training Data                                                               |                                                             | Drill Through 0 Dependency Network Decision Tree |             |                                          | Testing ( 4                         |                                 |                     |                                            |                                                                                                    |                 |
| Corpos                                      |                |                                                                                                 |                                                                                             |                                                             |                                                  |             |                                          |                                     |                                 |                     | $   \text{III}   \Box    \Box   $ 100% (-) |                                                                                                    | ۰               |

Рис. 14.6. Результат выполнения DrillThroughModelColumns

На рис. [14.7](https://www.intuit.ru/studies/courses/2312/612/lecture/13274?page=1%23image.14.7) представлена диаграмма зависимостей, показывающая выявленные взаимосвязи между параметрами.Ее также можно скопировать в Excel.Выделяя на диаграмме узел, можно увидеть все влияющие на него.

Закроем окно просмотра модели. Если нужно будет снова просмотреть ее параметры, воспользуйтесь инструментом Browse, который находится в группе ModelUsage.

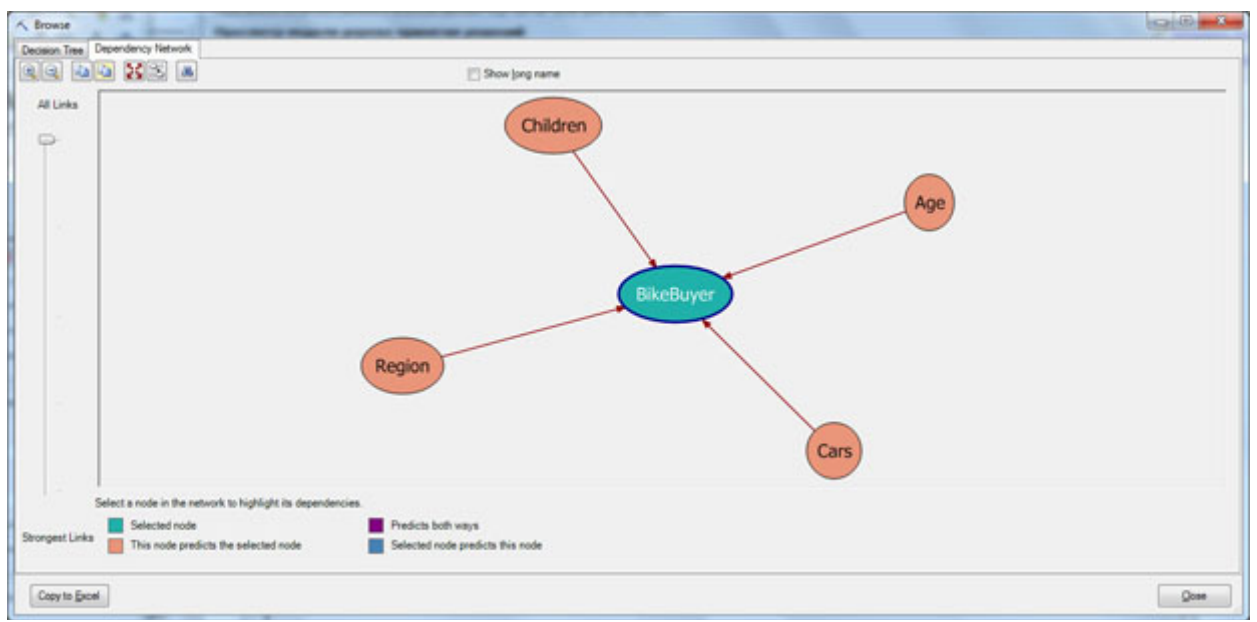

Рис. 14.7. Диаграмма зависимостей

Для того чтобы управлять имеющимися на сервере структурами и моделями интеллектуального анализа, можно воспользоваться соответствующим мастером, запускаемым по нажатию кнопки ManageModels на вкладке DataMining ( рис. [14.8\)](https://www.intuit.ru/studies/courses/2312/612/lecture/13274?page=1%23image.14.8). Он позволяет просмотреть имеющиеся структуры и модели, переименовать их, удалить ненужные, выполнить другие действия на сервере прямо из DataMiningClient.

| eData - Microsoft Excel                                                                                                    |                                                                                                    |                                | Работа с таблицами                                                                                                    |              |  |  |  |
|----------------------------------------------------------------------------------------------------|----------------------------------------------------------------------------------------------------|--------------------------------|----------------------------------------------------------------------------------------------------|--------------|--|--|--|
| Data Mining<br>ецензирование<br>Вид                                                                                                    | Рабочая группа                                                                                                    | Analyze                        | Конструктор                                                                                                    |              |  |  |  |
| Profit<br><b>Iassification</b><br>$Cross -$<br>Chart<br>Matrix<br>Validation<br>ccuracy and Validation                                                             | <b>Browse Document Query</b><br>Model<br>Model Usage                                                                                                    | Manage<br>Models<br>Management | DMAddinsDB Trace<br>(localhost)<br>Connection                                                                                                    | Help<br>Help |  |  |  |
| Manage Mining Structures and Models                                                                                                    |                                                                                                    |                                | Ξ                                                                                                    | $\mathbf{x}$ |  |  |  |
| Structures and models:                                                                                                    | Tasks:                                                                                                    |                                |                                                                                                    |              |  |  |  |
| Source Data Structure_1<br><b>Classify Marital Status</b><br>Deg<br><b>Training Data Structure</b><br>leg<br>Classify BikeBuyer_1<br>٦l<br>٦I<br>leg<br>leg<br>leg | Rename this mining structure<br>$\times$ Delete this mining structure<br>2 Clear this mining structure<br>Export this mining structure<br>Import<br><b>Description:</b> |                                | Process this mining structure with original data<br>← Process this mining structure with new data                                                             |              |  |  |  |
| leg<br>leg<br>leg<br>leg                                                                                                    | Structure:<br><b>Description:</b><br>Models:<br><b>Classify Marital Status</b>                                                                                          |                                | Source Data Structure_1<br><b>Structure for the Source Data</b><br>table of the Source Data sheet<br>Ξ<br>in the Konwa<br>DMAddins_SampleDataxlsx<br>workbook |              |  |  |  |
| leg<br>Deg                                                                                                    | <b>Columns:</b>                                                                                                    |                                | Close                                                                                                    |              |  |  |  |
| <b>Professional</b> No                                                                                                    |                                                                                                    | <b>HARLANDING</b>              | <b>LD and H</b>                                                                                                    |              |  |  |  |

Рис. 14.8. Окно управления моделями

Задание 1. Создайте модель интеллектуального анализа, аналогичную описанной в лабораторной работе.

Задание 2. Воспользуйтесь набором данных в таблице Associate и одноименным мастером для создания модели, описывающей взаимосвязи между категориями товаров в одном заказе. При необходимости, воспользуйтесь справочной системой по инструменту. Проанализируйте выявленные правила и диаграмму зависимостей. Сравните с результатами, полученными в ["Использование](https://www.intuit.ru/studies/courses/2312/612/lecture/13268) инструментов "Prediction Calculator" и ["ShoppingbasketAnalysis""](https://www.intuit.ru/studies/courses/2312/612/lecture/13268)(раздел "Анализ покупательского поведения").

### Лабораторная работа 8. Анализ точности прогноза и использование модели интеллектуального анализ

Цель: Лабораторная работа посвящена проверке точности модели и выполнению запросов к модели интеллектуального анализа.

В предыдущей лабораторной работе мы создали модель для классификации клиентов магазина с целью определить, сделает ли данный клиент покупку или нет. Следующая задача - оценить точность построенной модели интеллектуального анализа. Для этого можно использовать инструменты из группы Accuracy and Validation (в русском варианте - Точность и Правильность).

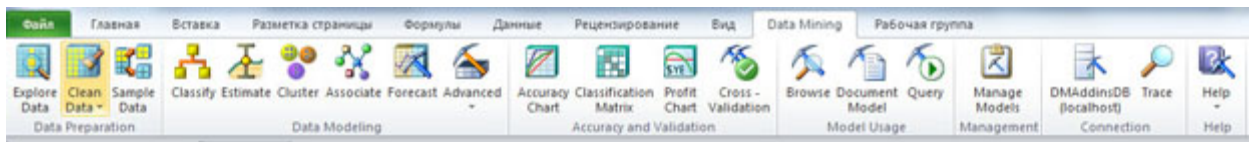

Рис. 15.1. Инструменты DataMiningClient

Диаграмма точности (AccuracyChart) позволяет, применив модель на тестовой выборке данных, оценить результаты ее работы. В ходе выполнения "Использование инструментов Data Mining Client для Excel 2007 для создания модели интеллектуального анализа данных" была создана структура TrainingDataStructure и модель классификации Classify BikeBuyer\_1. При создании модели мы резервировали 30% данных для целей тестирования (рис. 15.4-1 в "Использование инструментов Data Mining Client для Excel 2007 для создания модели интеллектуального анализа данных").

Запустим инструмент AccuracyChart. Первое окно мастера содержит краткое описание инструмента, в следующем - надо указать структуру или модель (рис. 15.2-1). Если для одной структуры определены несколько моделей, подиаграмме можно будет провести их сравнительный анализ. Следующее окно (рис. 15.2-2) служит для выбора предсказываемого параметра и его значения. В нашем случае параметр - BikeBuyer, а оценивать будем точностьпредсказания значения "Yes". Дальше требуется указать источник данных для тестирования. Это могут быть зарезервированные при создании модели данные, данные из таблицы или диапазона ячеек Excel, или из внешнего источника (рис. 15.2-3). Сейчас выберем данные из модели. В случае указания таблицы Excel (что будем делать в упражнениях), надо описать соответствие столбцов в модели и используемой для тестирования таблице (рис. 15.2-4). После этого будут сформированы и помещены на новый лист Excel диаграмма точности (рис. 15.3) и таблица со значениями, представленными на диаграмме (рис. 15.4).

На диаграмме красная линия соответствует идеальной модели, светло-зеленая нашей модели, нижняя (синяя) линия - линия случайного выбора, всегда идет под углом 45 градусов.

 $\mathbf{1}$ 

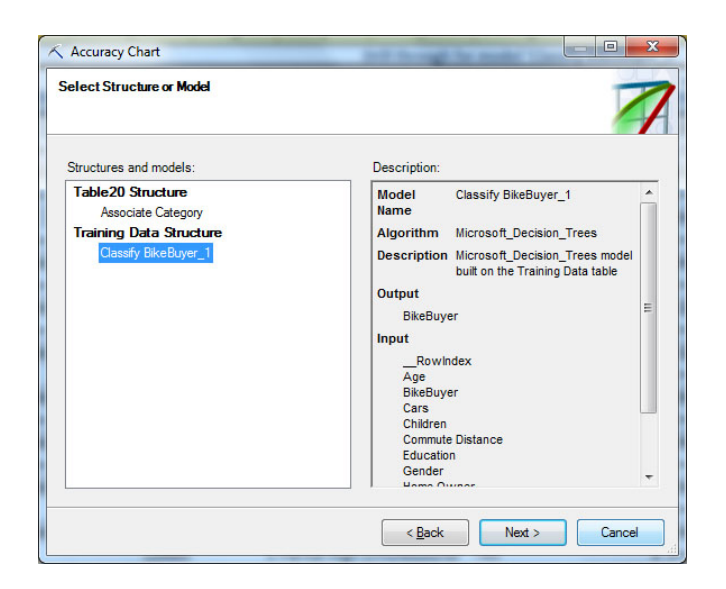

# 2.

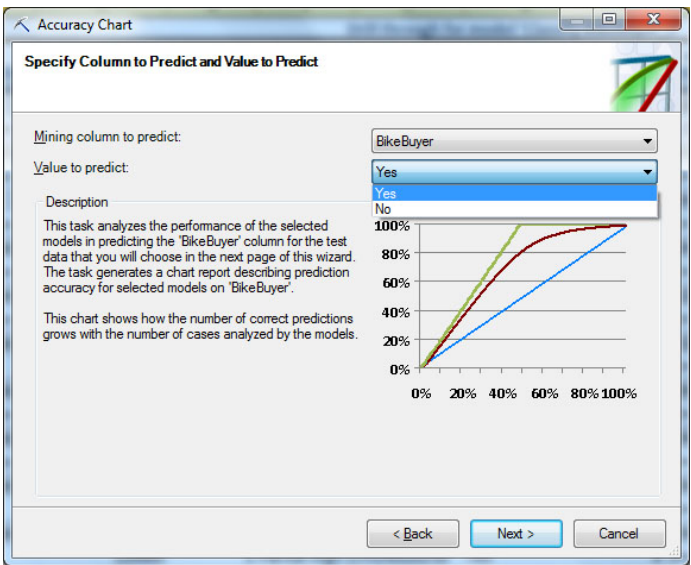

## 3.

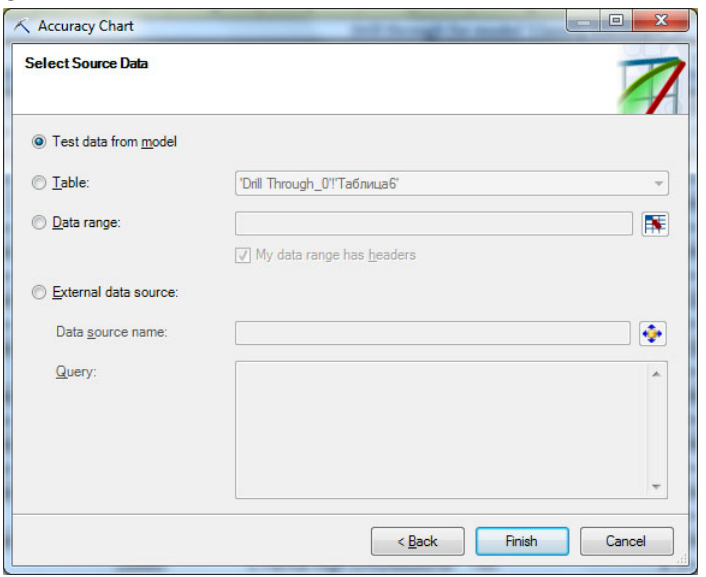

Рис. 15.2. Мастер построения диаграммы точности

| Specify the relationship between model columns and input columns:<br>Mining Column<br>Age | <b>Table Column</b>     |  |
|-------------------------------------------------------------------------------------------|-------------------------|--|
|                                                                                           |                         |  |
|                                                                                           | Age                     |  |
| <b>BikeBuyer</b>                                                                          | <b>BikeBuyer</b>        |  |
| Cars                                                                                      | Cars                    |  |
| Children                                                                                  | <b>Children</b>         |  |
| Commute Distance                                                                          | <b>Commute Distance</b> |  |
| Education                                                                                 | <b>Education</b>        |  |
| Gender                                                                                    | <b>Gender</b>           |  |
| <b>Home Owner</b>                                                                         | <b>Home Owner</b>       |  |
| Marital Status                                                                            | Marital Status          |  |
| Occupation                                                                                | Occupation              |  |
|                                                                                           | Region                  |  |
| Region                                                                                    |                         |  |
|                                                                                           |                         |  |

Accuracy Chart for Model 'Classify BikeBuyer\_1'

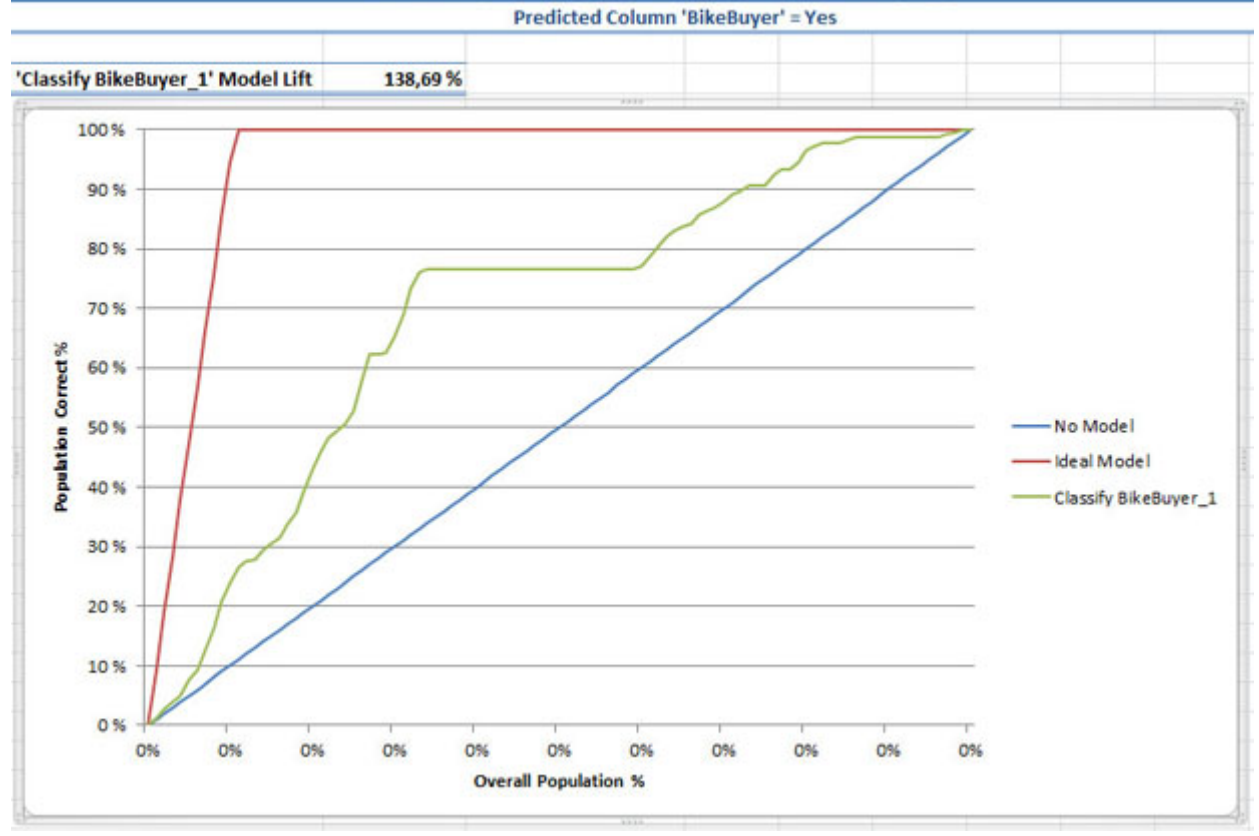

Рис. 15.3. Диаграмма точности (AccuracyChart)

Данные на диаграмме и в таблице можно интерпретировать следующим образом. Пусть нам необходимо выбрать всех клиентов, которые сделают покупки. Формируемая идеальной моделью выборка объемом в 11% от числа исходных записей будет включать все 100% нужных записей (в тестовом множестве их видимо чуть меньше 11%). Случайная выборка объемом в 11% содержит 11% нужных записей, а выборка такого же объема, формируемая нашей моделью - 26,58%. В выборку в 25% от общего объема данных, наша модель поместит 52,7% "правильных" клиентов и т.д. Качество прогноза падает (горизонтальный участок зеленого графика) после обнаружения 76% интересующих случаев. При визуальном анализе - чем ближе график оцениваемой модели к идеальному, тем более точный прогноз она выдает.

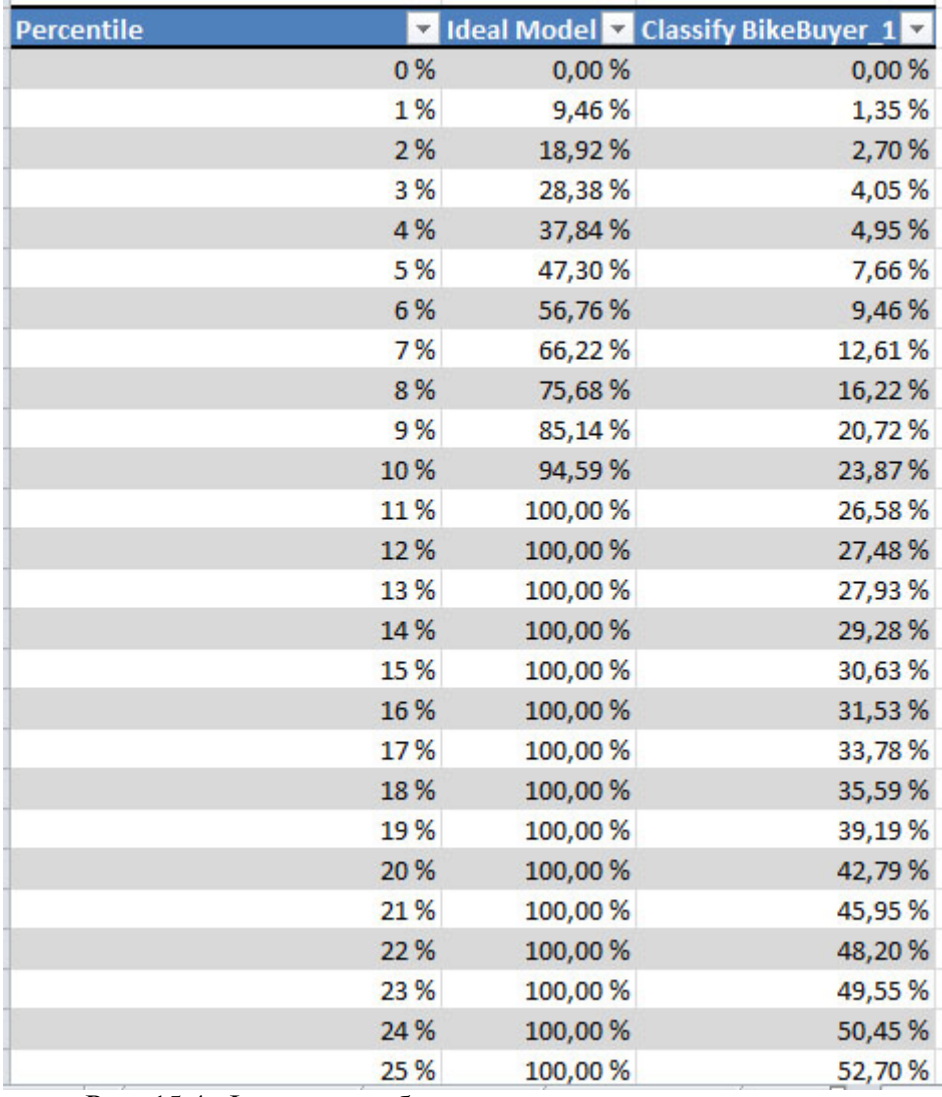

Рис. 15.4. Фрагмент таблицы с оценками точности прогноза

Задание 1. Постройте диаграмму точности аналогичную той, что представлена выше (используемый файл - "Образцы данных Excel"). Дополнительно постройте диаграмму для BikeBuyer = "No". Объясните различие во внешнем виде графиков.

Задание 2. В предыдущем задании для целей тестирования использовались данные из модели. Модель формировалась на данных из таблицы TrainingData. В таблице TestingData находятся 30% данных из исходного набора SourceData. Проверьте точность модели на наборе TestingData.

Анализируя график на рис. [15.3](https://www.intuit.ru/studies/courses/2312/612/lecture/13275?page=1%23image.15.3) можно предположить, что у нас с моделью все хорошо. Но обратимся к еще одному инструменту анализа точности - ClassificationMatrix (Матрица классификации). С его помощью мы получаем таблицу с результатами точных и ошибочных предсказаний ( рис. [15.5\).](https://www.intuit.ru/studies/courses/2312/612/lecture/13275?page=1%23image.15.5) Из нее видно, что созданная нами модель при тестировании на зарезервированных данных сделала 89,43% правильных прогнозов, что можно расценить как успех (потому и диаграмма точности на рис. [15.3](https://www.intuit.ru/studies/courses/2312/612/lecture/13275?page=1%23image.15.3) выглядит хорошо).Но при этом в 100% случаев правильно предсказывала значение "No" и ошибочно "Yes". Иначе говоря, во всех случаях 100% ставится "No". И использовать такую модель для предсказания бессмысленно.

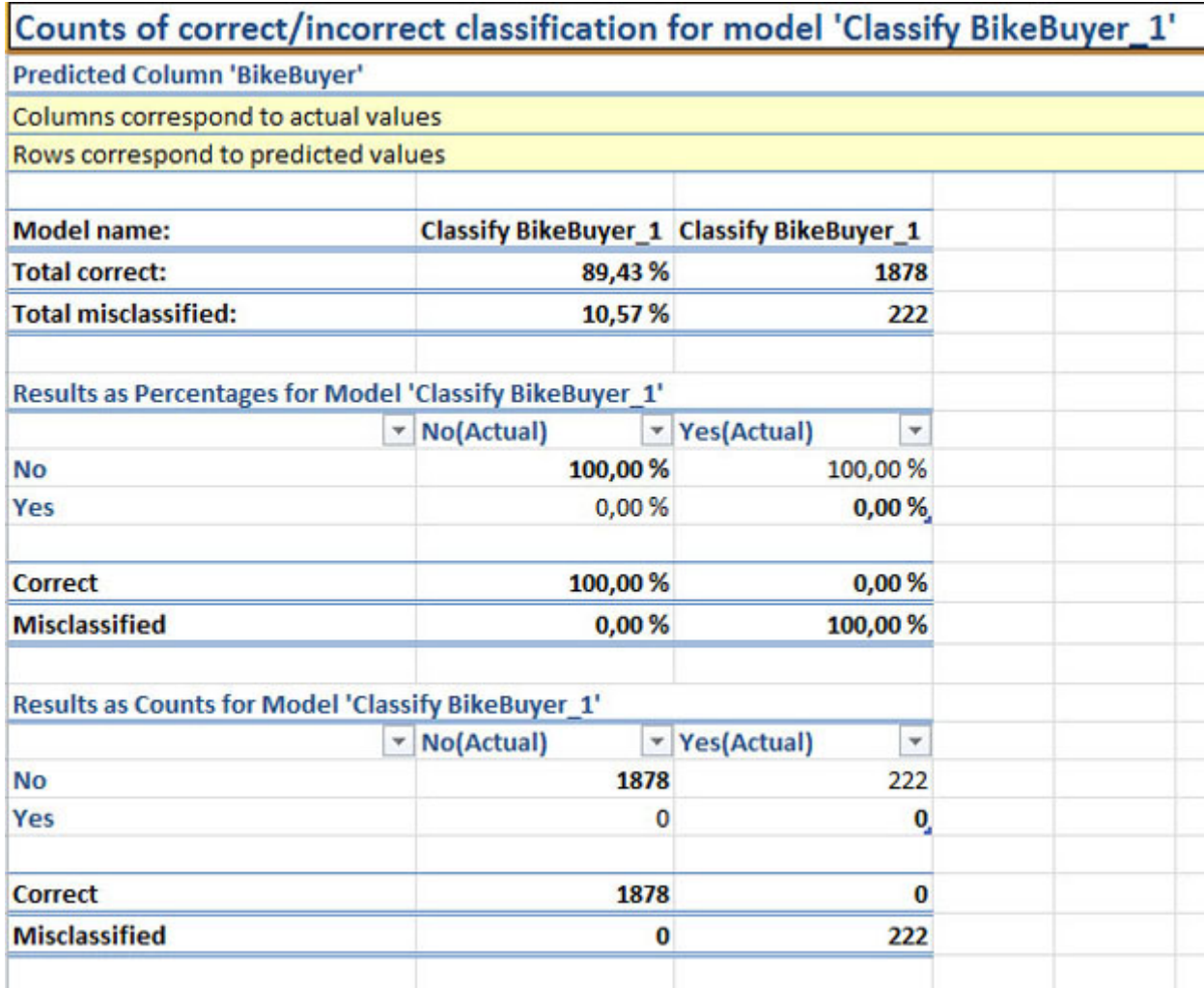

## Рис. 15.5. Матрица классификации

Задание 3. Постройте матрицу классификации, проанализируйте полученный результат.

Проблема, с которой мы столкнулись, могла быть выявлена и раньше, если внимательно посмотреть на построенное дерево решений ( рис. [15.6\).](https://www.intuit.ru/studies/courses/2312/612/lecture/13275?page=1%23image.15.6) Но тогда не удалось бы продемонстрировать возможности DataMining по оценке точности модели.

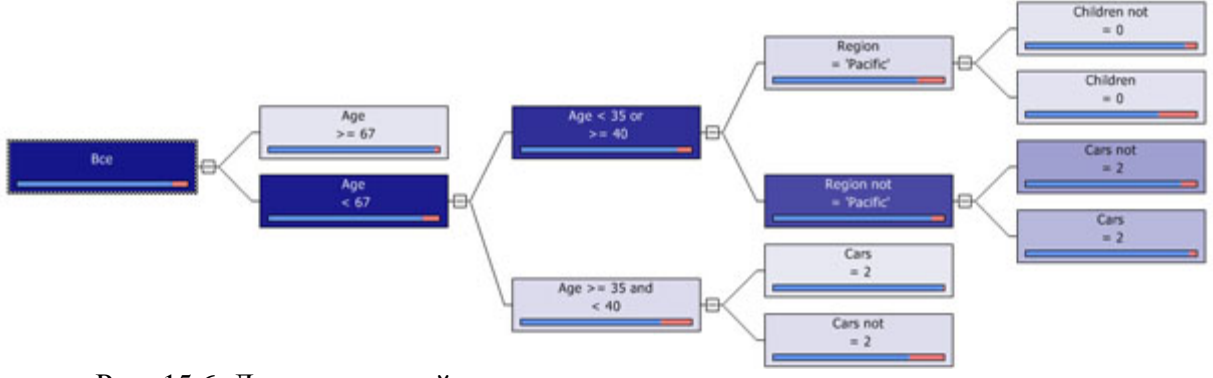

Рис. 15.6. Дерево решений

Из рис. [15.6](https://www.intuit.ru/studies/courses/2312/612/lecture/13275?page=1%23image.15.6) видно, что все конечные узлы дерева дают решение BikeBuyer = "No" (ему соответствует синяя полоска на диаграмме характеризующей распределение ответов в обучающей выборке). Ответу "Yes" соответствует более короткая красная полоска, что говорит о том, что поддерживающих такой результат примеров было меньше. По всей

видимости, это связано с тем, что таких примеров и вообще меньшинство в рассматриваемом наборе (около 10%).

Попробуем использовать обучающий набор большего объема и с более часто встречающимся значением BikeBuyer = "Yes". Откроем таблицу SourceData, где данных больше. Но процент интересующих нас записей остается таким же (это можно определить с помощью инструмента ExploreData). Поэтому воспользуемся инструментом SampleData ( "Использование инструментов Data Mining Client для Excel 2007 для подготовки данных" ), чтобы сформировать "избыточную" выборку из 2000 строк, где в 30% случаев BikeBuver "Yes". У полученного набора оставим автоматически назначенное название  $=$ SampledData. С помощью инструмента Classify построим модель аналогично тому, как это было слелано в "Использование инструментов Data Mining Client для Excel 2007 для создания модели интеллектуального анализа данных" (алгоритм - DecisionTrees, целевой параметр BikeBuyer, столбец ID при анализе не учитываем, остальные настройки по умолчанию). Полученное дерево решений представлено на рис. 15.7. Оно проще предыдущего, но в зависимости от значений параметров может давать как прогноз "Yes", так и "No". "Yes" будет в том случае, если у клиента 0 машин и он из региона "Pacific".

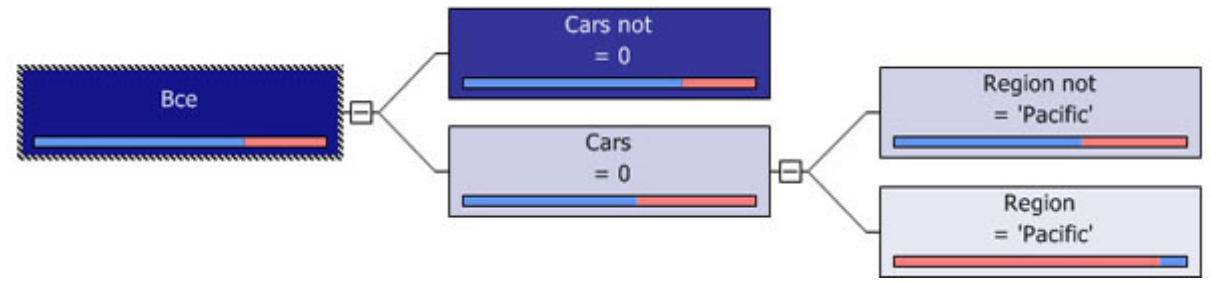

Рис. 15.7. Новое дерево решений

На основе нового набора данных также создадим модель для классификации, основанную на алгоритме NeuralNetworks (нейронных сетей). Если построить для них матрицы классификации (рис. 15.8-1, рис. 15.8-2) будет видно, что модель на основе нейронных сетей дает более точный прогноз. Рассмотренный пример показывает, что в некоторых случаях точность прогноза можно повысить за счет специальной подготовки обучающей выборки и выбора наиболее подходящего алгоритма. Хотя учитывая относительно высокий процент ошибок, ни та, ни другая модель, наверное, не может быть признана удачной.

 $\mathbf{1}$ 

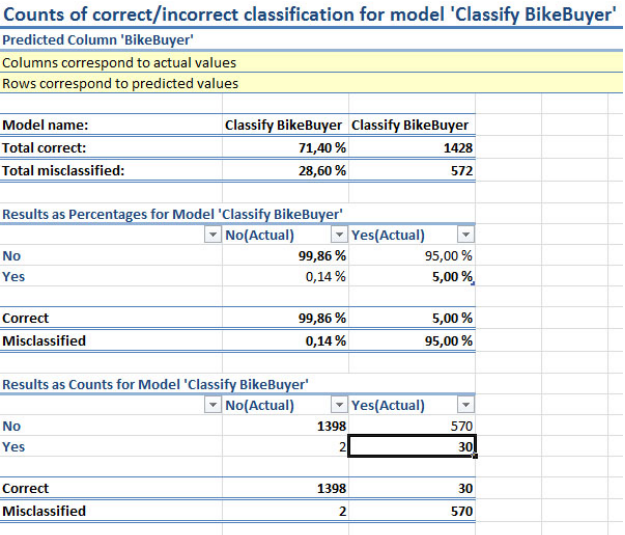

 $\Omega$ 

Рис. 15.8. Матрицы классификации для дерева решений (1) и нейронных сетей (2)

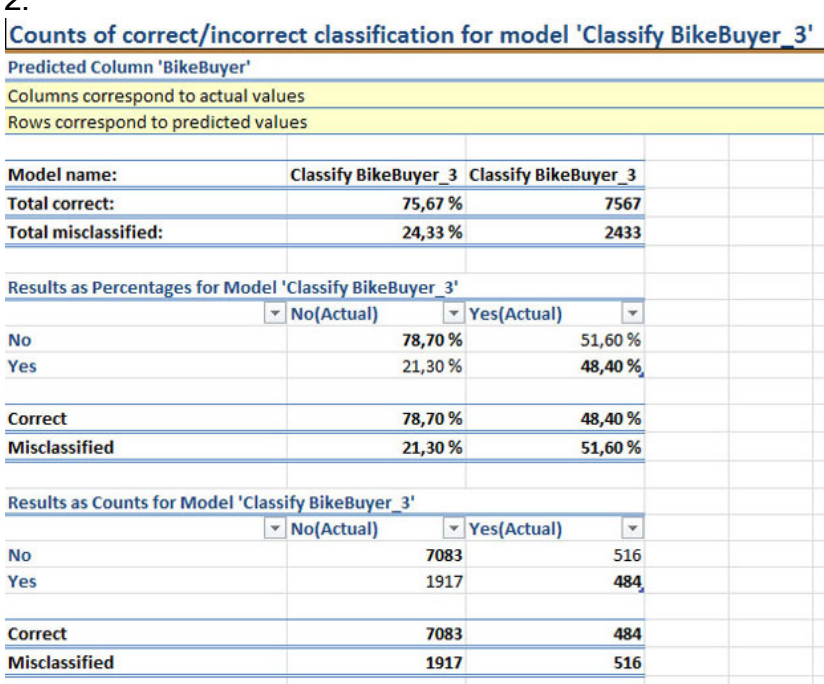

Задание. Проведите описанные в работе действия. Прокомментируйте результаты. Запросы к модели DM

Теперь перейдем к самому интересному - построению запроса к модели интеллектуального анализа. Итак, на сервере есть модель, признанная пригодной для прогнозирования. В используемом нами файле Excel с данными для интеллектуального анализа есть таблица NewCustomers с информацией о новых клиентах (рис. 15.9). В ней есть все столбцы, которые были в наборе SourceData, кроме столбца BikeBuyer (это ведь новые клиенты, мы не знаем, сделают ли они покупку!), кроме того, есть ряд несущественных для анализа новых параметров - имя, адрес электронной почты, телефон ИТ.Д.

|        |              | 第日の びーマ                   |                                                                                                  |                |                                                                                                    |                                                                                                    |                             |                                          |              | Konya DMAddins SampleData - Microsoft Escel             |                                      |                                                       |     |                                                                                      |                                 |                                                |                        | <b>CONTRACTOR</b>        |
|--------|--------------|---------------------------|--------------------------------------------------------------------------------------------------|----------------|----------------------------------------------------------------------------------------------------|----------------------------------------------------------------------------------------------------|-----------------------------|------------------------------------------|--------------|---------------------------------------------------------|--------------------------------------|-------------------------------------------------------|-----|--------------------------------------------------------------------------------------|---------------------------------|------------------------------------------------|------------------------|--------------------------|
|        |              | Главная                   | Benama                                                                                           |                | Ризвоетка страницы                                                                                                    | Occupied<br>Zammart                                                                                                    | Peurvciap.cassute           |                                          | Bints        | Data Mining                                             | <b>Fadiovas reunna</b>               |                                                       |     |                                                                                      |                                 |                                                |                        |                          |
|        |              | <b>Ofisioned</b> Faborita | Crosswowal pesons<br>Till Powermannesses<br>странным 12 Во веть экран-<br>Peasaw resources every |                | <b>DI Cerea</b>                                                                                                    | To Revolves To Crooks Copanys<br>[2] Saronopox<br><b>Macurian</b><br>Показать                                                                                                    | 100%<br>Macurrad            | Macurati mi<br><b>BlockAddress Craft</b> |              | э<br>Histor<br><b>TRISBANOVAF</b><br>GEHD<br><b>BIE</b> | ta Jáxjotriarra<br><b>GALACTAS</b> T | <b>Financial</b><br>- Cupurty<br><b>COLORED ATTN:</b> |     | 33 Pages<br>[A] Creepowers receipts<br>48 Socciavidants pachonoxinual post-<br>Oxien |                                 | Citiepstewits<br>рабочую область другое окно - | ٠<br><b>Nepalines</b>  | T.<br>Marpora<br>Margota |
|        | T20          |                           | $= 10$                                                                                           | s.             |                                                                                                    |                                                                                                    |                             |                                          |              |                                                         |                                      |                                                       |     |                                                                                      |                                 |                                                |                        |                          |
|        | $\mathbf{A}$ | $\sim$                    |                                                                                                  | $0$            | $\sim$                                                                                                    |                                                                                                    | $\sim$                      |                                          | $\mathbf{H}$ |                                                         |                                      |                                                       |     | $^{12}$                                                                              | ×                               | n                                              |                        | $\Omega$                 |
| o.     |              |                           | The first Name of Last Name of Marinet Status of                                                 |                | <b>The Contract of the Contract of the Contract of the Contract of the Contract of the Contract of the Contract o</b> | Данные о новых покупателях для использования в запросах к ранее обученным моделям для определения возможного интереса покупателей к покупке велосипедов.<br><b>Louis Address</b> | <b>Track image Children</b> |                                          |              | <b><i><u>Education</u></i></b>                          | <b>Distances</b>                     | <b>Same Dumer &amp; Cars &amp; Address</b>            |     |                                                                                      | Phone:                          | <b>Commute Distance</b>                        | <b>Regional Age 10</b> |                          |
|        | 11000 Jon    |                           | <b>Yang</b>                                                                                      | Marriad        | <b>Male</b>                                                                                                    | Professional                                                                                                    |                             | 90000                                    |              | <b>Buchalors</b>                                        | Professional                         | Yes.                                                  |     | 3741 N. S4th St                                                                      | 1011900555-01611-2 Miles        |                                                | Pacific                | 40                       |
|        |              | 11001 Eugene              | Huang                                                                                            | <b>Single</b>  | <b>Male</b>                                                                                                    | augene 10@ adventure works.com                                                                                                    |                             | 60000                                    |              | <b>Bachalors</b>                                        | Professional                         | No                                                    |     | 2343 W St.                                                                           | 3 (31) 500 555-011/ 0-3 Miles   |                                                | <b>Pacific</b>         | 41                       |
|        |              | 11002 Rubert              | Torres                                                                                           | Married        | <b>Silville</b>                                                                                                    | ruber/25@advertore-works.com                                                                                                    |                             | 60000                                    |              | <b>Bachelors</b>                                        | Professional                         | <b>Yes</b>                                            |     | SS44 Lindam Land                                                                     | 1 (11) 500 SSS-018-1-5 Miles    |                                                | Pacific                | 41                       |
|        |              | 11003 Christi             | 2hu                                                                                              | Eingle         | <b>Famala</b>                                                                                                    | christy [] @advantura-works.com                                                                                                    |                             | 30000                                    |              | Bachalors                                               | Professional                         | No.                                                   |     | 1825 Village FL                                                                      | 113119-00 555-016; 5-10 Miller  |                                                | <b>Facilic</b>         | 34                       |
|        |              | 11004 Illusheth           | Jakessee                                                                                         | <b>Single</b>  | Famala                                                                                                    | elizabeth5@adverture-works.com                                                                                                    |                             | 80000                                    |              | <b>Bachalors</b>                                        | Professional                         | <b>Yes</b>                                            |     | 7552 Harmess Circle                                                                  | 11111100555-01313-2 Miles       |                                                | Pacific                | 14                       |
|        | 11005 Julia  |                           | Ruiz                                                                                             | <b>Single</b>  | tingital                                                                                                    | ulio2@adventure-works.com                                                                                                    |                             | 70000                                    |              | Bachelors                                               | Professional                         | <b>Yax</b>                                            |     | <b>T305 Humphrey Drive</b>                                                           | 1 (11) 500 555-015   5-30 Miles |                                                | <b>Pacific</b>         | 41                       |
|        |              | 11006 Janet               | Abvaries                                                                                         | lingle         | <b>Famala</b>                                                                                                    | janat3@sduamburg.works.com                                                                                                    |                             | 70000                                    |              | <b>Backalors</b>                                        | Professional                         | <b>Yes</b>                                            |     | 2612 Berry Dr                                                                        | 1 (11) 500 555-018 5-10 Miles   |                                                | Pacific                | 40                       |
|        |              | 11007 Marco               | Mahita                                                                                           | Married        | titate                                                                                                    | Harcold R@advanture-works.com                                                                                                    |                             | 60000                                    |              | Bachelors                                               | Professional                         | <b>Yes</b>                                            |     | S42 Brook Street                                                                     | 31311500 SSS-0126 0-1 Miles     |                                                | <b>Pacific</b>         | 42                       |
|        | 11006 Rob    |                           | Varhoff                                                                                          | Single         | <b>Tamala</b>                                                                                                    | rob4@adventure-works.com                                                                                                    |                             | 60000                                    | ٠            | Bachalors                                               | Professional                         | <b>Yes</b>                                            |     | <b>E24 Pashody Road</b>                                                              | 11111500555-016-10-Miles        |                                                | <b>Pacific</b>         | 42                       |
|        |              | 11009 Shannon             | Carlson                                                                                          | lingte         | <b>Ulala</b>                                                                                                    | <b>Unannon SEE advanture mores com</b>                                                                                                    |                             | 30000                                    | ø            | <b>Rachaldes</b>                                        | Professional                         | No.                                                   |     | 3039 Northgate Road                                                                  | 1 (11) 500 555 0110 5:30 Miles  |                                                | Pacific                | 42                       |
|        |              | 11010 Jacquelun           | Suarez                                                                                           | <b>Single</b>  | Famala.                                                                                                    | jacquetun20@adventure-works.com                                                                                                    |                             | 70000                                    |              | Bachelors                                               | Professional                         | No                                                    |     | <b>TBOD Continue Court</b>                                                           | 1/111/100 555-0161 5-10 Miller  |                                                | <b>Pacific</b>         | 40                       |
|        |              | 11011 Curtis              | No.                                                                                              | Marriad        | lifale                                                                                                    | turish@advarours.com                                                                                                    |                             | 60000                                    | ٠            | Bachalors                                               | Professional                         | <b>Yax</b>                                            |     | 1224 Dhoaniz                                                                         | 1 (11) 500 555-011 130+ Miles   |                                                | <b>Facilie</b>         | 43                       |
|        |              | 11012 Lauren              | Walker                                                                                           | <b>Married</b> | Female                                                                                                    | lauren41@adventure-works.com                                                                                                    |                             | 100000                                   |              | <b>Bachalors</b>                                        | Management                           | <b>Yes</b>                                            |     | 4745 Scott Street                                                                    | 717-555-0164                    | 3-2 Miles                                      | North Am               | 38                       |
|        | 13013 lan    |                           | <b>Jankins</b>                                                                                   | Marriad        | <b>Situla</b>                                                                                                    | anal Budvantura-works com                                                                                                    |                             | 100000                                   | <b>n</b>     | Bachelors                                               | Managament                           | Yes                                                   |     | 7902 Hudson Aus                                                                      | 817-555-0181                    | 0-1 Miles                                      | North Ami              | 38                       |
|        |              | 11014 Builmay             | Renner                                                                                           | <b>Single</b>  | <b>Famala</b>                                                                                                    | suines23@adverture.octris.com                                                                                                    |                             | 100000                                   | ۱ä           | <b>Bachalors</b>                                        | Management                           | No.                                                   |     | <b>BOST Tank Drive</b>                                                               | 431-555-0156                    | 1-3 Miles                                      | <b>Recycle Avey</b>    | 38                       |
|        |              | 11015 Ohioe               | <b>Young</b>                                                                                     | <b>Single</b>  | Female                                                                                                    | chica23@adventure-works.com                                                                                                    |                             | 30000                                    | <b>B</b>     | <b>Partial College</b>                                  | Skilled Manuel                       | tu.                                                   |     | <b>244 Million Pass Road</b>                                                         | 308-555-0142                    | 5-33 Miles                                     | North Am               | 27                       |
|        |              | 11016 Wustt               | <b>HEAT</b>                                                                                      | Marriad        | lifale                                                                                                    | www.32@adventure-works.com                                                                                                    |                             | 30000                                    |              | <b>Partial Collage</b>                                  | Skilled Manuel                       | Yes                                                   |     | 9666 Northvidge Ct.                                                                  | 135-555-0171                    | 5-30 Miles                                     | North Am               | ÷                        |
|        |              | 11017 Shannon             | Water                                                                                            | <b>Single</b>  | Famale                                                                                                    | shannonG@adverture-works.com                                                                                                    |                             | 33000                                    | <b>a</b>     | High School                                             | Skilled Mariual                      | <b>Test</b>                                           |     | 7330 Saddlehill Lane                                                                 | 11311500 SSL 01915-30 Miles     |                                                | <b>Pacific</b>         | 42                       |
|        |              | 13018 Clerence            | Rai                                                                                              | <b>Single</b>  | titale                                                                                                    | tlerence@2@adventure-works.com                                                                                                    |                             | 30000                                    |              | <b>Partial College</b>                                  | <b>Clarical</b>                      | Yes                                                   |     | <b>144 Rivewview</b>                                                                 | 11111500555-01315-30 Miles      |                                                | <b>Pacific</b>         | 42                       |
|        | 11019 Luke   |                           | <b>Lai</b>                                                                                       | lingle         | <b>Uraia</b>                                                                                                    | luka 1.8.0 advantura setela zom                                                                                                    |                             | 40000                                    |              | High School                                             | Skillad Manuel                       | No                                                    |     | 7832 Landing Dr                                                                      | 363.688.0113                    | 5-50 Million                                   | <b>North Am</b>        | 24                       |
|        |              | 11020 Jaydan              | King                                                                                             | <b>Single</b>  | totale                                                                                                    | jordan 73@adventure-works.com                                                                                                    |                             | 40000                                    |              | High School                                             | Skilled Manual                       | No                                                    |     | 7156 Rose Dr.                                                                        | 550-555-0163                    | 3-2 Miles                                      | North Am               | 28                       |
| 125    |              | 13021 Destiny             | Wilson                                                                                           | <b>Single</b>  | Famala                                                                                                    | destinuT@adverture-works.com                                                                                                    |                             | 40000                                    |              | <b>Partial Collage</b>                                  | Skilled Manuel                       | No.                                                   |     | 8148 W. Lake Dr.                                                                     | 622-555-0158                    | 1-2 Miles                                      | North Am               | 39                       |
| 14.4.8 |              |                           | Accuracy Chart ®                                                                                 |                | Dependency Network                                                                                                    | Deckinn Tree<br>Testing Data                                                                                                    |                             | <b>Hew Customers</b>                     |              | <b>Ouery Results</b>                                    | Associate                            | Лист34                                                | 283 | 141                                                                                  |                                 | m                                              |                        |                          |
|        |              |                           |                                                                                                  |                |                                                                                                    |                                                                                                    |                             |                                          |              |                                                         |                                      |                                                       |     |                                                                                      | <b>BE CHILLE 79% (-)</b>        |                                                |                        |                          |

Рис. 15.9. Таблица NewCustomers

Наша задача заключается в том, чтобы предсказать, кто из этих людей готов сделать покупку. Запускаем инструмент Query (группа ModelUsage, рис. [15.1\)](https://www.intuit.ru/studies/courses/2312/612/lecture/13275?page=1%23image.15.1) и выбираем используемую модель интеллектуального анализа ( рис. [15.10-](https://www.intuit.ru/studies/courses/2312/612/lecture/13275?page=2%23image.15.10)1). После этого указываем источник данных, для которого надо провести анализ. В нашем случае это таблица "NewCustomers" ( рис. [15.10-](https://www.intuit.ru/studies/courses/2312/612/lecture/13275?page=2%23image.15.10)2). Следующее окно позволяет указать соответствие параметров модели и столбцов таблицы. В нашем случае ничего исправлять не потребуется ( рис. [15.10-](https://www.intuit.ru/studies/courses/2312/612/lecture/13275?page=2%23image.15.10)3). Далее определяем выходное значение, т.е. столбец, который будет содержать прогноз. В окне "ChooseOutput" (аналогичном рис. [15.10-](https://www.intuit.ru/studies/courses/2312/612/lecture/13275?page=2%23image.15.10)5, только без выходного значения), нажимаем кнопку "AddOutput" и получаем возможность определить выходной столбец ( рис. [15.10-](https://www.intuit.ru/studies/courses/2312/612/lecture/13275?page=2%23image.15.10)4). Назовем его "Будет покупать". В зависимости от того, куда будет выводиться результат работы (в исходную таблицу, на новый лист Excelи т.д.),<br>может понадобиться включить в выходной набор дополнительные столбцы может понадобиться включить в выходной набор дополнительные столбцы (идентификатор клиента и т.д.). После добавления выходных параметров ( рис. [15.10-](https://www.intuit.ru/studies/courses/2312/612/lecture/13275?page=2%23image.15.10)5) надо указать, куда будет выводиться результат. По умолчанию ( рис. [15.10-](https://www.intuit.ru/studies/courses/2312/612/lecture/13275?page=2%23image.15.10)6) он попадет в таблицу с исходными данными, но можно потребовать вывод на новый или уже существующий лист Excel.

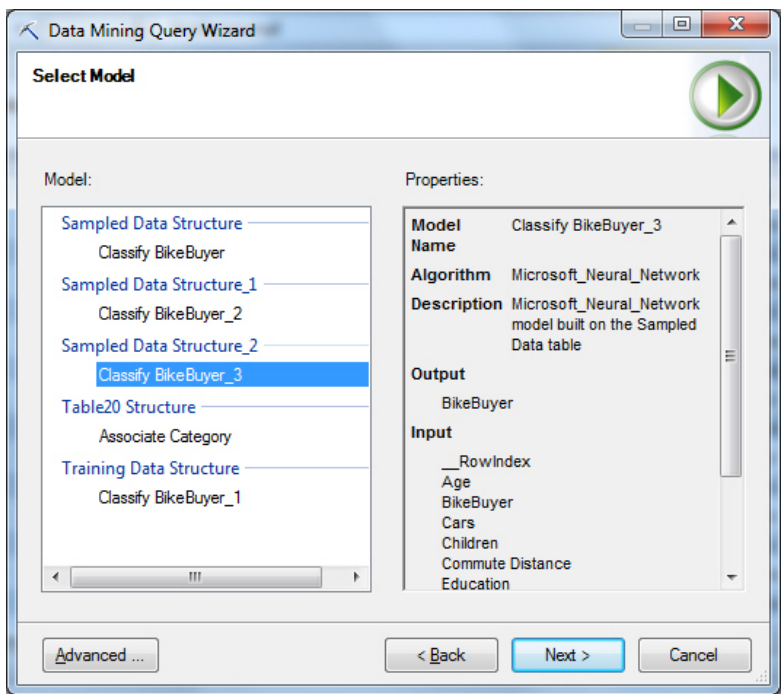

 $\overline{2}$ 

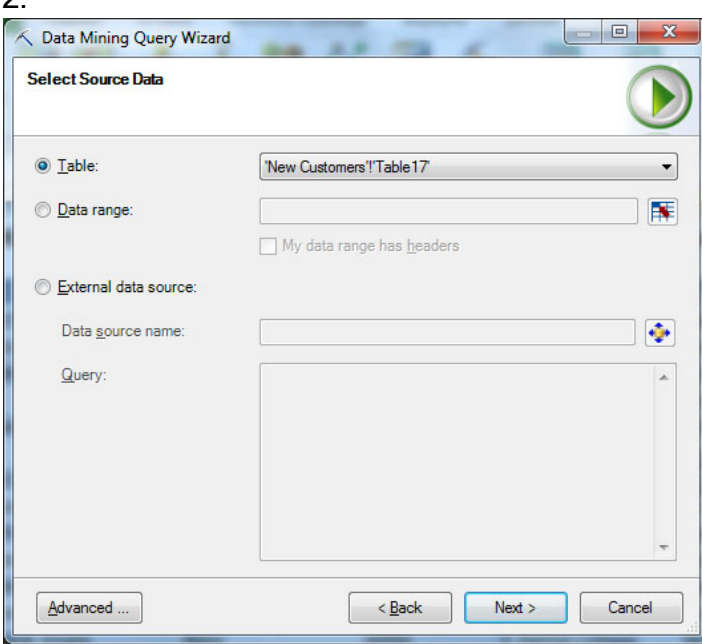

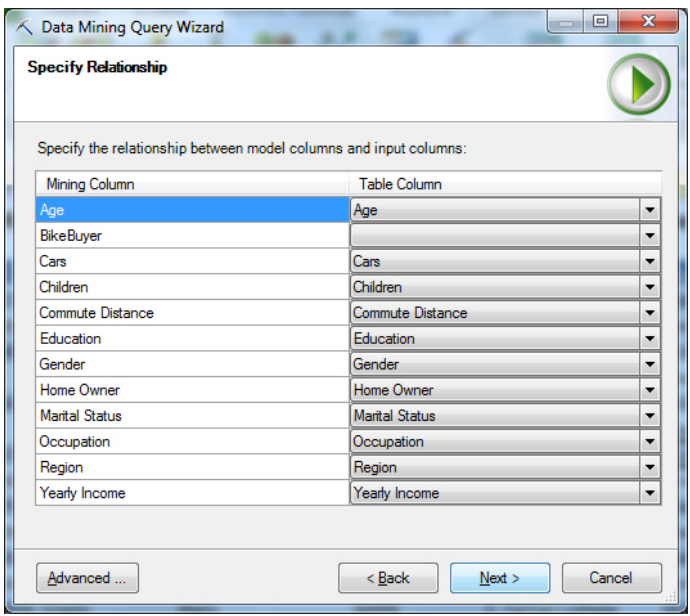

4.

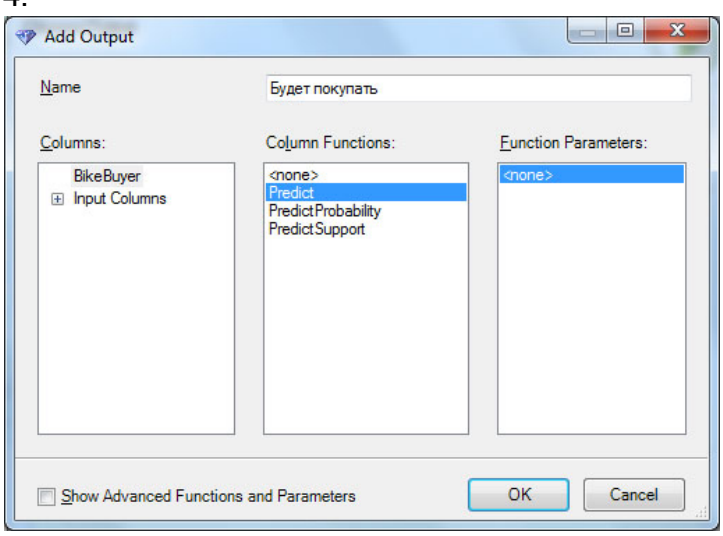

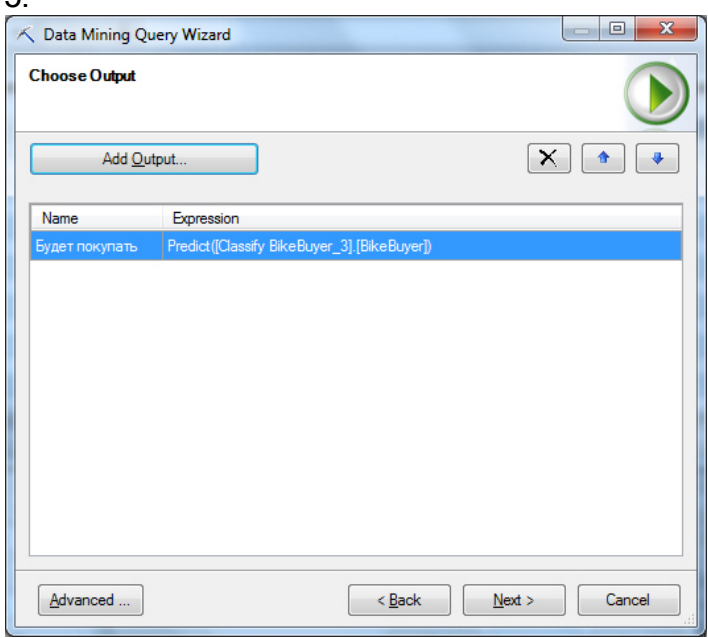

Рис. 15.10. Построение запроса

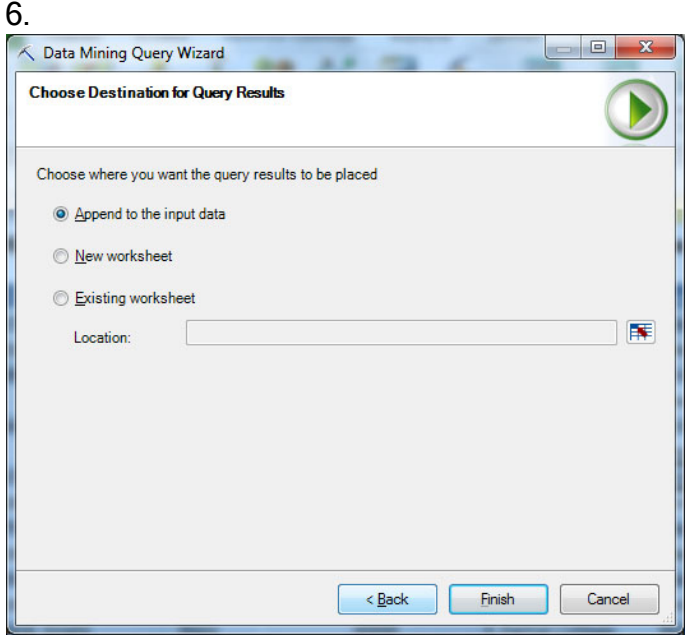

В ходе работы в окнах рис. [15.10-](https://www.intuit.ru/studies/courses/2312/612/lecture/13275?page=2%23image.15.10)1 - рис. [15.10-](https://www.intuit.ru/studies/courses/2312/612/lecture/13275?page=2%23image.15.10)5 можно нажать кнопку Advanced и попасть в окно конструктора выражения на языке DMX ( рис. [15.11\)](https://www.intuit.ru/studies/courses/2312/612/lecture/13275?page=2%23image.15.11). Здесь можно просмотреть или поправить генерируемый код запроса на DMX, который будет передан Аналитическим Службам MSSQLServer 2008.

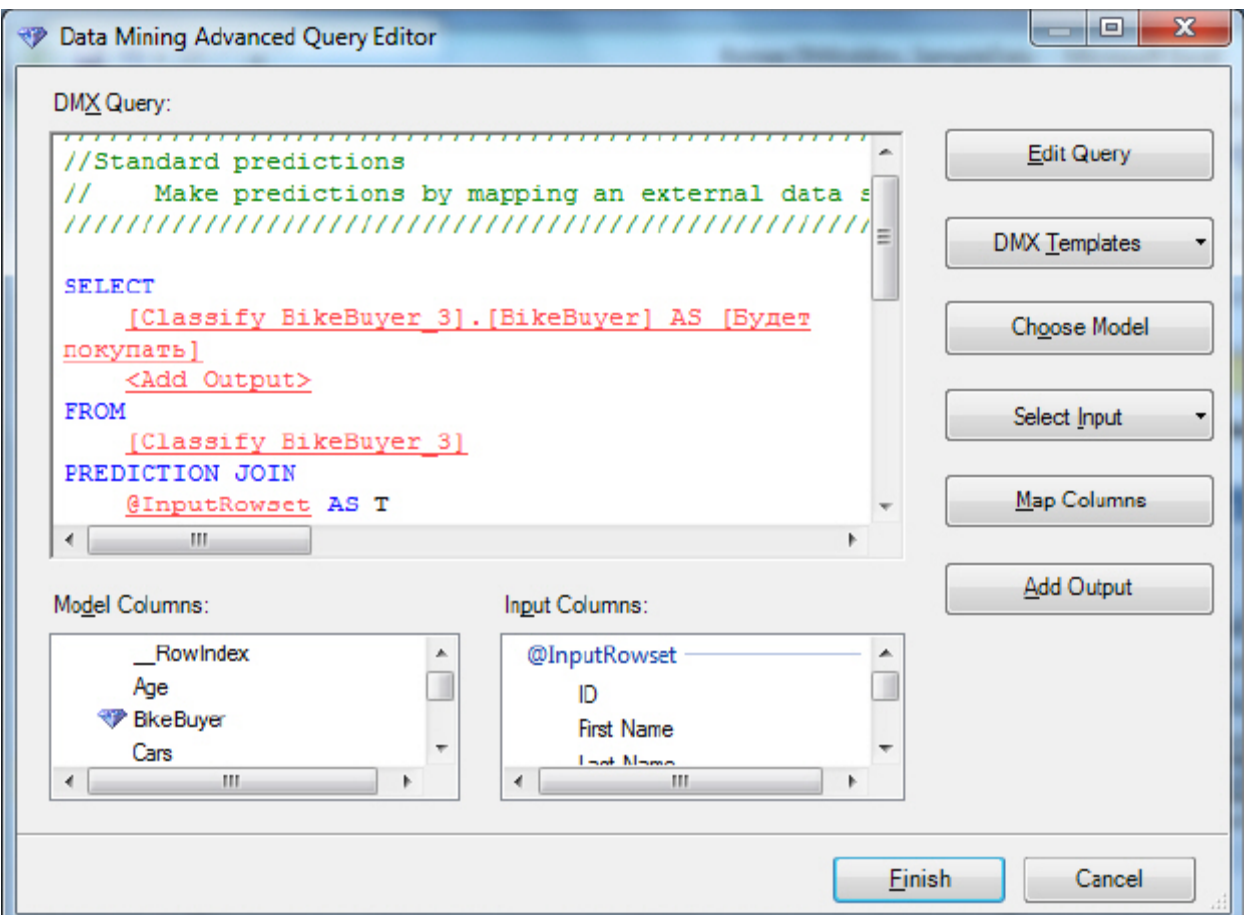

Рис. 15.11. Конструктор запросов

В результате выполнения сформированного мастером запроса в исходную таблицу будет добавлен столбец, содержащий результаты выполненной классификации ( [рис.](https://www.intuit.ru/studies/courses/2312/612/lecture/13275?page=2%23image.15.12) [15.12\)](https://www.intuit.ru/studies/courses/2312/612/lecture/13275?page=2%23image.15.12).

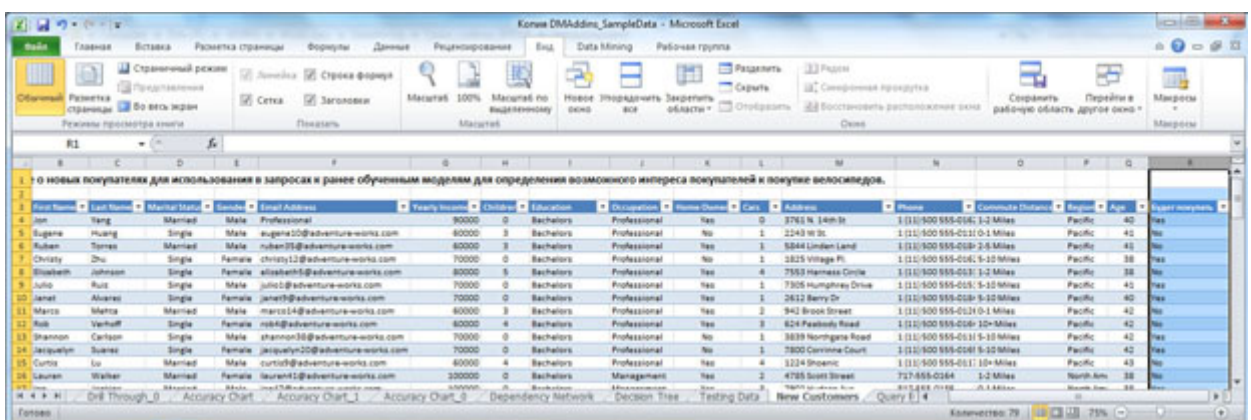

Рис. 15.12. В исходную таблицу добавлен столбец с результатами работы Задание. Выполните запрос к модели интеллектуального анализа. Оцените полученные результаты.
## Лабораторная работа 9. Построение модели кластеризации, трассировка и перекрестная проверка

Цель:  $\overline{B}$ лабораторной работе рассматривается построение модели интеллектуального анализа данных, использующей алгоритм кластеризации, проводится перекрестной проверки модели использованием  $\mathbf{M}$ рассматриваются анализ  $\mathbf{c}$ предоставляемые DataMiningClient возможности по выполнению трассировки запросов к серверу.

Рассмотрим еще ряд возможностей. предоставляемых надстройками интеллектуального анализа данных.

Пусть необходимо провести сегментацию клиентов Интернет магазина, список которых находится в файле Excel. Если использовать TableAnalysisTools, для решения применить инструмент DetectCategories(CM. "Использование этой залачи нало инструментов "AnalyzeKeyInfluencers"  $\overline{M}$ "DetectCategories""  $\lambda$ . Также **МОЖНО** воспользоваться средствами DataMiningClientforExcel, где выбрать инструмент Cluster ( рис. 16.1).

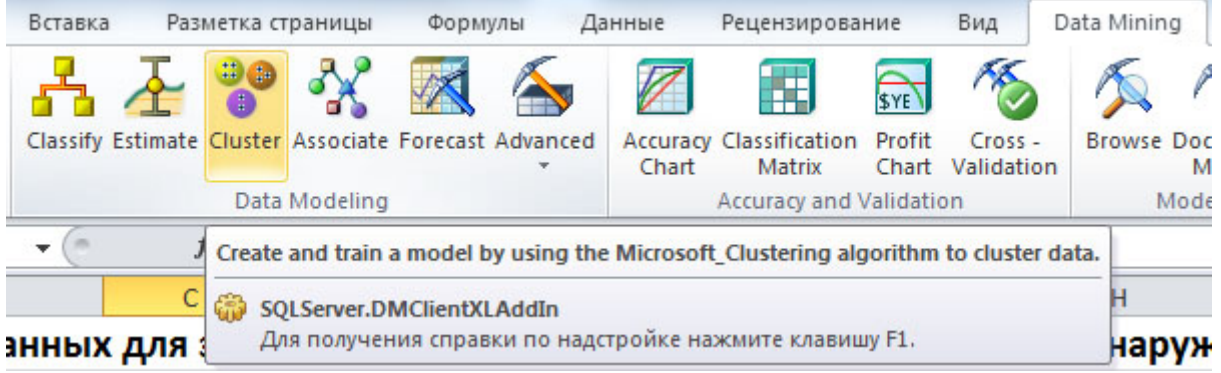

Рис. 16.1. Инструмент Cluster

Итак, откроем файл с образцами данных, идущий с надстройками интеллектуального анализа, перейдем на лист TableAnalysisToolsSample (или можно с первого листа с оглавлением перейти по ссылке "Образцы данных для средств анализа таблиц") и запустим инструмент Cluster.

Первое окно кратко описывает суть задачи кластеризации и указывает на то, что для работы мастера необходимо подключение к MS SQLServer(которое у нас было настроено ранее). Следующее окно (рис. 16.2-1) позволяет указать источник данных - в нашем случае это электронная таблица Excel, после чего можно выбрать число кластеров (рис. 16.2-2) или указать автоматическое определение, а также используемые столбцы входных данных. Здесь сбросим флажки рядом со столбцами ID и PurchasedBike.

 $\mathbf{1}$ 

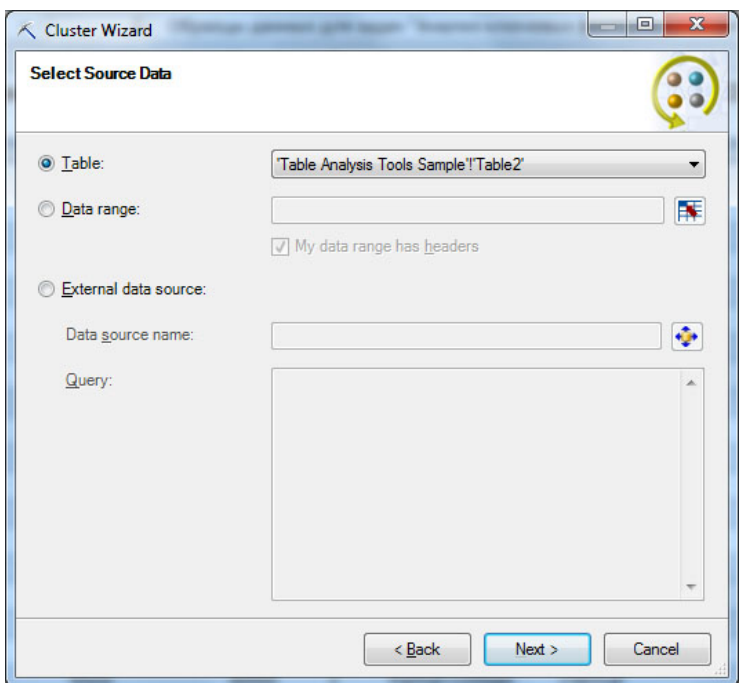

Рис. 16.2. Диалоговые окна мастера кластеризации  $\mathcal{L}$ 

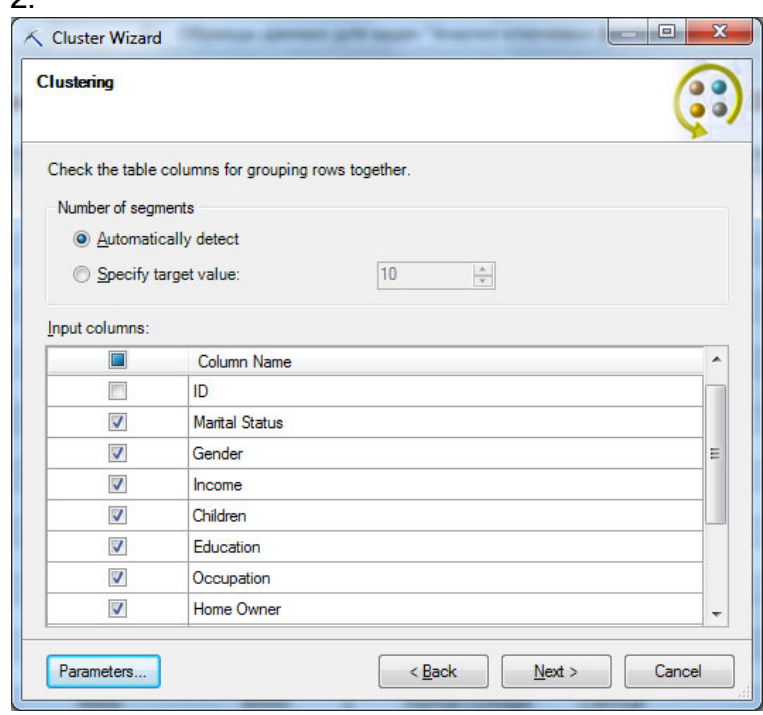

Описанный выше выбор входных параметров обусловлен тем, что столбец с уникальным идентификатором покупателя может только помешать алгоритму кластеризации, а купил ли клиент велосипед или нет, нас сейчас не интересует. Кроме того, нажав в этом окне кнопку Parameters… можно получить доступ к настройке параметров алгоритма кластеризации ( [рис.](https://www.intuit.ru/studies/courses/2312/612/lecture/13277?page=1%23image.16.3) 16.3) и, например, поменять используемый по умолчанию метод кластеризации.

| Parameter                                                                                                    | Value | Default | Range         | ▴ |
|----------------------------------------------------------------------------------------------------|-------|---------|---------------|---|
| <b>CLUSTER COUNT</b>                                                                                                    |       | 10      | $[0, \ldots)$ |   |
| <b>CLUSTER SEED</b>                                                                                                    |       | n       | $[0, \ldots)$ | Ξ |
| <b>CLUSTERING METHOD</b>                                                                                                    |       |         | 1,2,3,4       |   |
| MAXIMUM INPUT ATTRIBUTES                                                                                                    |       | 255     | [0,65535]     |   |
| <b>MAXIMUM STATES</b>                                                                                                    |       | 100     | 0,[2,65535]   |   |
| MINIMUM SUPPORT                                                                                                    |       |         | (0, )         |   |
|                                                                                                    | m     |         |               |   |
| Parameter description:<br>Данный алгоритм может использовать только следующие методы<br>кластеринга: масштабируемая максимизация ожидания (1),<br>немасштабируемая максимизация ожидания (2), масштабируемые К-средние<br>(3) или немасштабируемые К-средние (4). |       |         |               |   |

Рис. 16.3. Параметры модели кластеризации

Более подробно настройки алгоритма кластеризации обсуждаются в теоретической части курса. Следующее окно мастера позволяет указать процент данных, резервируемых для задач тестирования. И наконец, в последнем окне мастера ( рис. [16.4\)](https://www.intuit.ru/studies/courses/2312/612/lecture/13277?page=1%23image.16.4) можно задать имя структуры и модели, указать, открывать ли просмотр модели, разрешить ли детализацию, использовать ли временные модели (по умолчанию - нет).

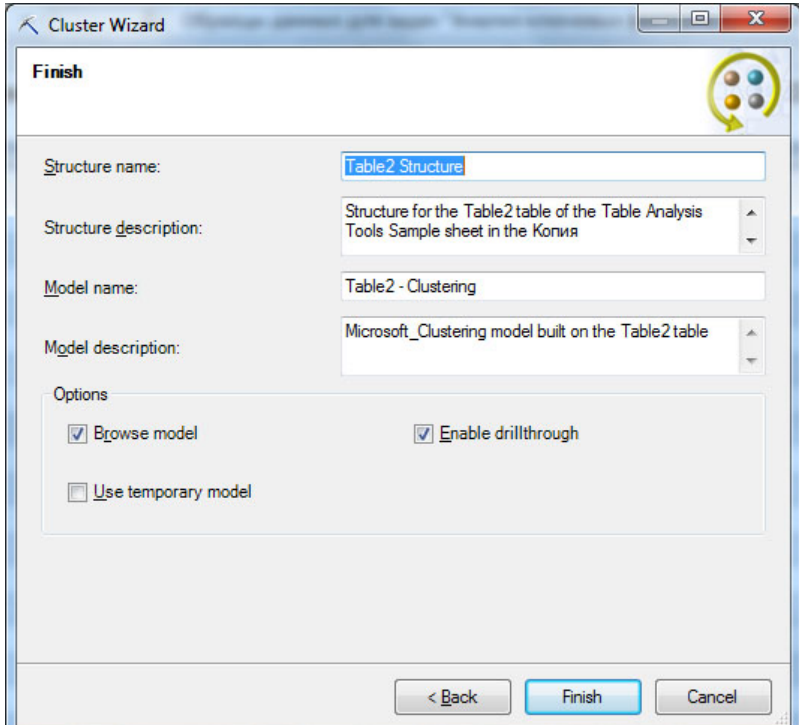

Рис. 16.4. Определение имен структуры и модели

После нажатия кнопки Finish будет создана структура и модель, после чего модель будет обработана и открыта для просмотра в окне Browser ( рис. [16.5-](https://www.intuit.ru/studies/courses/2312/612/lecture/13277?page=1%23image.16.5)1 - рис. [16.5-](https://www.intuit.ru/studies/courses/2312/612/lecture/13277?page=1%23image.16.5)4). Диаграмма кластеров ( рис. [16.5-](https://www.intuit.ru/studies/courses/2312/612/lecture/13277?page=1%23image.16.5)1) отображает все кластеры в модели, в нашем примере их 11. Заливка линии, соединяющей кластеры, показывает степень их сходства. Светлая или отсутствующая заливка означает, что кластеры не очень схожи. Можно выбрать анализ поотдельному атрибуту или по всей совокупности (Population).

Нажав кнопку CopytoExcel можно получить изображение на отдельный лист таблицы Excel.

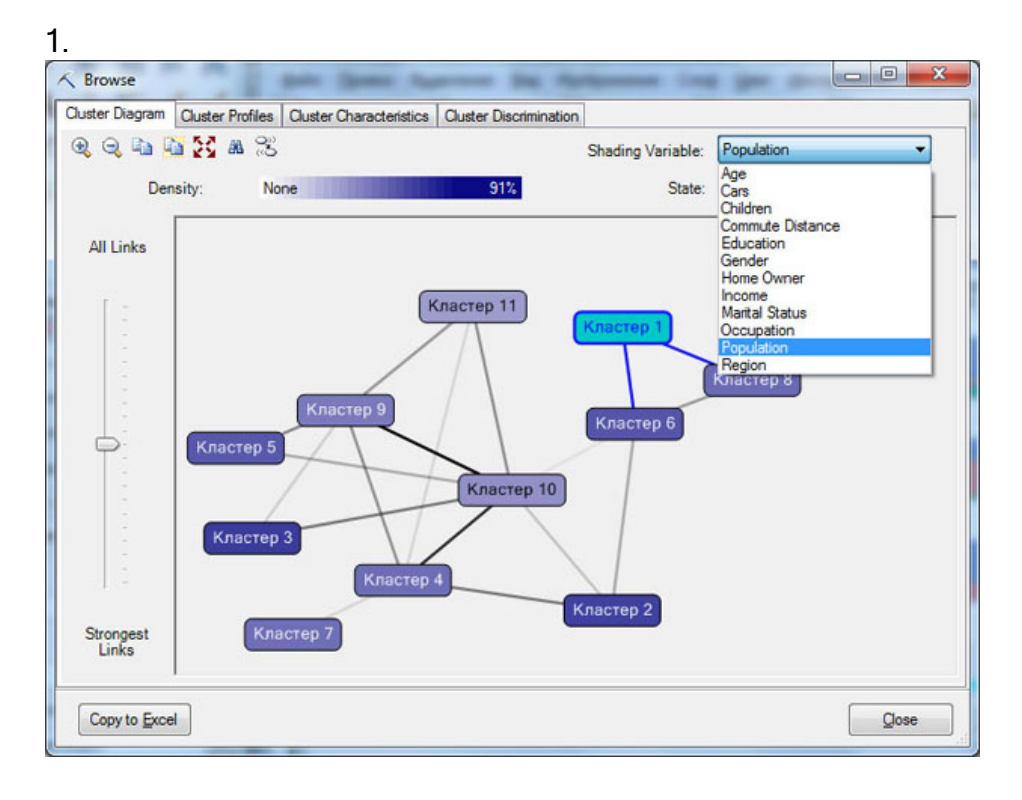

## 2.

| Cluster Diagram            | <b>Cluster Profiles</b> | <b>Cluster Characteristics</b>                                                |                         | <b>Cluster Discrimination</b> |                  |                       |                       |   | Mining Legend |                          |
|----------------------------|-------------------------|-------------------------------------------------------------------------------|-------------------------|-------------------------------|------------------|-----------------------|-----------------------|---|---------------|--------------------------|
| V Show legend              |                         |                                                                               |                         | Histogram bars: 4             |                  | 승                     |                       |   | Color         | Meaning<br>North America |
| <b>Attributes</b>          |                         |                                                                               |                         |                               | Cluster profiles |                       |                       |   |               | Europe                   |
| Variables $\nabla$<br>     | <b>States</b>           |                                                                               | Population<br>Size: 700 | Кластер 1<br>Size: 102        |                  | Кластер 3<br>Size: 78 | Кластер 2<br>Size: 76 | ۸ |               | Pacific<br>missing       |
| Region                     |                         | North America<br>Europe<br>Pacific<br>missing                                 |                         |                               |                  |                       |                       | E |               |                          |
| Occupation                 |                         | Skilled Manual<br>Professional<br>Clerical<br>Management<br>Other<br>$\cdots$ |                         |                               |                  |                       |                       |   |               |                          |
| <b>Marital Status</b>      |                         | Married<br>Single<br>missing                                                  |                         |                               |                  |                       |                       |   |               |                          |
| Income                     |                         | 147 317.81<br>55 357,00<br>10.000.00                                          |                         |                               |                  |                       |                       | ٠ |               |                          |
| $\overline{\epsilon}$<br>m |                         |                                                                               |                         |                               |                  |                       |                       |   |               | m                        |
| Copy to Excel              |                         |                                                                               |                         |                               |                  |                       |                       |   |               | Close                    |

Рис. 16.5.

3.

| Cluster Diagram   Cluster Profiles           | <b>Cluster Characteristics</b><br><b>Cluster Discrimination</b> |             |   |  |  |  |
|----------------------------------------------|-----------------------------------------------------------------|-------------|---|--|--|--|
|                                              | Cluster: Population (All)<br>۰                                  |             |   |  |  |  |
|                                              | Population (All)                                                |             |   |  |  |  |
| Characteristics for Population (A Knacrep 1) |                                                                 |             |   |  |  |  |
| Variables                                    | Knacrep 10<br>Кластер 11                                        | Probability |   |  |  |  |
| Home Owner                                   | Кластер 2                                                       |             |   |  |  |  |
| <b>Marital Status</b>                        | Кластер 3                                                       |             |   |  |  |  |
| Region                                       | Кластер 4<br>Кластер 5                                          |             | Ξ |  |  |  |
| Gender                                       | Кластер 6                                                       |             |   |  |  |  |
| Gender                                       | Кластер 7<br>Кластер 8                                          |             |   |  |  |  |
| <b>Marital Status</b>                        | Кластер 9                                                       |             |   |  |  |  |
| Commute Distance                             | 0-1 Miles                                                       |             |   |  |  |  |
| Cars                                         | $\overline{2}$                                                  |             |   |  |  |  |
| Home Owner                                   | No                                                              |             |   |  |  |  |
| Region                                       | Europe                                                          |             |   |  |  |  |
| Education                                    | <b>Bachelors</b>                                                |             |   |  |  |  |
| Children                                     | $\mathbf{0}$                                                    |             |   |  |  |  |
| Education                                    | <b>Partial College</b>                                          |             |   |  |  |  |
| Occupation                                   | Skilled Manual                                                  |             |   |  |  |  |
| Occupation                                   | Professional                                                    |             |   |  |  |  |
| Cars                                         |                                                                 |             |   |  |  |  |
| $\epsilon$                                   | 111.                                                            |             | ٠ |  |  |  |
|                                              |                                                                 |             |   |  |  |  |

Рис. 16.5. Окна ModelBrowser

 $\lambda$ 

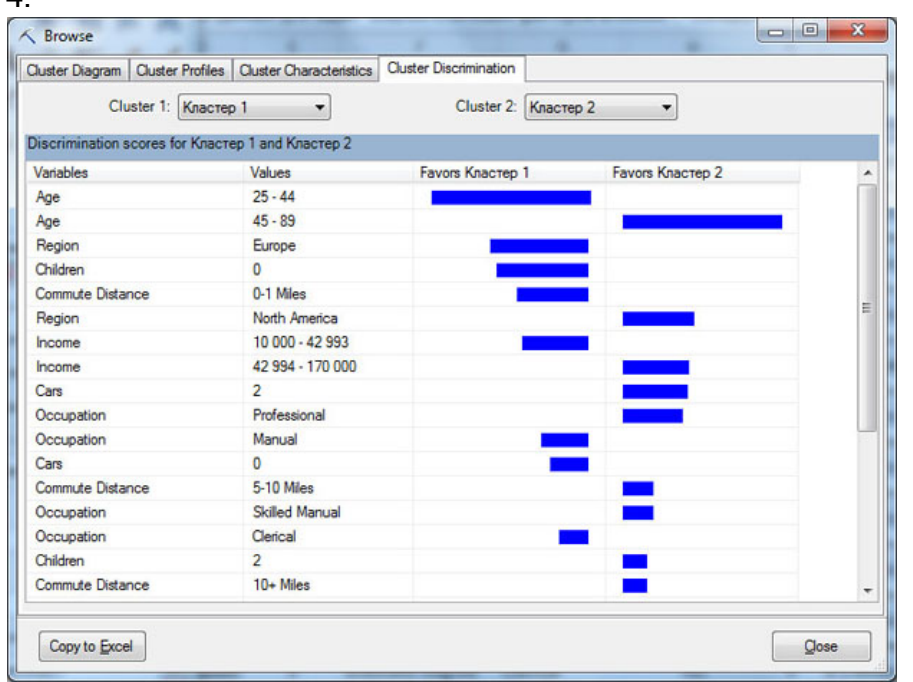

Окно ClusterProfile позволяет просмотреть распределение значений атрибутов в каждом кластере. Например, на рис. [16.5-](https://www.intuit.ru/studies/courses/2312/612/lecture/13277?page=1%23image.16.5)1 видно, что большая часть клиентов, отнесенных к кластеру 1, проживают в регионе Europe, а большинство из кластера 3 относится к региону NorthAmerica. Дискретные атрибуты представлены в виде цветных линий, непрерывные атрибуты в виде диаграммы ромбов, представляющей среднее значение и стандартное отклонение в каждом кластере. Параметр Histogram bars ("Столбцы гистограммы") управляет количеством столбцов, видимых на гистограмме. Если доступно больше столбцов, чем выбрано для отображения, то наиболее важные столбцы сохраняются, а оставшиеся группируются в сегмент серого цвета.

В заголовке под названием каждого кластера указывает число вариантов, которые к нему отнесены. Щелкнув правой клавишей мыши на заголовке столбца, можно вызвать контекстное меню, позволяющее в частности переименовать соответствующий кластер. Кроме того, из контекстного меню, выбрав опцию DrillThroughModelColumn, можно получить детализацию модели (результаты выводятся на отдельный лист Excel). Например, на рис. [16.6](https://www.intuit.ru/studies/courses/2312/612/lecture/13277?page=1%23image.16.6) показаны все варианты, отнесенные к кластеру 1.

Но вернемся к окнам Modelbrowser. Окно ClusterCharacteristics позволяет просмотреть наиболее вероятные значения атрибутов для всего множества вариантов (Population) и для каждого кластера (если выбрать кластер в выпадающем списке). В последнем случае, столбцы сортируются по степени важности данного атрибута для кластера. Например, в рассмотренном выше кластере 1 на первом месте будет находиться атрибут Region со значением Europe. При этом, вероятность того что клиент, отнесенный алгоритмом к этой категории, проживает именно в Европе оценивается как очень высокая.

Окно ClusterDiscrimination позволяет провести попарное сравнение двух кластеров [\(](https://www.intuit.ru/studies/courses/2312/612/lecture/13277?page=1%23image.16.5) рис. [16.5-](https://www.intuit.ru/studies/courses/2312/612/lecture/13277?page=1%23image.16.5)4) или выбранного кластера и всех остальных вариантов.

Теперь перейдем к анализу того, что же происходит на сервере. В этом поможет инструмент Trace, расположенный в ленте DataMining в разделе Connection. Если нажать данную кнопку, откроется окно, в котором отображается содержимое отправляемых на сервер запросов ( рис. [16.7\)](https://www.intuit.ru/studies/courses/2312/612/lecture/13277?page=1%23image.16.7).

| $X = 1 - 1 - 1$                                             |                |                                                      |                                                                                          |          | Konwa DMAddins_SampleData - Microsoft Excel                                          |                      |                                                            |                                     |                                               | <b>CD</b>             |
|-------------------------------------------------------------|----------------|------------------------------------------------------|------------------------------------------------------------------------------------------|----------|--------------------------------------------------------------------------------------|----------------------|------------------------------------------------------------|-------------------------------------|-----------------------------------------------|-----------------------|
| Baiks<br>Главная                                            | Бставка        | Разметка страницы                                    | Формулы                                                                                  | Данные   | Рецензирование                                                                       | <b>B</b> HA          | Data Mining<br>Рабочая группа                              |                                     |                                               | di.<br>$\Sigma$       |
| Sampl<br>Data<br>Data<br>Data<br>$\sim$<br>Data Preparation |                | Classify Estimate Cluster Associate<br>Data Modeling | Forecast Advanced                                                                        | Chart    | 霝<br>Profit<br>Accuracy Classification<br>Matrix<br>Chart<br>Accuracy and Validation | Cross-<br>Validation | <b>Browse</b><br>Document<br>Query<br>Model<br>Model Usage | ₹<br>Manage<br>Models<br>Management | <b>DMAddinsDB</b><br>Bocalhosti<br>Connection | Help<br>Trace<br>Help |
| A1                                                          | $\mathbf{v}$ . | fe                                                   | Drill through for model 'Table2 - Clustering'                                            |          |                                                                                      |                      |                                                            |                                     |                                               |                       |
| Α                                                           | B              | C                                                    | D.                                                                                       |          | G                                                                                    | H                    |                                                            |                                     | ĸ                                             |                       |
|                                                             |                |                                                      |                                                                                          |          | Drill through for model 'Table2 - Clustering'                                        |                      |                                                            |                                     |                                               |                       |
|                                                             |                |                                                      |                                                                                          |          | Cases Classified to: Knacrep 1                                                       |                      |                                                            |                                     |                                               |                       |
|                                                             |                |                                                      | Marital Status v Gender v Income v Children v Education v Occupation v Home Owner v Cars |          |                                                                                      |                      | Commute Distance C Region C Age                            |                                     | ×.                                            | <b>Rowindex</b>       |
| Single                                                      | Male           | 30000                                                | 0 Bachelors                                                                              | Clerical | No                                                                                   |                      | 0 0-1 Miles                                                | Europe                              | 36                                            | 5                     |
| Married                                                     | Female         | 40000                                                | 0 Graduate Des Clerical                                                                  |          | Yes                                                                                  |                      | 0 <sub>0</sub> -1 Miles                                    | Europe                              | 36                                            | 21                    |
| Single                                                      | Male           | 40000                                                | 2 Partial Colleg Clerical                                                                |          | <b>Yes</b>                                                                           |                      | 0 1-2 Miles                                                | Europe                              | 35                                            | 23                    |
| Single                                                      | Male           | 40000                                                | 2 Partial Colleg Clerical                                                                |          | No                                                                                   |                      | 10-1 Miles                                                 | Europe                              | 34                                            | 25                    |
| Single                                                      | Male           | 30000                                                | 0 Partial Colleg Clerical                                                                |          | No.                                                                                  |                      | 10-1 Miles                                                 | Europe                              | 29                                            | 27                    |
| Single                                                      | Female         | 20000                                                | 0 Partial High S Manual                                                                  |          | No.                                                                                  |                      | 2 0-1 Miles                                                | Europe                              | 32                                            | 30                    |
| Married<br>10                                               | Male           | 10000                                                | 0 Partial Colleg Manual                                                                  |          | No.                                                                                  |                      | 10-1 Miles                                                 | Pacific                             | 26                                            | 32                    |
| Single                                                      | Female         | 20000                                                | 0 High School Manual                                                                     |          | No.                                                                                  |                      | 1 5-10 Miles                                               | Europe                              | 31                                            | 33                    |
| 12 Single                                                   | Female         | 10000                                                | 5 Partial High S Manual                                                                  |          | No.                                                                                  |                      | 2 0-1 Miles                                                | Europe                              | 41                                            | 36                    |
| Single<br>13                                                | Female         | 30000                                                | 0 Partial Colles Clerical                                                                |          | No                                                                                   |                      | 1 2-5 Miles                                                | Europe                              | 30                                            | 38                    |
| 14 Single                                                   | Male           | 20000                                                | 0 High School Manual                                                                     |          | No.                                                                                  |                      | 1 2-5 Miles                                                | Europe                              | 28                                            | 39                    |
| Single<br>15 <sub>1</sub>                                   | Female         | 10000                                                | 4 Partial High S Manual                                                                  |          | <b>Yes</b>                                                                           |                      | 20-1 Miles                                                 | Europe                              | 40                                            | 40                    |
| 16 Single                                                   | Female         | 30000                                                | 2 Partial Colleg Clerical                                                                |          | No.                                                                                  |                      | 0 0-1 Miles                                                | Europe                              | 43                                            | 41                    |
| Married<br>17                                               | Female         | 20000                                                | 3 High School Manual                                                                     |          | Yes                                                                                  |                      | 00-1 Miles                                                 | Europe                              | 41                                            | 45                    |
| 18 Single                                                   | Female         | 30000                                                | 0 Partial Colleg Clerical                                                                |          | No                                                                                   |                      | 10-1 Miles                                                 | Europe                              | 28                                            | 51                    |
| $M + P$<br>Introduction                                     |                | <br>Table Analysis Tools Sample                      | Cluster Diagram                                                                          |          | Drill Through 1                                                                      | Forecasting          | SO <sub>4</sub><br>Fill From Example                       |                                     |                                               | r                     |
| Готово                                                      |                |                                                      |                                                                                          |          |                                                                                      |                      |                                                            | 田田田                                 | $100% (-)$                                    | $^{(+)}$              |

Рис. 16.6. Результаты детализации модели

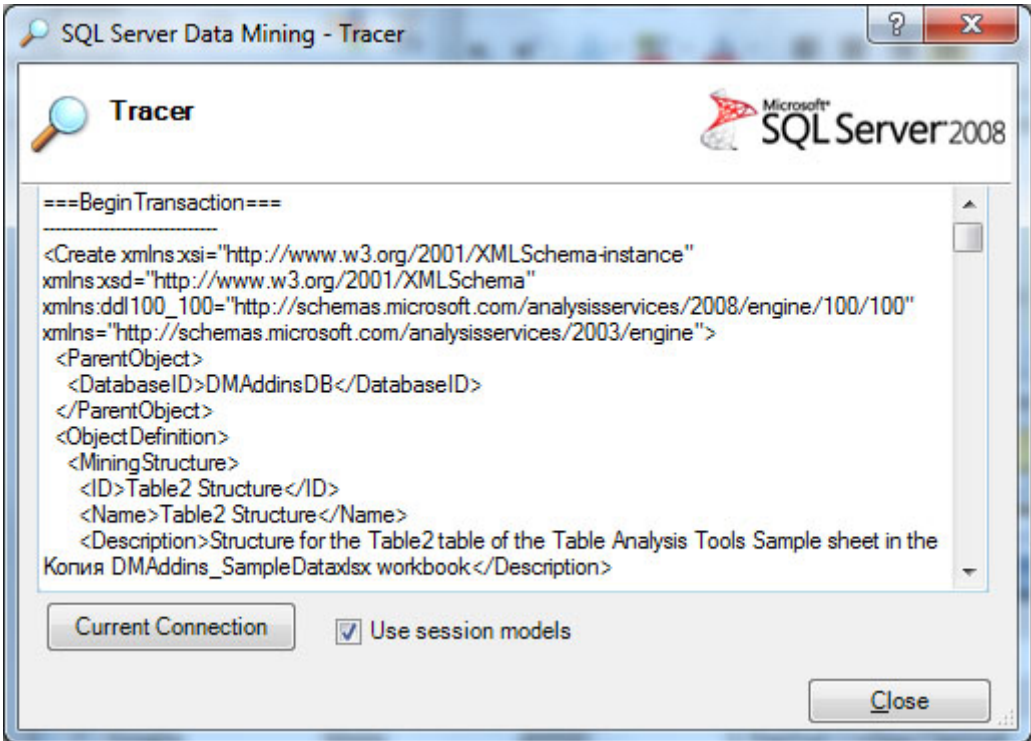

Рис. 16.7. Окно трассировки

Если проанализировать текст запросов, видно, что первая часть транзакции - это описание на XML создаваемой структуры и модели, вторая часть, которая приводится ниже - это DMX запрос на заполнение структуры (и, соответственно, обработку модели).

INSERT INTO MINING STRUCTURE [Table2 Structure] ( RowIndex, [Marital Status]. [Gender], [Income], [Children]. [Education], [Occupation], [Home Owner], [Cars]. [Commute Distance], [Region], [Age]) @ParamTable ParamTable = Microsoft.SqlServer.DataMining.Office.Excel.ExcelDataReader

Листинг 16.1. DMX-запрос на обработку структуры

Использование трассировки позволяет глубже разобраться в особенностях работы надстроек интеллектуального анализа и при возникновении ошибок выявить их причины.

Задание 1. По аналогии с рассмотренным примером создайте модель кластеризации. Изучите и проанализируйте полученные результаты. Отройте окно трассировки, проанализируйте отправляемые на сервер запросы.

Теперь рассмотрим инструмент перекрестной проверки Cross-Validation(надо отметить, что перекрестная проверка доступна при использовании SQLServer версии Enterprise или Developer). Суть ее заключается в том, что множество вариантов, которые

использует модель, разбивается на непересекающиеся подмножества (разделы), для каждого из которых производится обработка модели и полученные результаты сравниваются с теми, что были на исходном множестве вариантов. Если результаты близки, можно говорить об удачной модели интеллектуального анализа (исходных данных хватило, результат анализа/прогноза достаточно стабилен).

В разделе Accuracy and Validation выберем инструмент Cross-Validation. Первое окно мастера сообщает о сути выполняемой проверки. Во втором окне (рис. 16.8) производится выбор модели для перекрестной проверки. Укажем нашу модель кластеризации - Table2-Clustering.

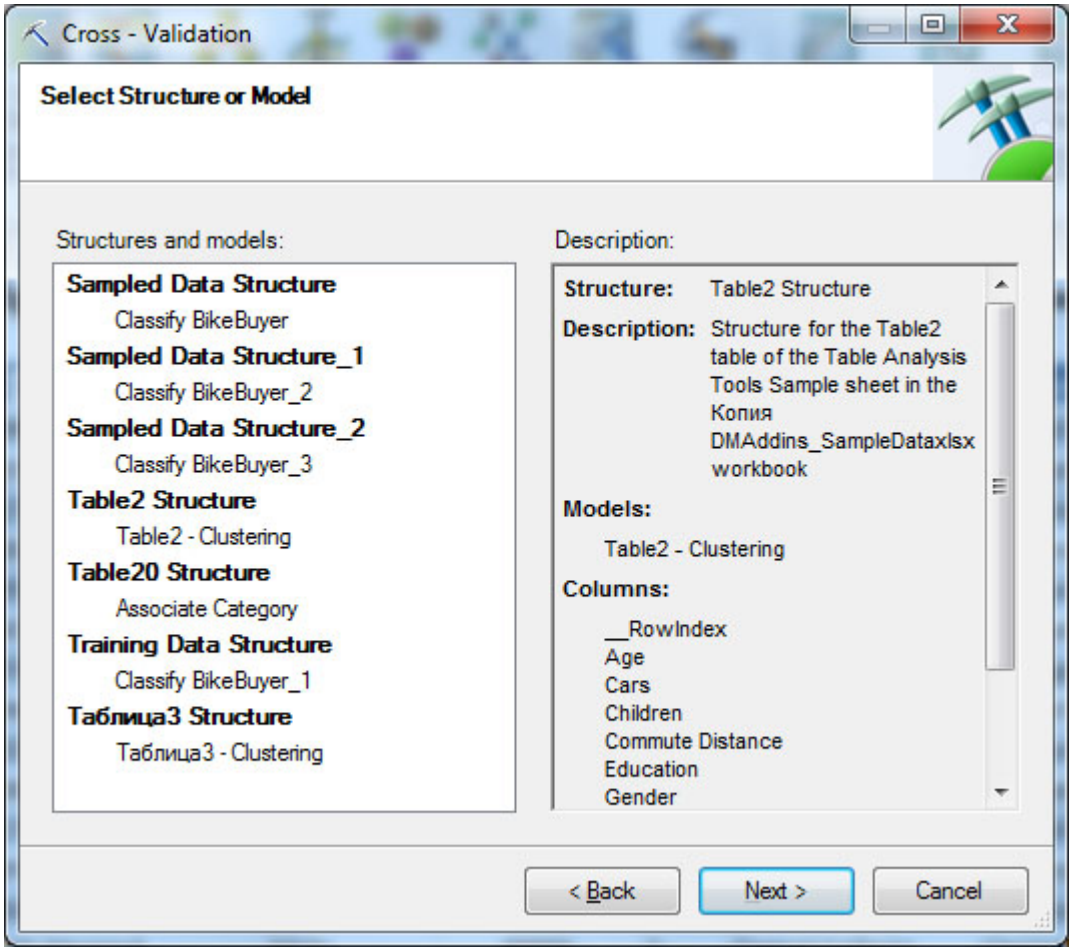

Рис. 16.8. Выбор модели для перекрестной проверки

После выбора модели нужно указать параметры проводимой перекрестной проверки. В частности, указывается число разделов с данными для перекрестной проверки (FoldCount, по умолчанию 10), максимальное число вариантов, используемых при проверке (значение MaximumRows=0 указывает на то, что будут использоваться все; если исходных данных много, при использовании всех данных перекрестная проверка может занять продолжительное время), целевой атрибут (TargetAttribute). На рисунке стоит TargetAttribute#Cluster, т.е. номер кластера, к которому принадлежит вариант. Суть проверки будет заключаться в том, что выполняется кластеризация в рамках отдельного раздела и полученный номер кластера, к которому отнесен вариант, будет сравниваться с номером кластера, полученным при обработке модели с использованием всего множества вариантов. Совпадение говорит о том, что модель хорошая (правильно определены имеющиеся шаблоны).

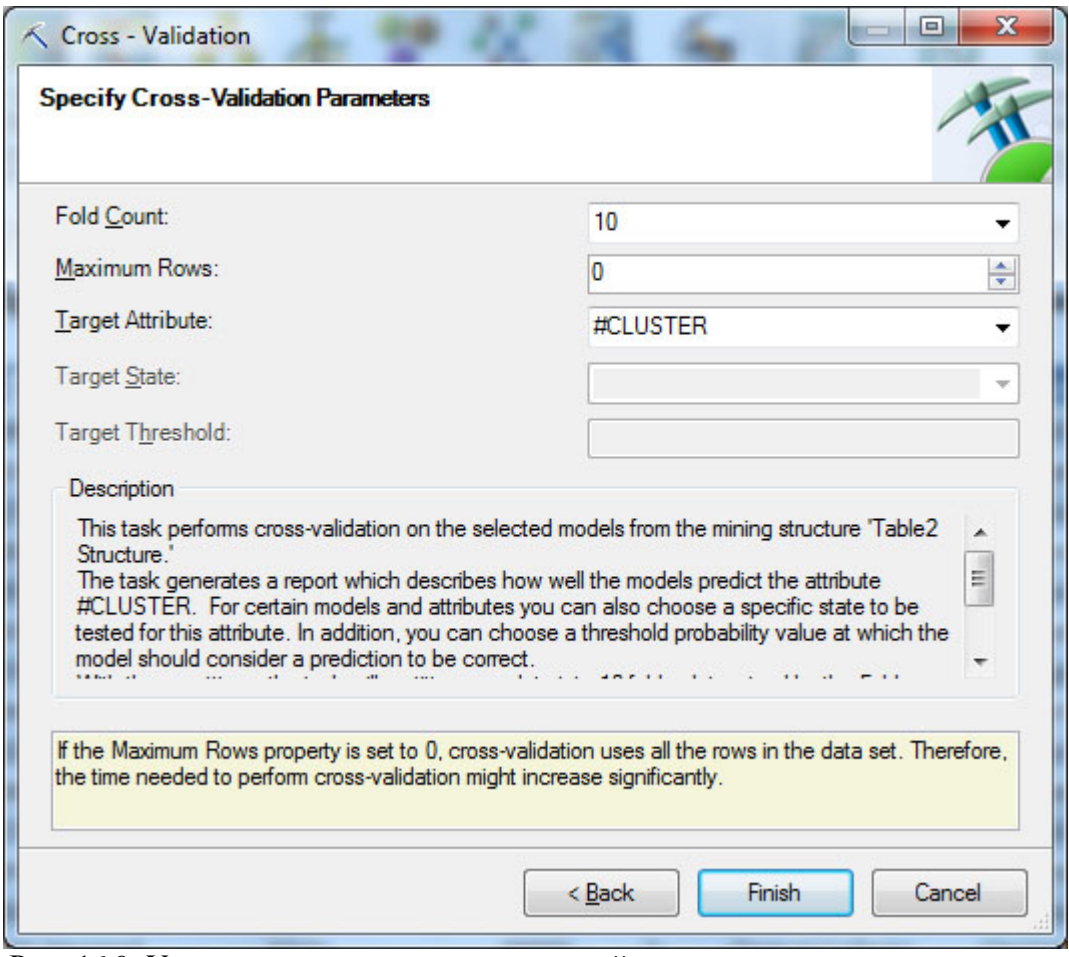

Рис. 16.9. Указание параметров перекрестной проверки

По результатам выполнения перекрестной проверки формируется отчет ( рис. [16.10\)](https://www.intuit.ru/studies/courses/2312/612/lecture/13277?page=1%23image.16.10). В нем показывается, сколько вариантов использовалось для проверки (на рисунке - 700), какие разделы были сформированы (в нашем примере 10 разделов по 70 строк данных), результаты проведенного анализа. Отчет ( рис. [16.10\)](https://www.intuit.ru/studies/courses/2312/612/lecture/13277?page=1%23image.16.10) показал, что в среднем, результаты, полученные при анализе по разделам, более чем в 82% случаев совпадают с результатами исходной модели. Небольшой разброс значений для разных разделов, указывает на стабильность получаемого результата, т.е. построенная модель интеллектуального анализа может быть признана удачной.

Задание 2. Выполните перекрестную проверку для созданной модели интеллектуального анализа. Опишите и проанализируйте полученные результаты.

|                | $X$ $\rightarrow$ $\sim$ $\sim$ $\sim$            |                                                    |                                                       | Копия DMAddins_SampleData - Microsoft Excel                       |                              | $\Box$<br>×                      |
|----------------|---------------------------------------------------|----------------------------------------------------|-------------------------------------------------------|-------------------------------------------------------------------|------------------------------|----------------------------------|
|                | <b>Файл</b><br>Главная<br>Вставка                 | Разметка страницы                                  | Данные<br>Формулы                                     | Рецензирование<br>Вид<br>Data Mining                              | Рабочая группа               | $\circ$ $\circ$<br>$\Box$ $\Box$ |
|                |                                                   |                                                    |                                                       |                                                                   |                              |                                  |
|                | Clean Sample<br>Explore<br>Data +<br>Data<br>Data |                                                    | Classify Estimate Cluster Associate Forecast Advanced | Accuracy and Model<br>Manage<br>Validation =<br>Usage *<br>Models | Connection<br>Help           |                                  |
|                | Data Preparation                                  |                                                    | Data Modeling                                         | Management                                                        | Help                         |                                  |
|                | A1<br>۰                                           | CH.<br>fx.                                         | Cross-Validation Report for Table2 Structure'         |                                                                   |                              |                                  |
| A              | $\mathbf{A}$                                      | B                                                  | C                                                     | D                                                                 | E                            | F                                |
| 1              |                                                   |                                                    |                                                       | <b>Cross-Validation Report for 'Table2 Structure'</b>             |                              |                                  |
| $\overline{2}$ |                                                   |                                                    | For Target '#CLUSTER'                                 |                                                                   |                              |                                  |
| 3              |                                                   |                                                    |                                                       |                                                                   |                              |                                  |
| 4              | <b>Models</b>                                     | <b>Table2 - Clustering</b>                         |                                                       |                                                                   |                              |                                  |
| 5              | <b>Fold Count</b>                                 | 10                                                 |                                                       |                                                                   |                              |                                  |
| 6              | <b>Maximum Rows</b>                               | $\overline{0}$                                     |                                                       |                                                                   |                              |                                  |
| 7              | <b>Rows Used</b>                                  | 700                                                |                                                       |                                                                   |                              |                                  |
| 8              | <b>Target Attribute</b>                           | #CLUSTER                                           |                                                       |                                                                   |                              |                                  |
| 9              |                                                   |                                                    |                                                       |                                                                   |                              |                                  |
| 10             |                                                   | <b>Cross-Validation Summary for Row Likelihood</b> |                                                       |                                                                   |                              |                                  |
| 11             | <b>Model Name</b><br>÷                            | <b>Mean</b>                                        | Standard Deviation                                    |                                                                   |                              |                                  |
| 12             | <b>Table2 - Clustering</b>                        | 0,8208                                             | 0,0277                                                |                                                                   |                              |                                  |
| 13             |                                                   |                                                    |                                                       |                                                                   |                              | 面                                |
| 14             |                                                   |                                                    | <b>Cross-Validation Details</b>                       |                                                                   |                              |                                  |
| 15             | <b>Model Name</b>                                 | Partition Index Partition Size                     |                                                       | <b>Measure</b>                                                    | <b>Value</b><br>$\mathbf{v}$ |                                  |
|                | 16 Table2 - Clustering                            | $\mathbf{1}$                                       |                                                       | 70 Row Likelihood                                                 | 0,7849                       |                                  |
|                | 17 Table2 - Clustering                            | $\overline{2}$                                     |                                                       | 70 Row Likelihood                                                 | 0,8523                       |                                  |
|                | 18 Table2 - Clustering                            | $\overline{\mathbf{3}}$                            |                                                       | 70 Row Likelihood                                                 | 0,8097                       |                                  |
|                | 19 Table2 - Clustering                            | 4                                                  |                                                       | 70 Row Likelihood                                                 | 0,8499                       |                                  |
|                | 20 Table2 - Clustering                            | 5                                                  |                                                       | 70 Row Likelihood                                                 | 0,8345                       |                                  |
|                | 21 Table2 - Clustering                            | 6                                                  |                                                       | 70 Row Likelihood                                                 | 0,8213                       |                                  |
|                | 22 Table2 - Clustering                            | $\overline{7}$                                     |                                                       | 70 Row Likelihood                                                 | 0,7626                       |                                  |
|                | 23 Table2 - Clustering                            | 8                                                  |                                                       | 70 Row Likelihood                                                 | 0,8447                       |                                  |
|                | 24 Table2 - Clustering                            | 9                                                  |                                                       | 70 Row Likelihood                                                 | 0,8125                       |                                  |
|                | 25 Table2 - Clustering                            | 10                                                 |                                                       | 70 Row Likelihood                                                 | 0,8357                       |                                  |
|                | 26 Table2 - Clustering                            | All                                                |                                                       | 700 Mean (Row Likelihood)                                         | 0,8208                       |                                  |
|                | 27 Table2 - Clustering                            | All                                                |                                                       | 700 Standard Deviation (Row Likelihood)                           | 0,0277                       |                                  |
| 28             |                                                   |                                                    |                                                       |                                                                   |                              |                                  |
|                | $H$ 4 $H$ $H$<br><b>Introduction</b>              | Table Analysis Tools Sample                        | <b>Cross - Validation</b>                             | $Drill$ Til $\blacktriangleleft$<br>Cluster Diagram               | 目                            | r                                |
|                | Готово                                            |                                                    |                                                       |                                                                   | □□□ 100%<br>$(-)$            | π<br>Œ                           |

Рис. 16.10. Отчет по результатам проверки